## UNIVERSIDAD DE EL SALVADOR FACULTAD MULTIDISCIPLINARIA DE **OCCIDENTE** DEPARTAMENTO DE INGENIERÍA Y ARQUITECTURA

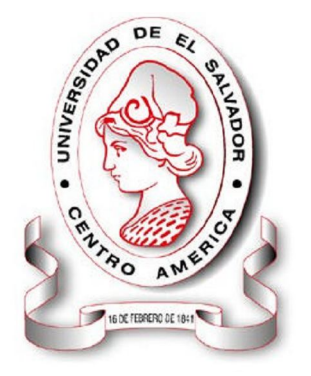

## *"ELABORACIÓN DE UN SISTEMA DE AUTOMATIZACIÓN DE LOS PROCESOS DEL REGISTRO FAMILIAR DE LA ALCALDÍA DE SAN ANTONIO PAJONAL, MUNICIPIO DEL DEPARTAMENTO DE SANTA ANA"*

PARA OPTAR AL TITULO DE: INGENIERO DE SISTEMAS INFORMÁTICOS

PRESENTADO POR: ANAYA ÁVALOS, JOSÉ EDUARDO LEIVA RODRÍGUEZ, ELVIA MARCELA PENSAMIENTO SÁNCHEZ, CRISTÓBAL ELÍAS

DOCENTE DIRECTOR: ING. JOSÉ ROLANDO CENTE MATAMOROS

*ABRIL DE 2010 SANTA ANA EL SALVADOR CENTRO AMÉRICA*

*UNIVERSIDAD DE EL SALVADOR*

## *RECTOR*

### *ING. Y MSC. RUFINO QUEZADA SÁNCHEZ*

## *VICE-RECTOR ACADÉMICO*

*ARQ. Y MASTER MIGUEL ANGEL PÉREZ RAMOS*

## *VICE-RECTOR ADMINISTRATIVO*

*LICDO. Y MASTER OSCAR NOÉ NAVARRETE*

## *SECRETARIO GENERAL*

*LICDO. DOUGLAS VLADIMIR ALFARO CHÁVEZ*

## *FISCAL GENERAL*

*DR. RENÉ MADECADEL PERLA JIMÉNEZ*

*FACULTAD MULTIDISCIPLINARIA DE OCCIDENTE*

## *DECANO*

*LICDO. JORGE MAURICIO RIVERA*

## *VICE-DECANO*

*LICDO. Y MASTER ELADIO EFRAÍN ZACARÍAS ORTEZ*

## *SECRETARIO DE FACULTAD*

*LICDO. VÍCTOR HUGO MERINO QUEZADA*

## *JEFE DE DEPARTAMENTO*

## *ING. RAÚL ERNESTO MARTÍNEZ BERMÚDEZ*

# **Agradecimientos**

A Dios por acompañarme siempre en la lucha por querer ganar más conocimiento día a día a lo largo de estos años.

A mi Virgencita María, porque ella es la madre que desde el cielo me cuida y me guía en el camino, por más dificultoso que este sea.

A mis padres, porque ellos han sido un enorme apoyo durante toda mi vida, son las personas que más admiro y respeto y porque han sabido inculcarme grandes y valiosos valores que me han permitido crecer, saber quién soy y hacia dónde puedo ir cuando me lo propongo.

A mis hermanos, porque siempre ha estado allí cuando les he necesitado. Me han brindado apoyo en los momentos más difíciles de mi vida. Gracias Taty, porque has sido mi amiga, mi hermana, mi confidente, mi mayor apoyo. Gracias Leo, porque me das fuerza cuando la necesito.

A mi familia: mis abuelos, tíos y primos, porque nunca han dejado de creer en mí y me han apoyado a conseguir mis sueños con palabras de aliento y ánimo en los momentos más difíciles de mi vida.

A mis amigos y compañeros, porque ellos han sido mi familia, los que me han visto crecer y me han ayudado a lograr aprender de la mejor manera las cosas que la vida me trae consigo y las consecuencias de la misma. Sus consejos, sus críticas me han permitido ser una mejor persona y saber a lo que me puedo enfrentar en el mundo al cual poco a poco me iré adentrando con el paso de los años. Han sido la mejor parte de aprendizaje en mi camino.

A mis maestros y docentes, porque ellos han inculcado en mi el hábito de estar en la búsqueda de conocimiento, de luchar por lo que quiero lograr y de aprender muchas cosas que me serán útiles en este nuevo camino que hoy emprendo.

Al Ing. Rolando Cente, porque con su calidez supo hacerme ver de un nuevo punto de vista los conocimientos y la manera de la cual se pueden aplicar para obtener buenos resultados.

A la Lic. Silvia L. Chavarría, por haberme dado la oportunidad de contribuir a la Alcaldía de San Antonio Pajonal para que de cierta forma los conocimientos aplicados en este trabajo de grado sean útiles a la sociedad que me rodea.

A mis angelitos en el cielo que me cuidan siempre, porque saben que ellos son los que pueden interceder por mí ante Dios, ya que ellos están más cerca de Él. Mis angelitos que han sido muy importantes en mi vida y que lastimosamente recuerdo siempre en mi corazón.

Elvia Marcela Leiva Rodríguez

# **Prólogo**

Este documento presenta los resultados del desarrollo de un software diseñado específicamente para el Registro Familiar de la Alcaldía de San Antonio Pajonal, municipio del departamento de Santa Ana.

Este sistema permite a la alcaldía llevar a cabo el buen desempeño de una de sus actividades con mayor eficacia y eficiencia. Este sistema es dedicado al Registro Familiar y le permitirá tener un mayor control en el cumplimiento de sus tareas.

Como todo desarrollo de software, la mayor causa por la que se opta en la elaboración del mismo es para satisfacer necesidades de rendimiento en las instituciones o departamentos de las mismas, permitiéndoles una nueva forma de automatización y modernización en el día a día de sus labores, que traerá consigo mejores resultados.

## Contenido

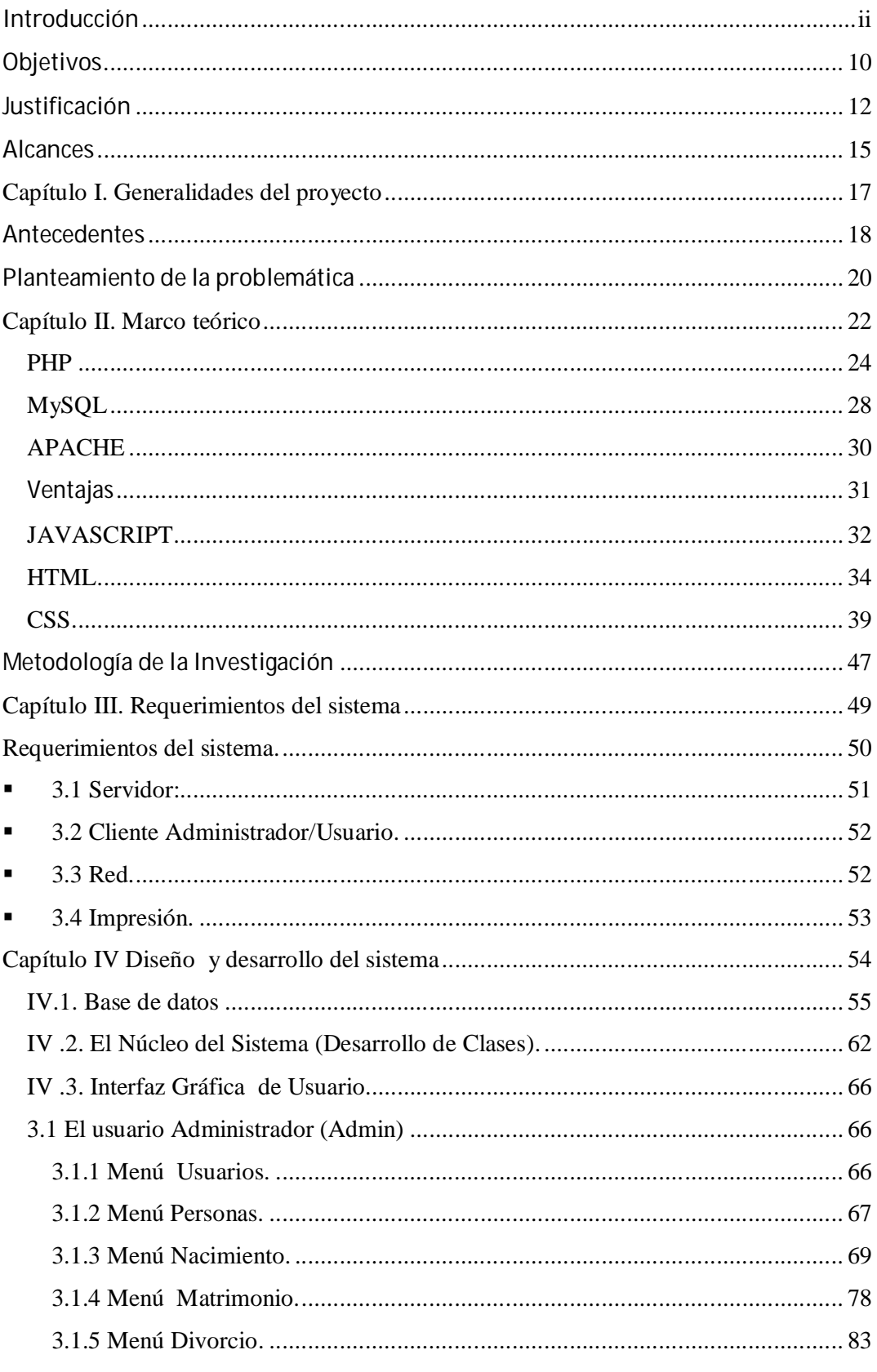

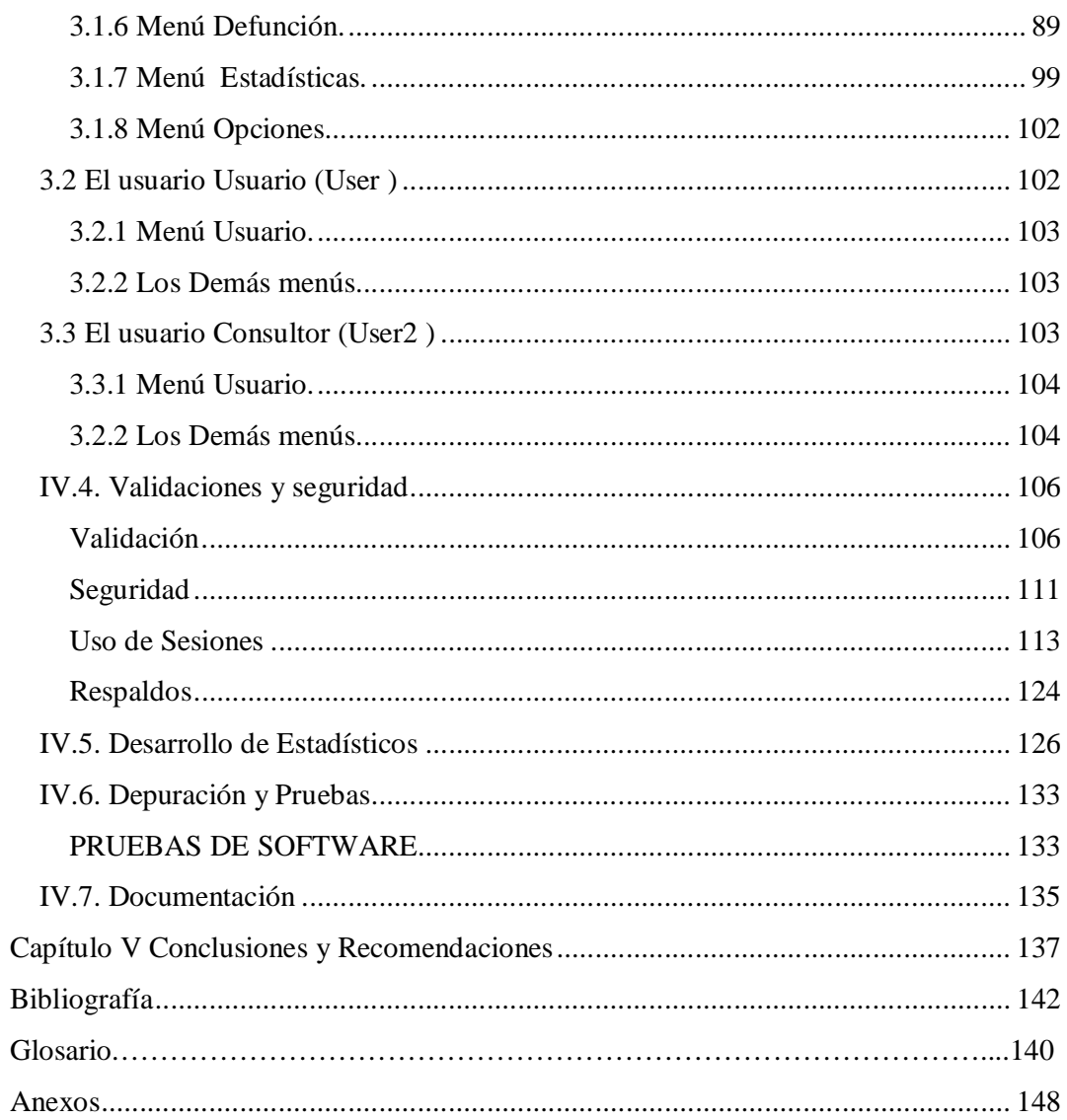

# **Introducción**

Las sociedades van evolucionando a grandes velocidades. La información es base fundamental para el crecimiento de las empresas y entidades a nivel mundial. Dicha información no sólo es útil en la toma de decisiones, sino que sirve como referencia de lo que es la empresa o entidad a lo largo del tiempo.

San Antonio Pajonal es un municipio del departamento de Santa Ana. Dicho lugar se constituye como pueblo el 13 de noviembre de 1945. En el siguiente año, se inicia por primera vez el registro o asentamiento de las personas que habitan en dicho lugar. Con los registros que se introdujeron ese año se dio el inicio del manejo de los libros de actas en el pueblo.

San Antonio Pajonal es una localidad que, al igual que las mismas ciudades de la zona, crece a grandes pasos, por lo cual la información es una fuente importante para la toma de decisiones. Pese a que el mismo no es muy grande, tiene muchas necesidades para el manejo de información. Dicha información es de varios tipos, como en todas las Alcaldías de nuestro país.

La Alcaldía de San Antonio Pajonal desea iniciar la recolección de información cambiando varios procesos manuales, por un proceso más sencillo y, que además, tarde menos tiempo en llevarse a cabo. Por esta razón, se ha tenido la idea de utilizar recursos tecnológicos, para llevar a cabo labores cotidianas como el registro familiar, ya que es, en gran parte, la base de registro de todas las personas nacidas en dicho municipio.

La alcaldía no tiene ningún sistema que sirva para simplificar procesos que se han hecho a mano durante años. La cantidad de papeles que se poseen es grande, por lo tanto, se necesita un sistema que ayude al manejo de los mismos. Una de las principales necesidades es modernizar el proceso de registro familiar. Cada documento lleva consigo un proceso de registro específico que se puede generalizar para ser automatizado, ya que cada proceso se realiza de forma manual (la mayoría son manuscritos hechos por el personal, por lo que hay pérdida considerable de tiempo tanto para los encargados del proceso como para las personas que solicitan los mismos.

Para tal caso, se puede establecer un sistema basado en computadoras que ayude a automatizar dichos procesos. Con lo que se puede plantear un proyecto de desarrollo de un sistema denominado **"Elaboración de un Sistema de automatización de los procesos del registro familiar de la Alcaldía de San Antonio Pajonal, municipio del Departamento de Santa Ana"**.

Dicho sistema pretende cubrir muchos aspectos que permitan la modernización de los procesos que se realizan en la alcaldía tomando en cuenta los procesos de introducción de datos o información mediante computadora a través de formularios; la cualificación de la información para la obtención de estadísticas sobre cuestiones de interés para la alcaldía; la posibilidad de interacción con el sistema de todos los interesados en obtener información estadística o consultas a los datos mediante la implementación de una LAN para la alcaldía; y un plan de implementación que permita la puesta en marcha del sistema de la mejor manera, brindando capacitaciones, manuales de usuario y la implantación del sistema en sí, en las instalaciones de la alcaldía de San Antonio Pajonal.

# **Objetivos**

#### **General**

Diseñar y desarrollar un sistema para la automatización de los procesos que se llevan a cabo en el registro familiar de la Alcaldía de San Antonio Pajonal, departamento de Santa Ana, que ofrezca las herramientas necesarias para agilizar los procesos permitiendo un mejor acceso a la información necesaria de forma sencilla y confiable.

#### **Específicos**

- Facilitar los procesos de inscripción y extensión de documentos del área de registro familiar.
- Reducir el tiempo de atención de los usuarios.
- Lograr búsquedas eficientes de todos los registros que se solicitan en un momento dado.
- Brindar información estadística sobre los datos procesados según tiempos específicos.
- Diseñar una interfaz amigable para los encargados de realizar los procesos de registro.
- Fijar un plan de implementación para el adecuado funcionamiento del sistema.
- \* Establecer los recursos tecnológicos necesarios para el máximo aprovechamiento del sistema.
- Conocer la cantidad de transacciones que se realizan en un período determinado de tiempo en dicha unidad.
- Crear un sistema flexible, capaz de integrarse con otro sistema mayor.
- Garantizar la seguridad en la integridad de los datos almacenados.
- Definir un plan de realización de backups de la información.

# **Justificación**

En el mundo, los sistemas de información juegan un papel importante en el buen manejo de datos, en mayor medida cuando estos aumentan su volumen, haciendo los proceso manuales demasiado engorrosos, lentos y muchas veces complejos que los realizados en una computadora. Un sistema de información computarizado agiliza muchas de las tareas que se realizan en una entidad específica.

Cualquier sistema de información irá siempre orientado a las necesidades de sus usuarios, ya que son ellos los que le darán uso y quienes deciden la misma importancia que tienen para el mejor desempeño de la entidad que lo utiliza. Un sistema de automatización de registros familiares en una alcaldía, permitiría que dichos procesos se llevaran a cabo de una mejor manera y con mayor rapidez, sencillez y confiabilidad que si se realizaran de forma manual.

La Alcaldía de San Antonio Pajonal realiza los procesos del registro familiar de forma manual. Este proceso tarda aproximadamente de dos a tres horas en el mejor de los casos, ya que lleva consigo la captura de información por escrito, la búsqueda de dichas actas en los libros, digitar totalmente dicha acta, sellarla con los respectivos distintivos y posteriormente cobrar por la misma y dársela a la persona que solicita. Dicho proceso lleva una inversión de tiempo considerable que, automatizando el proceso se acortaría considerablemente y pudiendo dedicar ese tiempo en brindar un mejor servicio a los solicitantes de los mismos.

Actualmente la Alcaldía no cuenta con el equipo necesario para el área del registro familiar, pero dentro del plan de alcaldía de este año se ha incluido ese equipo. Una de las preocupaciones de los empleados que laboran en la alcaldía ha sido el temor a que muchos de los papeles que se manejan suelen dañarse con el tiempo, llegan incluso a deteriorarse y por ello les toca digitarlos nuevamente, ya que muchas de dichas actas están manuscritas.

La necesidad de un sistema para la modernización del registro ha sido expresada tanto por la Alcaldesa como por los encargados del registro familiar, quiénes pensaban en una idea para iniciar los procesos de modernización, ya que los sistemas de información han permitido crecer en gran medida a las sociedades a nivel mundial.

Se propone un sistema de modernización para el registro familiar de la Alcaldía de San Antonio Pajonal. Dicho sistema ayudará a mejorar los procesos manuales, evitará la pérdida de tiempo tanto en la inscripción como en la búsqueda de documentos que llegan a solicitar y recuperando ese valioso tiempo en brindarle un servicio más rápido y ameno a dichas personas que conforman la sociedad de ese lugar.

Se puede mencionar algunas de las facilidades y ventajas que dicho sistema traerá consigo:

- Reducir el tiempo invertido en las búsquedas de registros existentes en papel en los estantes de registros, acortando de esta manera dicho proceso.
- Agilizar el proceso para obtener un documento específico, mediante búsquedas personalizadas.
- Distribución rápida de la información, permitiendo la mejor toma de decisiones respecto a la información que se tiene.
- Mejorar considerablemente el control de información sobre los registros existentes, evitando documentos repetidos y errores en la búsqueda de los mismos.
- Facilitar la captura de los datos que las personas desean registrar en los libros, haciendo el proceso menos tedioso que el manual.
- Agilizar el tiempo de procesamiento de la información.
- Mayor seguridad del almacenamiento de los datos en medios digitales en lugar de libros.
- Garantizar la integridad de los registros almacenados

 Brindar facilidad, permitiendo que los datos genéricos no se tengan que volver a digitar.

Además de ir a la vanguardia y de servir eficientemente a las personas que solicitan cualquier tipo de documentación en la alcaldía, este sistema facilitará el control de dichos documentos y su acceso para obtenerlos casi inmediatamente.

# **Alcances**

Con la presente propuesta de trabajo de grado sobre el diseño y desarrollo de un sistema informático para la modernización de los procesos de registros familiares para la Alcaldía de San Antonio Pajonal, municipio del Departamento de Santa Ana se tienen los siguientes alcances:

- Elaborar y diseñar un sistema que permita modernizar los procesos de registros familiares de la Alcaldía que sea amigable para los encargados de realizar los procesos.
- Proporcionar servicios de consulta de actas de las personas registradas mediante el motor de búsqueda eficiente que se diseñará.
- Mostrar estadísticas sobre cualquier proceso del registro familiar, que se solicite por las personas encargadas como los procesos que se realizan en tiempos específicos, cantidad de transacciones realizadas, etc.
- Diseñar una pequeña red local para permitir la comunicación de las máquinas de la Alcaldía, definiendo el equipo requerido y con las características específicas para el buen funcionamiento del sistema.
- Llevar a cabo pruebas de funcionamiento del sistema en todos los módulos que éste posee para evaluar su funcionamiento y resultados sobre la información que se puede obtener del mismo.
- Realizar los manuales de usuario para el sistema propuesto y toda la documentación necesaria para su correcto funcionamiento.
- Elaborar manuales técnicos con información sobre la base de datos, codificación e instalación de la aplicación, para que los encargados

de los procesos tengan una guía de consulta sobre el funcionamiento del sistema.

- Crear un sistema flexible capaz de integrarse con otro sistema mayor y que además permita la integración de nuevos módulos.
- Diseñar un plan de capacitaciones para los usuarios que se encargarán del manejo del sistema.
- Presentar un plan de implementación de los servicios del sistema.
- Proponer un plan de cómo se pueden desarrollar los respaldos de la información, tomando en cuenta el tiempo y la mejor o mejores formas de llevarlo a cabo.

**Capítulo I. Generalidades del proyecto**

# **Antecedentes**

En las sociedades siempre ha existido diversidad de estudios que hacen referencia al manejo de información de cada una de las personas que la integran. Esta información se considera de vital importancia dentro del desarrollo del mundo actual, pues identifican a cada ser humano como parte del mismo. La información conocida como registros familiares, es donde se hace un pequeño expediente de cada persona que pertenece a un lugar por nacimiento; este expediente está constituido en forma de partidas, que contienen información importante de cada miembro de la sociedad de dicho lugar.

Tomando en cuenta lo anterior, la información que manejan las alcaldías en nuestro país permite la identificación de cada persona como parte de una sociedad específica dentro de un país específico.

Desde 1946 la alcaldía de San Antonio Pajonal comienza a trabajar con el registro familiar del pueblo. La alcaldía, en sus inicios, tenía pocos registros, el manejo de información era menor y los trámites que se solicitaban no tenían mucho problema, puesto que se encontraban las partidas de forma rápida y sencilla, cosa que en la actualidad no ocurre.

En la actualidad se llevaban a cabo una serie de procesos que son muy diferentes a los que se realizaban en los inicios del registro familiar. Muchas de las partidas se conservan a pesar de los años, del posible deterioro.

Años atrás, las partidas se manejaban totalmente de manera escrita (en manuscritos). Una persona que llegaba a la alcaldía podía:

a) Realizar asentamientos, para lo cual, la persona debía proporcionar los datos necesarios para la elaboración de la respectiva partida (en el caso de inscripción), como el nombre completo, nombre de los padres, lugar y fecha de nacimiento, cuando se trataba de una partida de nacimiento, etc., luego ésta era redactada a mano en una serie de libros que están organizados por tipo de partida y por año;

b) Solicitar cualquier trámite debía dar datos específicos para realizar la búsqueda del documento deseado y necesitado en ese momento y luego transcribirlo, sellarlo y firmarlo para poder otorgar dicha copia al solicitante.

Años más tarde, situando a la alcaldía en la actualidad, la forma de realizar estos procesos ha cambiado considerablemente, puesto que los registros que antes eran en forma de manuscritos, ahora son elaborados en máquina de escribir, permitiendo que éstos sean más comprensibles y fáciles de leer y entender. A la vez dichos registros se han estandarizado en cuanto a contenido, puesto que antes se solicitaban unos cuantos datos de referencia y ahora la información solicitada tiene más contenido y detalles que resultan útiles a la hora de buscar cualquier documento. Esta nueva información siempre está almacenada en los archiveros en forma de libros, tipificados por años y tipo de partida.

Las búsquedas, pese al paso del tiempo, se siguen realizando de la misma manera, por lo que el tiempo es un factor que incurre en el retraso o tardanza en brindar una certificación de cualquier documento solicitado. Lo que sí ha cambiado es que las certificaciones escritas a mano, ahora son elaboradas en máquina de escribir, haciéndolas más comprensibles y llenando una hoja de certificación acorde al formato que se ha propuesto como estándar.

Por otra parte, las marginaciones se llevaban en los mismos libros de las partidas, pero el problema de ello es que el espacio donde se escriben es demasiado pequeño por lo que se ha incurrido al uso de un libro auxiliar específico para las marginaciones correspondientes a las partidas específicas. Este nuevo proceso hace que el tiempo de búsqueda sea más amplio y el proceso de solicitud y redacción de certificaciones sea más lento. Las marginaciones siempre son escritas a mano, por lo que es un como difícil comprenderlas con facilidad.

## **Planteamiento de la problemática**

Para conocer un poco más acerca del problema, se realizan visitas técnicas al lugar. Mediante entrevistas específicas a los encargados del registro familiar, se logra saber muchas de las dificultades que trae consigo el buen funcionamiento del mismo en la alcaldía.

Cuando una persona llega a registrar una partida en la alcaldía, se le solicita cierta información que es digitada a máquina de escribir dos veces, una copia forma parte de los libros que lleva la alcaldía como registro y la otra es otorgada a los solicitantes del trámite. Los encargados de los procesos del registro familiar suelen quejarse por:

- El doble trabajo que tienen que realizar, para llevar a cabo cada proceso de asentamiento o inscripción en libros de una partida.
- El tiempo invertido en todo el proceso, que inicia desde la solicitud de un acta cualquiera hasta su entrega a la persona que la requirió.
- La deficiencia en la búsqueda de partidas, puesto que son varios libros los que manejan y los datos que proveen los solicitantes no son exactos a los que se registraron con anterioridad.
- El extravío de partidas, ya que algunas están escritas en libros antiguos que se han deteriorado y que, por ende, se han desprendido varias hojas de los mismos, por lo que hay algunos documentos que se pierden.
- La incomprensibilidad, ya que anteriormente los registros eran escritos a mano en los libros y la letra es no es entendible (no es fácil de leer) por las personas que los manejan actualmente, por lo que también requiere un poco de tiempo tratar de deducir algunas partidas escritas a mano.
- La duplicidad de documentos, ya que hay partidas de nacimiento que son inscritas por personas diferentes y que corresponden a la misma persona con una pequeña variabilidad en los datos; en otro caso se da porque hay partidas

que no han sido canceladas totalmente y estos registros siguen formando parte de los libros que están en los catálogos.

- El miedo que causa cualquier fenómeno natural o accidental que provoque la pérdida de los libros que contienen todas las partidas de los habitantes del pueblo. Tal es el caso de un incendio, terremoto, inundaciones, etc.
- Las marginaciones se llevan en un libro a parte escrito a mano; este hecho complica al personal a la hora de elaborar una certificación, ya que tienen que realizar búsquedas de información en libros diferentes.
- La integridad de los datos pues no está garantizada ya que, los registros se llevan en libros (documentos escritos en papel) y éstos pueden ser alterados sin mayor dificultad.

Existen otros problemas que involucran al solicitante, que también hace que los procesos realizados por el registro familiar sean más lentos y complicados. Uno de dichos problemas es que los horarios de atención, pese a que se labora cinco días a la semana, algunos de los solicitantes se quejan que les dan prórroga de tiempo demasiado larga para la entrega de sus partidas.

Pese a que los personas que se encargan del registro familiar se quejan de tener dificultades, existe en ellas cierta resistencia al cambio, porque están acostumbrados a hacer las cosas como rutina, de una forma complicada pero aparentemente sencilla para ellos, por lo que tienen un poco de miedo al uso de un sistema informático que les ayude a realizar de mejor manera su trabajo.

**Capítulo II. Marco teórico**

## **Herramientas de Desarrollo**

Las herramientas de desarrollo son el conjunto de todas las aplicaciones que permiten la creación del nuevo sistema de información que le permitirá a la alcaldía llevar a cabo el proceso de modernización del registro familiar. Dado que en el mundo actual, los sistemas con mayor auge son los elaborados en software libre, es decir, programas que no les generen costos a los programadores y, por tanto, a los clientes para los cuales se realiza la elaboración de dicho programa. Como bien sabemos, las aplicaciones Web están a la vanguardia en la actualidad,

Entre las herramientas que se usan para el desarrollo del presente trabajo de grado están:

- El lenguaje de programación, que en este caso se trata del lenguaje de desarrollo web llamado PHP, en la última versión funcional conocida PHP 5.

- El gestor de datos, se usa un gestor compatible al lenguaje de programación y que permita contener todos los datos requeridos por el software desarrollado o a desarrollar. El gestor seleccionado es MySQL, en su versión MySQL 5.1, pues cumple con los requisitos del sistema, es compatible con el lenguaje de desarrollo y es un gestor gratuito.

- El servidor, que hará que el sistema sea capaz de interactuar a nivel Web, dentro de una LAN. Se usará el servidor Web Apache, versión Apache 2.2.

- El lenguaje de programación de interpretación de datos del lado del cliente (JavaScript), puesto que PHP funciona solo del lado del servidor, se necesita la ayuda de lenguajes que actúen del lado del cliente a la hora de validar los campos necesarios que son solicitados a los usuarios finales del sistema. Se emplea JavaScript como lenguaje de validación del lado del cliente, en la ejecución del HTML original.

- HTML, que es el lenguaje que permite la visualización de los campos, registros e información en la página del navegador.

- CSS, que es el que nos permite darle mejoras de visualización al HTML de cada una de las páginas Web creadas.

A continuación se hace una descripción de las herramientas de desarrollo:

### *PHP*

El PHP (acrónimo de PHP: Hypertext Preprocessor), es un lenguaje interpretado de alto nivel embebido en páginas HTML y ejecutado en el servidor. El **PHP** inicio como una modificación a Perl escrita por Rasmus Lerdorf a finales de 1994; sin embargo la implementación principal de PHP es producida ahora por The PHP Group y sirve como el estándar de facto para PHP al no haber una especificación formal. Publicado bajo la PHP License, la Free Software Foundation considera esta licencia como software libre.

PHP es un lenguaje de programación interpretado, diseñado originalmente para la creación de páginas web dinámicas. Como se sabe, es usado principalmente en interpretación del lado del servidor (server-side scripting) pero actualmente puede ser utilizado desde una interfaz de línea de comandos o en la creación de otros tipos de programas incluyendo aplicaciones con interfaz gráfica usando las bibliotecas Qt o GTK+.

Historia.

Fue originalmente diseñado en Perl, en base a la escritura de un grupo de CGI binarios escritos en el lenguaje C por el programador danés-canadiense Rasmus Lerdorf en el año 1994 para mostrar su currículum vitae y guardar ciertos datos, como la cantidad de tráfico que su página web recibía. El 8 de junio de 1995 fue publicado "Personal Home Page Tools" después de que Lerdorf lo combinara con su propio Form Interpreter para crear PHP/FI.

PHP es un lenguaje interpretado de propósito general ampliamente usado y que está diseñado especialmente para desarrollo web y puede ser incrustado dentro de código HTML. Generalmente se ejecuta en un servidor web, tomando el código en PHP como su entrada y creando páginas web como salida. Puede ser desplegado en la mayoría de los servidores web y en casi todos los sistemas operativos y plataformas sin costo alguno. PHP se encuentra instalado en más de 20 millones de sitios web y en un millón de servidores, aunque el número de sitios en PHP ha compartido algo de su preponderante sitio con otros nuevos lenguajes no tan poderosos desde agosto de 2005. Este mismo sitio web de Wikipedia está desarrollado en PHP. Es también el módulo Apache más popular entre las computadoras que utilizan Apache como servidor web. La versión más reciente de PHP es la 5.3.0 (for Windows) del 30 de junio de 2009.

El gran parecido que posee PHP con los lenguajes más comunes de programación estructurada, como C y Perl, permiten a la mayoría de los programadores crear aplicaciones complejas con una curva de aprendizaje muy corta. También les permite involucrarse con aplicaciones de contenido dinámico sin tener que aprender todo un nuevo grupo de funciones.

Aunque todo en su diseño está orientado a facilitar la creación de página web, es posible crear aplicaciones con una interfaz gráfica para el usuario, utilizando la extensión PHP-Qt o PHP-GTK. También puede ser usado desde la línea de órdenes, de la misma manera como Perl o Python pueden hacerlo, a esta versión de PHP se la llama PHP CLI (*Command Line Interface*).

Cuando el cliente hace una petición al servidor para que le envíe una página web, el servidor ejecuta el intérprete de PHP. Éste procesa el script solicitado que generará el contenido de manera dinámica (por ejemplo obteniendo información de una base de datos). El resultado es enviado por el intérprete al servidor, quien a su vez se lo envía al cliente. Mediante extensiones es también posible la generación de archivos PDF, Flash, así como imágenes en diferentes formatos.

Permite la conexión a diferentes tipos de servidores de bases de datos tales como MySQL, Postgres, Oracle, ODBC, DB2, Microsoft SQL Server, Firebird y SQLite.

PHP también tiene la capacidad de ser ejecutado en la mayoría de los sistemas operativos, tales como UNIX (y de ese tipo, como Linux o Mac OS X) y Windows, y puede interactuar con los servidores de Web más populares ya que existe en versión CGI, módulo para Apache, e ISAPI.

PHP es una alternativa a las tecnologías de Microsoft ASP y ASP.NET (que utiliza C# VB.NET como lenguajes), a ColdFusion de la compañía Adobe (antes Macromedia), a JSP/Java de Sun Microsystems, y a CGI/Perl. Aunque su creación y desarrollo se da en el ámbito de los sistemas libres, bajo la licencia GNU, existe además un IDE (entorno de desarrollo integrado) comercial llamado Zend Studio. Recientemente, CodeGear (la división de lenguajes de programación de Borland) ha sacado al mercado un entorno integrado de desarrollo para PHP, denominado **Delphi for PHP**. Existe un módulo para Eclipse, uno de los IDE más populares.

Una de las primeras versiones de PHP fue la versión 3. Descrita por dos programadores israelíes del Technion, Zeev Suraski y Andi Gutmans. Ellos reescribieron el analizador sintáctico (parser en inglés) en el año 1997 y crearon la base del PHP3, cambiando el nombre del lenguaje a la forma actual. Inmediatamente comenzaron experimentaciones públicas de PHP3 y fue publicado oficialmente en junio del 1998.

Para 1999, Suraski y Gutmans reescribieron el código de PHP, produciendo lo que hoy se conoce como motor Zend. También fundaron Zend Technologies en Ramat Gan, Israel.

En mayo de 2000 PHP 4 fue lanzado bajo el poder del motor Zend Engine 1.0. El día 13 de julio de 2007 se anunció la suspensión del soporte y desarrollo de la versión 4 de PHP, a pesar de lo anunciado se ha liberado una nueva versión con mejoras de seguridad, la 4.4.8 publicada el 13 de enero del 2008 y posteriormente la versión 4.4.9 publicada el 7 de agosto de 2008. Según esta noticia se dará soporte a fallos críticos hasta el 8 de agosto de 2008.

El 13 de julio de 2004, fue lanzado PHP 5, utilizando el motor Zend Engine 2.0 (o Zend Engine 2). La versión más reciente de PHP es la 5.3.0 (30 de junio de 2009), que incluye todas las ventajas que provee el nuevo Zend Engine 2 como:

- Mejor soporte para la Programación Orientada a Objetos, que en versiones anteriores era extremadamente rudimentario, con PHP Data Objects.
- Mejoras de rendimiento.
- Mejor soporte para MySQL con extensión completamente reescrita.
- Mejor soporte a XML (XPath, DOM, etc.).
- Soporte nativo para SQLite.
- Soporte integrado para SOAP.
- Iteradores de datos.
- Manejo de excepciones.

La versión PHP 5.3.0 es una de las más estables en el desarrollo de aplicaciones Web.

Está previsto el lanzamiento en breve de la rama 6 de PHP. Cuando se lance esta nueva versión quedarán solo dos ramas activas en desarrollo (PHP 5 y 6), pues se abandonó el desarrollo y soporte de PHP 4 el 13 de julio de 2007.

Las diferencias que encontraremos frente a PHP 5.\* son:

- Soportará Unicode;
- limpieza de funcionalidades obsoletas como register\_globals, safe\_mode, etc.;
- $\bullet$  PECL;
- mejoras en orientación a objetos;

### **Ventajas**

- Es un lenguaje multiplataforma.
- Completamente orientado a la web.
- Capacidad de conexión con la mayoría de los motores de base de datos que se utilizan en la actualidad, destaca su conectividad con MySQL y PostgreSQL.
- Capacidad de expandir su potencial utilizando la enorme cantidad de módulos (llamados ext's o extensiones).
- Posee una amplia documentación en su página oficial, entre la cual se destaca que todas las funciones del sistema están explicadas y ejemplificadas en un único archivo de ayuda.
- Es libre, por lo que se presenta como una alternativa de fácil acceso para todos.
- Permite aplicar técnicas de programación orientada a objetos.
- Biblioteca nativa de funciones sumamente amplia e incluida.
- No requiere definición de tipos de variables aunque sus variables se pueden evaluar también por el tipo que estén manejando en tiempo de ejecución.
- Tiene manejo de excepciones (desde PHP5).
- Si bien PHP no obliga a quien lo usa a seguir una determinada metodología a la hora de programar (muchos otros lenguajes tampoco lo hacen), aun estando dirigido a alguna en particular, el programador puede aplicar en su trabajo cualquier técnica de programación y/o desarrollo que le permita escribir código ordenado, estructurado y manejable. Un ejemplo de esto son los desarrollos que en PHP se han hecho del patrón de diseño Modelo Vista Controlador (o MVC), que permiten separar el tratamiento y acceso a los datos, la lógica de control y la interfaz de usuario en tres componentes independientes (ver más abajo Frameworks en PHP).

### **Desventajas**

La ofuscación de código es la única forma de ocultar el código fuente.

### *MySQL*

Es un sistema de gestión de base de datos relacional, multihilo y multiusuario con más de seis millones de instalaciones. MySQL AB —desde enero de 2008 una subsidiaria de Sun Microsystems y ésta a su vez de Oracle Corporation desde abril de 2009 desarrolla MySQL como software libre en un esquema de licenciamiento dual.

Por un lado se ofrece bajo la GNU GPL para cualquier uso compatible con esta licencia, pero para aquellas empresas que quieran incorporarlo en productos privativos deben comprar a la empresa una licencia específica que les permita este uso. Está desarrollado en su mayor parte en ANSI C.

Al contrario de proyectos como Apache, donde el software es desarrollado por una comunidad pública y el copyright del código está en poder del autor individual, MySQL es propietario y está patrocinado por una empresa privada, que posee el copyright de la mayor parte del código.

Esto es lo que posibilita el esquema de licenciamiento anteriormente mencionado. Además de la venta de licencias privativas, la compañía ofrece soporte y servicios. Para sus operaciones contratan trabajadores alrededor del mundo que colaboran vía Internet. MySQL AB fue fundado por David Axmark, Allan Larsson y Michael Widenius.

MySQL es muy utilizado en aplicaciones web, como Drupal o phpBB, en plataformas (Linux/Windows-Apache-MySQL-PHP/Perl/Python), y por herramientas de seguimiento de errores como Bugzilla. Su popularidad como aplicación web está muy ligada a PHP, que a menudo aparece en combinación con MySQL. MySQL es una base de datos muy rápida en la lectura cuando utiliza el motor no transaccional MyISAM, pero puede provocar problemas de integridad en entornos de alta concurrencia en la modificación. En aplicaciones web hay baja concurrencia en la modificación de datos y en cambio el entorno es intensivo en lectura de datos, lo que hace a MySQL ideal para este tipo de aplicaciones. Sea cual sea el entorno en el que va a utilizar MySQL, es importante adelantar monitoreos sobre el desempeño para detectar y corregir errores tanto de SQL como de programación.

Las siguientes características son implementadas únicamente por MySQL:

 Múltiples motores de almacenamiento (MyISAM, Merge, InnoDB, BDB, Memory/heap, MySQL Cluster, Federated, Archive, CSV, Blackhole y Example en 5.x), permitiendo al usuario escoger la que sea más adecuada para cada tabla de la base de datos.

 Agrupación de transacciones, reuniendo múltiples transacciones de varias conexiones para incrementar el número de transacciones por segundo.

MySQL está escrito en una mezcla de C y C++.

El desarrollo de MySQL se fundamenta en el trabajo de los desarrolladores contratados por la empresa MySQL AB quienes se encargan de dar soporte a los socios comerciales y usuarios de la comunidad MySQL y dar solución a los problemas encontrados por los usuarios. Los usuarios o miembros de la comunidad MySQL pueden reportar bugs revisando el manual en línea que contiene las soluciones a problemas encontrados; el historial de cambios; la base de datos bugs que contiene bugs reportados y solucionados y en las listas de correo MySQL.

La arquitectura de MySQL tiene como característica más notable el separar el motor de almacenamiento (que se encarga de los detalles de entrada-salida y representación de la información en memoria secundaria) del resto de los componentes de la arquitectura. Es decir, el diseño del gestor está preparado para que se pueda cambiar el gestor de almacenamiento. Esto permite incluso crear nuevos motores de almacenamiento especializados para ciertas tareas o tipos de aplicaciones.

### *APACHE*

El **servidor HTTP Apache** es un servidor web HTTP de código abierto para plataformas Unix (BSD, GNU/Linux, etc.), Microsoft Windows, Macintosh y otras, que implementa el protocolo HTTP/1.1 y la noción de sitio virtual. Cuando comenzó su desarrollo en 1995 se basó inicialmente en código del popular NCSA HTTPd 1.3, pero más tarde fue reescrito por completo. Su nombre se debe a que Behelendorf quería que tuviese la connotación de algo que es firme y enérgico pero no agresivo, y la tribu Apache fue la última en rendirse al que pronto se convertiría en gobierno de EEUU, y en esos momentos la preocupación de su grupo era que llegasen las empresas y "civilizasen" el paisaje que habían creado los primeros ingenieros de internet. Además Apache consistía solamente en un conjunto de parches a aplicar al servidor de NCSA. Era, en inglés, *a patchy server* (un servidor "parcheado").

El servidor Apache se desarrolla dentro del proyecto HTTP Server (httpd) de la Apache Software Foundation.

Apache presenta entre otras características altamente configurables, bases de datos de autenticación y negociado de contenido, pero fue criticado por la falta de una interfaz gráfica que ayude en su configuración.

Apache tiene amplia aceptación en la red: desde 1996, Apache, es el servidor HTTP más usado. Alcanzó su máxima cuota de mercado en 2005 siendo el servidor empleado en el 70% de los sitios web en el mundo, sin embargo ha sufrido un descenso en su cuota de mercado en los últimos años. (Estadísticas históricas y de uso diario proporcionadas por Netcraft).

La mayoría de las vulnerabilidades de la seguridad descubiertas y resueltas tan sólo pueden ser aprovechadas por usuarios locales y no remotamente. Sin embargo, algunas se pueden accionar remotamente en ciertas situaciones, o explotar por los usuarios locales malévolos en las disposiciones de recibimiento compartidas que utilizan PHP como módulo de Apache.

#### *Ventajas*

- Modular
- Código abierto
- Multi-plataforma
- Extensible
- Popular (fácil conseguir ayuda/soporte)

Apache es usado primariamente para enviar páginas web estáticas y dinámicas en la World Wide Web. Muchas aplicaciones web están diseñadas asumiendo como ambiente de implantación a Apache, o que utilizarán características propias de este servidor web.

Apache es el componente de servidor web en la popular plataforma de aplicaciones LAMP, junto a MySQL y los lenguajes de programación PHP/Perl/Python (y ahora también Ruby).

Este servidor web es redistribuido como parte de varios paquetes propietarios de software, incluyendo la base de datos Oracle y el IBM WebSphere application server. Mac OS X integra apache como parte de su propio servidor web y como soporte de su servidor de aplicaciones WebObjects. Es soportado de alguna manera por Borland en las herramientas de desarrollo Kylix y Delphi. Apache es incluido con Novell NetWare 6.5, donde es el servidor web por defecto, y en muchas distribuciones Linux.

Apache es usado para muchas otras tareas donde el contenido necesita ser puesto a disposición en una forma segura y confiable. Un ejemplo es al momento de compartir archivos desde una computadora personal hacia Internet. Un usuario que tiene Apache instalado en su escritorio puede colocar arbitrariamente archivos en la raíz de documentos de Apache, desde donde pueden ser compartidos.

- Los programadores de aplicaciones web a veces utilizan una versión local de Apache con el fin de previsualizar y probar código mientras éste es desarrollado.
- Microsoft Internet Information Services (IIS) es el principal competidor de Apache, así como Sun Java System Web Server de Sun Microsystems y un anfitrión de otras aplicaciones como Zeus Web Server. Algunos de los más grandes sitios web del mundo están ejecutándose sobre Apache. La capa frontal (front end) del motor de búsqueda Google está basado en una versión modificada de Apache, denominada Google Web Server (GWS). Muchos proyectos de Wikimedia también se ejecutan sobre servidores web Apache.

### *JAVASCRIPT*

Es un lenguaje de scripting basado en objetos, utilizado para acceder a objetos en aplicaciones. Principalmente, se utiliza integrado en un navegador web permitiendo el desarrollo de interfaces de usuario mejoradas y páginas web dinámicas. JavaScript es un dialecto de ECMAScript y se caracteriza por ser un lenguaje basado en prototipos, con entrada dinámica y con funciones de primera clase. JavaScript ha tenido influencia de múltiples lenguajes y se diseñó con una sintaxis similar al lenguaje de programación Java, aunque más fácil de utilizar para personas que no programan.

Todos los navegadores modernos interpretan el código JavaScript integrado dentro de las páginas web. Para interactuar con una página web se provee al lenguaje JavaScript de una implementación del DOM.

El lenguaje fue inventado por Brendan Eich en la empresa Netscape Communications, la que desarrolló los primeros navegadores web comerciales. Apareció por primera vez en el producto de Netscape llamado Netscape Navigator 2.0.

Tradicionalmente, se venía utilizando en páginas web HTML, para realizar operaciones y en el marco de la aplicación cliente, sin acceso a funciones del servidor. JavaScript se ejecuta en el agente de usuario, al mismo tiempo que las sentencias van descargándose junto con el código HTML.

Inicialmente los autores lo llamaron Mocha y más tarde LiveScript pero fue rebautizado como JavaScript en un anuncio conjunto entre Sun Microsystems y Netscape, el 4 de diciembre de 1995.

En 1997 los autores propusieron JavaScript para que fuera adoptado como estándar de la European Computer Manufacturers 'Association ECMA, que a pesar de su nombre no es europeo sino internacional, con sede en Ginebra. En junio de 1997 fue adoptado como un estándar ECMA, con el nombre de ECMAScript. Poco después también como un estándar ISO.

JScript es la implementación de ECMAScript de Microsoft, muy similar al JavaScript de Netscape, pero con ciertas diferencias en el modelo de objetos del navegador que hacen ambas versiones sean incompatibles con frecuencia.

Para evitar estas incompatibilidades, el World Wide Web Consortium diseñó el estándar Document Object Model (DOM, ó Modelo de Objetos del Documento en castellano), que incorporan Konqueror, las versiones 6 de Internet Explorer y Netscape Navigator, Opera la versión 7, y Mozilla Application Suite, Mozilla desde su primera versión.

Javascript puede incluirse en cualquier documento y es compatible con HTML en el navegador del cliente, ya sea PHP, Active Server Pages, ASP, JSP y SVG. Incluir código directamente en una estructura HTML es una práctica invasiva y no recomendada. El método correcto que define la W3C es incluir javascript como un archivo externo, tanto por cuestiones de accesibilidad, como práctica y velocidad en la navegación.

### *HTML*

Son las siglas de **HyperText Markup Language** (*Lenguaje de Marcado de Hipertexto*), es el lenguaje de marcado predominante para la elaboración de páginas web. Es usado para describir la estructura y el contenido en forma de texto, así como para complementar el texto con objetos tales como imágenes. HTML se escribe en forma de "etiquetas", rodeadas por corchetes angulares (<,>). HTML también puede describir, hasta un cierto punto, la apariencia de un documento, y puede incluir un *script* (por ejemplo JavaScript), el cual puede afectar el comportamiento de navegadores web y otros procesadores de HTML.

HTML también es usado para referirse al contenido del tipo de MIME text/html o todavía más ampliamente como un término genérico para el HTML, ya sea en forma descendida del XML (como XHTML 1.0 y posteriores) o en forma descendida directamente de SGML (como HTML 4.01 y anteriores).

HTML consta de varios componentes vitales, incluyendo *elementos* y sus *atributos*, *tipos de data*, y la *declaración de tipo de documento*.

#### **Elementos**

Los elementos son la estructura básica de HTML. Los elementos tienen dos propiedades básicas: atributos y contenido. Cada atributo y contenido tiene ciertas restricciones para que se considere válido al documento HTML. Un elemento generalmente tiene una etiqueta de inicio (p.ej. <nombre-de-elemento>) y una etiqueta de cierre (p.ej. </nombre-de-elemento>). Los atributos del elemento están contenidos en la etiqueta de inicio y el contenido está ubicado entre las dos etiquetas (p.ej. <nombre-de-elemento atributo="valor">Contenido</nombre-de-elemento>). Algunos elementos, tales como <br/> >>>> no tienen contenido ni llevan una etiqueta de cierre. Debajo se listan varios tipos de elementos de marcado usados en HTML.

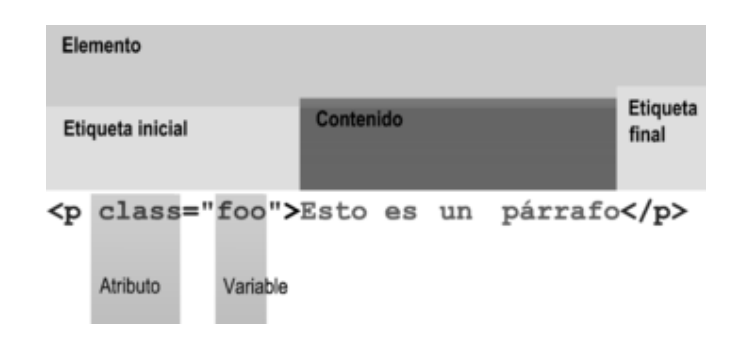

Estructura general de una línea de código en el lenguaje de etiquetas HTML.

El marcado **estructural** describe el propósito del texto. Por ejemplo, <h2>Golf</h2> establece a "Golf" como un encabezamiento de segundo nivel, el cual se mostraría en un navegador de una manera similar al título "Marcado HTML" al principio de esta sección. El marcado estructural no define cómo se verá el elemento, pero la mayoría de los navegadores web han estandarizado el formato de los elementos. Un formato específico puede ser aplicado al texto por medio de hojas de estilo en cascada.

El marcado de presentación describe la apariencia del texto, sin importar su función. Por ejemplo, <b>negrita</b> indica que los navegadores web visuales deben mostrar el texto en **negrita**, pero no indica qué deben hacer los navegadores web que muestran el contenido de otra manera (por ejemplo, los que leen el texto en voz alta). En el caso de <b>negrita</b> e <i>itálica</i>, existen elementos que se ven de la misma manera pero tienen una naturaleza más semántica: <strong>enfásis fuerte</strong> y <em>énfasis</em>. Es fácil ver cómo un lector de pantalla debería interpretar estos dos elementos. Sin embargo, son equivalentes a sus correspondientes elementos presentacionales: un lector de pantalla no debería decir más fuerte el nombre de un libro, aunque éste esté en *itálicas* en una pantalla. La mayoría del marcado presentacional ha sido desechada con HTML 4.0, en favor de Hojas de estilo en cascada.

El marcado **hipertextual** se utiliza para enlazar partes del documento con otros documentos o con otras partes del mismo documento. Para crear un enlace es necesario utilizar la etiqueta de ancla <a> junto con el atributo href, que establecerá la dirección URL a la que apunta el enlace. Por ejemplo, un enlace a la Wikipedia sería de la forma <a href="es.wikipedia.org">Wikipedia</a>. También se pueden crear enlaces sobre otros objetos, tales como imágenes <a href="enlace"><img src="imagen"  $1$ >< $1$ a>.

#### **Atributos**

La mayoría de los atributos de un elemento son pares nombre-valor, separados por un signo de igual "=" y escritos en la etiqueta de comienzo de un elemento, después del nombre de éste. El valor puede estar rodeado por comillas dobles o simples, aunque ciertos tipos de valores pueden estar sin comillas en HTML (pero no en XHTML). De todas maneras, dejar los valores sin comillas es considerado poco seguro. En contraste con los pares nombre-elemento, hay algunos atributos que afectan al elemento simplemente por su presencia.

#### *Códigos HTML básicos*

 <html>: define el inicio del documento HTML, le indica al navegador que lo que viene a continuación debe ser interpretado como código **HTML**. Esto es así de facto, ya que en teoría lo que define el tipo de documento es el DOCTYPE, significando la palabra justo tras DOCTYPE el tag de raíz, por ejemplo:
*<!DOCTYPE html PUBLIC "-//W3C//DTD HTML 4.01 Strict//EN" "http://www.w3.org/TR/html4/strict.dtd">*

- <script>: incrusta un script en una web, o se llama a uno mediante src="uri del script" Se recomienda incluir el tipo MIME en el atributo type, en el caso de JavaScript text/javascript.
- <head>: define la cabecera del documento HTML, esta **cabecera** suele contener información sobre el documento que no se muestra directamente al usuario. Como por ejemplo el título de la ventana del navegador.
- <title>: define el título de la página. Por lo general, el título aparece en la barra de título encima de la ventana
- <link>: para vincular el sitio a hojas de estilo o iconos Por ejemplo:<link rel="stylesheet" href="/style.css" type="text/css">
- < style >: para colocar el estilo interno de la página; ya sea usando CSS, u otros lenguajes similares. No es necesario colocarlo si se va a vincular a un archivo externo usando la etiqueta <link>
- <meta>: para metadatos como la autoría o la licencia, incluso para indicar parámetros http (mediante http-equiv="") cuando no se pueden modificar por no estar disponible la configuración o por dificultades con server-side scripting.
- <body>: define el contenido principal o cuerpo del documento. Esta es la parte del documento html que se muestra en el navegador; dentro de esta etiqueta pueden definirse propiedades comunes a toda la página, como color de fondo y márgenes. Dentro del cuerpo <br/>body> podemos encontrar numerosas etiquetas. A continuación se indican algunas a modo de ejemplo:
- <h1> a <h6>: encabezados o títulos del documento con diferente relevancia.
- <table>: define una tabla
- <tr>: fila de una tabla
- <td>: columna de de una tabla
- <a>: Hipervínculo o enlace, dentro o fuera del sitio web. Debe definirse el parámetro de pasada por medio del atributo *href*. Por ejemplo: <a href="http://www.google.com">Google</a> se representa como Google)
- <div>: división de la página. Se recomienda, junto con css, en vez de <table> cuando se desea alinear contenido
- <img>: imagen. Requiere del atributo *src*, que indica la ruta en la que se encuentra la imagen. Por ejemplo: <img src="./imagenes/mifoto.jpg" />. Es conveniente, por accesibilidad, poner un atributo alt="texto alternativo".
- <li><ol><ul>: Etiquetas para listas.
- <b>: texto en negrita (*Etiqueta desaprobada. Se recomienda usar la etiqueta <strong>*)
- <i>: texto en cursiva (*Etiqueta desaprobada. Se recomienda usar la etiqueta <em>*)
- <s>: texto tachado (*Etiqueta desaprobada. Se recomienda usar la*  etiqueta <del>)</del>
- <u>: texto subrayado

La mayoría de etiquetas deben cerrarse como se abren, pero con una barra ("/") tal como se muestra en los siguientes ejemplos:

- <table><tr>>std>Contenido de una celda</td></tr></table>
- <script>Código de un [[script]] integrado en la página</script>.

## *CSS*

Las **hojas de estilo en cascada** (en inglés *Cascading Style Sheets*), CSS es un lenguaje usado para definir la presentación de un documento estructurado escrito en HTML o XML (y por extensión en XHTML). El W3C (World Wide Web Consortium) es el encargado de formular la especificación de las hojas de estilo que servirán de estándar para los agentes de usuario o navegadores.

La idea que se encuentra detrás del desarrollo de CSS es separar la *estructura* de un documento de su *presentación*.

Por ejemplo, el elemento de HTML <h1> indica que un bloque de texto es un encabezamiento y que es más importante que un bloque etiquetado como <H2>. Versiones más antiguas de HTML permitían atributos extra dentro de la etiqueta abierta para darle formato (como el color o el tamaño de fuente). No obstante, cada etiqueta <H1> debía disponer de la información si se deseaba un diseño consistente para una página y, además, una persona que lea esa página con un navegador pierde totalmente el control sobre la visualización del texto.

Cuando se utiliza CSS, la etiqueta <H1> no debería proporcionar información sobre cómo va a ser visualizado, solamente marca la estructura del documento. La información de estilo separada en una hoja de estilo, especifica cómo se ha de mostrar <H1>: color, fuente, alineación del texto, tamaño y otras características no visuales como definir el volumen de un sintetizador de voz (véase Sintetización del habla), por ejemplo.

La información de estilo puede ser adjuntada tanto como un documento separado o en el mismo documento HTML. En este último caso podrían definirse estilos generales en la cabecera del documento o en cada etiqueta particular mediante el atributo "style".

CSS proporciona tres caminos diferentes para aplicar las reglas de estilo a una página Web:

- 1. **Una hoja de estilo externa**, que es una hoja de estilo que está almacenada en un archivo diferente al archivo donde se almacena el código HTML de la página Web. Esta es la manera de programar más potente, porque separa completamente las reglas de formateo para la página HTML de la estructura básica de la página.
- 2. **Una hoja de estilo interna**, que es una hoja de estilo que está incrustada dentro de un documento HTML. (Va a la derecha dentro del elemento <head>). De esta manera se obtiene el beneficio de separar la información del estilo, del código HTML propiamente dicho. Se puede optar por copiar la hoja de estilo incrustada de una página a otra, (esta posibilidad es difícil de ejecutar si se desea para guardar las copias sincronizadas). En general, la única vez que se usa una hoja de estilo interna, es cuando se quiere proporcionar alguna característica a una página Web en un simple fichero, por ejemplo, si se está enviando algo a la página web.
- 3. **Un estilo en línea**, que es un método para insertar el lenguaje de estilo de página, directamente, dentro de una etiqueta HTML. Esta manera de proceder no es totalmente adecuada. El incrustar la descripción del formateo dentro del documento de la página Web, a nivel de código se convierte en una tarea larga, tediosa y poco elegante de resolver el problema de la programación de la página. Este modo de trabajo se podría usar de manera ocasional si se pretende aplicar un formateo con prisa, al vuelo. No es todo lo claro, o estructurado, que debería ser, pero funciona.

Las ventajas de utilizar CSS (u otro lenguaje de estilo) son:

- Control centralizado de la presentación de un sitio web completo con lo que se agiliza de forma considerable la actualización del mismo.
- Los Navegadores permiten a los usuarios especificar su propia hoja de estilo local que será aplicada a un sitio web, con lo que aumenta considerablemente la accesibilidad. Por ejemplo, personas con deficiencias visuales pueden configurar su propia hoja de estilo para aumentar el tamaño del texto o remarcar más los enlaces.
- Una página puede disponer de diferentes hojas de estilo según el dispositivo que la muestre o incluso a elección del usuario. Por ejemplo, para ser impresa, mostrada en un dispositivo móvil, o ser "leída" por un sintetizador de voz.
- El documento HTML en sí mismo es más claro de entender y se consigue reducir considerablemente su tamaño (siempre y cuando no se utilice estilo en línea).

Antes de que estuviera disponible CSS, la única forma de componer espacialmente una página era el uso de tablas. Aunque es una técnica cómoda y versátil, se está usando un elemento con una semántica particular, que es la de expresar información tabular, solamente por su efecto en la presentación.

La introducción de CSS ha permitido en muchos casos reemplazar el uso de tablas. Sin embargo CSS todavía no permite la versatilidad que ofrecían las tablas, lograr un diagramado de una página compleja suele ser una tarea difícil en CSS y las diferencias entre navegadores dificultan aún más la tarea. Se espera que futuros desarrollos en CSS3 resuelvan esta deficiencia y hagan de CSS un lenguaje más apto para describir la estructura espacial de una página.

# **Configuraciones de las herramientas básicas**

Como en la mayoría de sistemas de información en desarrollo, las herramientas que permiten la creación de los mismos deben ser configuradas de manera particular para que en la elaboración de dichos sistemas sea con la mejor disposición y con los recursos que realmente necesita para la mejor ejecución.

Las configuraciones dependen del uso que se les dará a los servicios y tomando en cuenta las necesidades que éstos necesitan satisfacer. En tal caso, los servicios que se necesitan configurar son Apache, MySQL, y PHP.

En la actualidad la configuración de los servicios de Apache, PHP y MySQL vienen incluidas en una amplia gama de instaladores que contienen las opciones más generales y útiles para el buen funcionamiento de dichos servicios.

Muchos usuarios saben por experiencia propia que la instalación de un servidor web Apache no es fácil y que se complica aún más si se desea agregar MySQL, PHP y Perl El más común de dichos instaladores es el famoso XAMPP.

XAMPP es una forma fácil de instalar la distribución Apache que contiene MySQL, PHP y Perl. XAMPP es realmente simple de instalar y usar; basta descargarlo, extraerlo y comenzar.

Para instalar XAMPP sólo se requiere descargar y extraer XAMPP, es todo. No hay cambios en el registro de Windows (a no ser que se utilice la versión de XAMPP para el instalador de Windows) y no es necesario editar ningún archivo de configuración.

Algunas configuraciones no están incluidas por defecto, por lo que siempre es importante que se revisen los archivos de configuración de los servicios. Las configuraciones más importantes son:

#### **PHP**

El archivo de PHP se encuentra en la carpeta que se genera luego de la instalación del servicio y el nombre del archivo es php.ini. Una vez se encuentre su ubicación se procede a abrir el archivo. Las configuraciones más importantes que son necesarias incluir o descomentar (quitar el punto y coma del inicio de la oración) en dicho archivo son:

Límites de recursos

max\_execution\_time = 60 max\_input\_time = 60 memory\_limit = 32M

La primera línea describe en segundos el tiempo máximo de ejecución del archivo o script; la segunda, indica el tiempo máximo gastado en el análisis de los datos; y la tercera indica la cantidad de memoria límite que consume el script.

extension=php\_gd2.dll Extension=php\_imap.dll Extension=php\_mssql.dll Extension=php\_mysql.dll Extension=php\_mysqli.dll Extension=php\_pdo\_mssql.dll Extension=php\_pdo\_mysql.dll Extension=php\_ps.dll Extension=php\_paradox.dll

Estas líneas representan a los módulos que deben ser incluidos para el uso de imágenes y gráficos, funciones específicas de php y lenguaje sql, así como también compatibilidades con las funciones del gestor MySQL.

session.save\_path = " $C:\phi\$ session.use  $\text{cookies} = 1$ session.name = PHPSESSID session.auto  $start = 0$ session.cookie lifetime = 0 session.cookie\_path = /

Las líneas anteriores representan el uso de sesiones y deben estar habilitados para el buen uso de las mismas dentro de los sistemas donde sean requeridas.

#### **MySQL**

Al igual que PHP, MySQL tiene su propia configuración para funcionar de la mejor manera. La configuración de MySQL se encuentra alojada en la carpeta bin de la instalación del gestor. El archivo o script tiene el nombre de my.cnf. Este script contiene todas las opciones del gestor y de las cuales debemos cerciorarnos de que incluyan o estén descomentadas (los comentarios en este archivo son con el símbolo numeral) las líneas siguientes:

[client] # password = your\_password port  $= 3306$ socket = "C:/Archivos de Programa/mysql/mysql.sock"

Estas líneas representan las configuraciones esperadas en las máquinas que serán usadas como clientes, puesto que, para tener acceso a la información es necesario que se fijen adecuadamente.

```
[mysqld]
port= 3306
socket= "C:/ Archivos de Programa /mysql/mysql.sock"
basedir="C:/ Archivos de Programa /mysql" 
tmpdir="C:/ Archivos de Programa /tmp" 
datadir="C:/ Archivos de Programa /mysql/data"
skip-locking
key_buffer = 16M
max allowed packet = 1Mtable_cache = 64
sort_buffer_size = 512K
net_buffer_length = 8K
read buffer size = 256Kread_rnd_buffer_size = 512K
myisam_sort_buffer_size = 8M
```
Las líneas anteriores representan la configuración fundamental dentro del servidor, puesto que, es en él donde se harán las solicitudes específicas de los datos que constituirán la información. Algunas variables son por ejemplo, el número de puerto, la ubicación de la base de datos, la cantidad de espacio usada por las tablas y la cantidad de kilobytes que serán empleadas para la lectura o almacenamiento temporal en los buffers.

innodb\_data\_home\_dir = "C:/Archivos de Programa/mysql/" innodb\_data\_file\_path = ibdata1:10M:autoextend innodb\_log\_group\_home\_dir = "C:/Archivos de Programa/mysql/" innodb\_log\_file\_size = 5M innodb\_log\_buffer\_size = 8M innodb\_flush\_log\_at\_trx\_commit = 1 innodb\_lock\_wait\_timeout = 50

Este código implica el uso de innoDB como medida o tecnología de almacenamiento de los datos dentro de las tablas y específicamente dentro de las bases de datos. Al igual que en la configuración antes mencionada, ésta contiene la especificación de la cantidad de espacio en buffer, la longitud de los archivos e incluso la ubicación de los mismos.

#### **Apache**

Apache también incluye una configuración para funcionar de la mejor manera. La configuración de Apache se encuentra alojada en la carpeta conf de la instalación del servidor. El archivo o script tiene el nombre de httpd.conf. Este script contiene todas las opciones del servidor y de las cuales debemos cerciorarnos de que incluyan o estén descomentadas (los comentarios en este archivo son con el símbolo numeral) las líneas siguientes:

ThreadsPerChild 250

Número constante de hilos usados por el servidor.

MaxRequestsPerChild 0

Máximo número de solicitudes en los procesos del servidor

ServerRoot "C:/Archivos de Programa/apache"

Ubicación del servidor en la máquina que lo contiene.

Listen 80

Puerto por el cual escucha las peticiones de acceso al servidor.

ServerName localhost:80

Nombre del servidor. Para el caso es llamado localhost.

#### DocumentRoot "C:/Apache/htdocs"

Lugar donde se alojan los archivos del sistema o sitio web que será visible mediante el uso del servidor.

LoadModule actions\_module modules/mod\_actions.so LoadModule alias\_module modules/mod\_alias.so LoadModule asis\_module modules/mod\_asis.so LoadModule auth\_basic\_module modules/mod\_auth\_basic.so LoadModule auth\_digest\_module modules/mod\_auth\_digest.so LoadModule authn\_anon\_module modules/mod\_authn\_anon.so LoadModule authn\_default\_module modules/mod\_authn\_default.so LoadModule authn\_file\_module modules/mod\_authn\_file.so LoadModule authz\_default\_module modules/mod\_authz\_default.so LoadModule authz\_groupfile\_module modules/mod\_authz\_groupfile.so LoadModule authz\_host\_module modules/mod\_authz\_host.so LoadModule authz\_user\_module modules/mod\_authz\_user.so LoadModule cgi\_module modules/mod\_cgi.so LoadModule dav\_module modules/mod\_dav.so LoadModule dav\_fs\_module modules/mod\_dav\_fs.so LoadModule dir\_module modules/mod\_dir.so LoadModule env\_module modules/mod\_env.so LoadModule expires\_module modules/mod\_expires.so LoadModule headers\_module modules/mod\_headers.so LoadModule include\_module modules/mod\_include.so LoadModule info\_module modules/mod\_info.so LoadModule isapi\_module modules/mod\_isapi.so LoadModule ldap\_module modules/mod\_ldap.so LoadModule log\_config\_module modules/mod\_log\_config.so LoadModule mime\_module modules/mod\_mime.so LoadModule mime\_magic\_module modules/mod\_mime\_magic.so LoadModule negotiation\_module modules/mod\_negotiation.so LoadModule rewrite\_module modules/mod\_rewrite.so LoadModule setenvif\_module modules/mod\_setenvif.so LoadModule speling\_module modules/mod\_speling.so LoadModule status\_module modules/mod\_status.so LoadModule vhost\_alias\_module modules/mod\_vhost\_alias.so LoadModule ssl\_module modules/mod\_ssl.so LoadModule autoindex\_color\_module modules/mod\_autoindex\_color.so

Definición de algunos módulos que necesitan estar cargados para el funcionamiento del servidor.

# **Metodología de la Investigación**

La investigación a realizarse en el presente proyecto, se llevará a cabo, tomando en cuenta diversas fuentes de información, herramientas de investigación y conocimientos propios para el diseño y desarrollo del sistema.

#### *Fuentes de Información:*

Entre las fuentes de información que se tienen, se puede mencionar: 1. Personal administrativo de la Alcaldía de San Antonio Pajonal.

- Alcaldesa: Silvia Liceht Chavarría de González.
- Personal encargado del Registro Familiar.
- 2. Ciudadanos que viven en zonas aledañas a la Alcaldía.
- 3. Documentación que se puede obtener de la Alcaldía de San Antonio Pajonal:
	- Manuales de Procedimientos.
	- Manuales de Procesos.
- 4. Consulta de material bibliográfico, tales como:
	- Libros de Registros

#### *Herramientas de Investigación*:

Para el desarrollo de la investigación en lo que se refiere a la recolección de información, se utilizarán diferentes medios, entre los que se mencionan:

1. Entrevistas:

Entrevista es una forma de comunicación interpersonal, que tiene por objeto proporcionar o recabar información a través de preguntas y respuestas directas, y en virtud de las cuales se toman determinadas decisiones.

Esta herramienta se utilizará para establecer una comunicación más directa con el personal administrativo de la Alcaldía, con la finalidad de conocer la situación actual, profundizar en ciertos aspectos de interés y obtener información relevante para el desarrollo del presente trabajo de grado.

2. Cuestionarios:

Es una forma o técnica de recabar información que permite estudiar: actitudes, creencias, comportamientos y características de una o muchas personas. Estas herramientas de recolección de información se realizarán con el fin de economizar tiempo a los objetos de estudio y enfocar preguntas más específicas respecto a su objetivo.

Para el diseño de esta herramienta se tomaran en cuenta varios aspectos, a saber:

- Formulación de preguntas abiertas, en las situaciones en las que se necesite ampliación del tema.
- Formulación de preguntas dicotómicas (SI o NO)
- Redacción de preguntas de selección múltiple, con el fin de que el cuestionario tenga una gama de alternativas como respuestas.

#### 3. Encuestas:

Es una forma de conocer la información referente a la opinión de una o varias personas.

4. Investigación Bibliográfica:

Además de ser una fuente de información valiosa, la investigación se convierte en una herramienta que puede ser de mucha utilidad en la investigación.

# **Capítulo III. Requerimientos del sistema**

# **Requerimientos del sistema.**

Al analizar los requerimientos del nuestro sistema afloran muchas ideas que lleva a poner sobre la mesa la versatilidad de los sistemas informáticos, y no solo los sistemas informáticos sino específicamente los sistemas basados en web como REF.

Se hace difícil dividir en requerimientos mínimos y óptimos, cuando tenemos un sistema basado en apache, PHP y MySQL, que igual funciona con una máquina como servidor web, la misma máquina como servidor de base de datos y la misma máquina como cliente; o en un clúster de alta disponibilidad de apache, con un clúster de alta disponibilidad de MySQL con raid de discos duros en servidores blade una infraestructura de red robusta explotando los diferentes tipos de usuarios desarrollados en nuestro sistema.

Pero se hará una propuesta tomando en cuenta la realidad de la alcaldía de san Antonio Pajonal, sobre la cual se desarrolló el proyecto.

Para tener corriendo la aplicación de manera funcional se necesitaría una maquina que funja como servidor, una computadora para el administrador, que para nuestro caso sería La señora Alcaldesa y una computadora que será el cliente además de un router inalámbrico para mayor flexibilidad de acceso. Conectado como se muestra en el siguiente esquema.

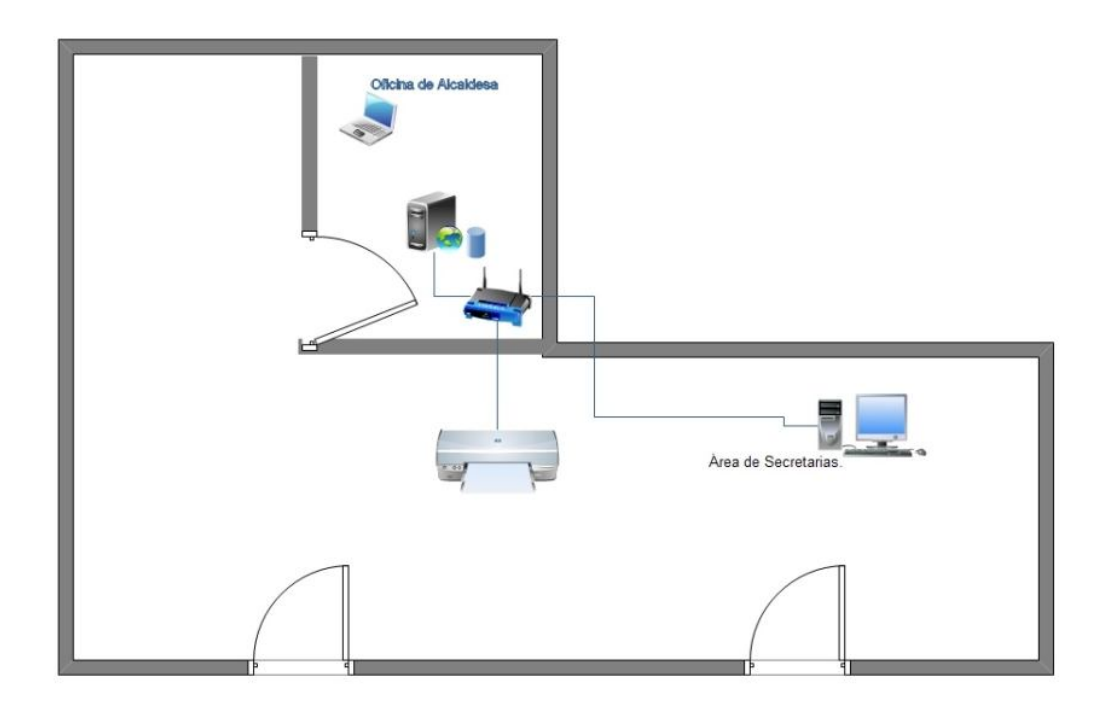

**3.1 Servidor:**

#### *Requerimientos mínimos de hardware:*

- Procesador 2.5 GHz.
- 512 MB de memoria RAM.
- Tarjeta de red.
- Unidad CD/DVD de lectura y escritura.
- Disco duro de 60 GB
- Monitor.

#### *Requerimientos de Software.*

- Sistema Operativo Microsoft Windows XP.
- MySQL como gestor de Base de datos Versión del servidor: 5.1.30.
- Apache/2.2.11 (Win32) DAV/2 mod\_ssl/2.2.11 OpenSSL/0.9.8i mod\_autoindex\_color PHP/5.2.8
- Navegador web para realizar pruebas como cliente.

**3.2 Cliente Administrador/Usuario.**

#### *Requerimientos mínimos de hardware:*

- Procesador 2.5 GHz.
- 512 MB de memoria RAM.
- Tarjeta de red.
- Disco duro de 20 GB
- Monitor.

#### *Requerimientos de Software.*

- Sistema Operativo Microsoft Windows XP.
- Navegador web con plug in para ver archivos en formato pdf
- Programa para leer archivos pdf opcional.
- **3.3 Red.**

#### *Accespoint /switch Ethernet*

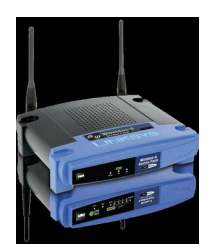

- So porte para IEEE 802.11g, IEEE 802.11b.
- Switch Ethernet integrado.
- Encriptación WEP y WPA

#### *Cableado estructurado.*

- Rack de pared
- Patch panel Ethernet categoría 5e.
- Cable utp categoría 5e.
- Conectores rj 45.

#### *Respaldo de energía eléctrica.*

UPS, la capacidad dependerá de la autonomía que se le quiera dar al sistema.

#### **3.4 Impresión.**

Impresora de red de inyección o laser.

# **Capítulo IV Diseño y desarrollo del sistema**

### *IV.1. Base de datos*

Una **base de datos** o **banco de datos** (en ocasiones abreviada BB.DD.) es un conjunto de datos pertenecientes a un mismo contexto y almacenados sistemáticamente para su posterior uso. En este sentido, una biblioteca puede considerarse una base de datos compuesta en su mayoría por documentos y textos impresos en papel e indexados para su consulta. En la actualidad, y debido al desarrollo tecnológico de campos como la informática y la electrónica, la mayoría de las bases de datos están en formato digital (electrónico), que ofrece un amplio rango de soluciones al problema de almacenar datos.

Existen programas denominados sistemas gestores de bases de datos, abreviados SGBD, que permiten almacenar y posteriormente acceder a los datos de forma rápida y estructurada. Las propiedades de estos SGBD, así como su utilización y administración, dependen exclusivamente del gestor en el que se alojen los datos.

Para el desarrollo de este sistema se ha hecho uso del gestor de bases de datos llamado MySQL, que es uno de los más confiables y más usados en la actualidad. El sistema para el Registro del Estado Familiar (REF) está integrado por varias partidas que contienen información de importancia para todas las personas que viven en la villa de San Antonio Pajonal. El sistema incluye cuatro partidas que son la base fundamental del registro familiar. Cada una de las partida almacenas datos que constituyen la información. Dichos datos necesitan ser guardados para que puedan utilizarse posteriormente. Para almacenar dichos datos se ha creado una nueva base de datos en MySQL, la cual se llama alcaldía.

La base de datos alcaldía está constituida por nueve tablas que contienen los datos específicos: cuatro de éstas sirven para las partidas de nacimiento, defunción, matrimonio y divorcio; dos tablas más son usadas para guardar las marginaciones y personas desconocidas; y las restantes sirven para guardar el registro de usuarios aptos para usar el sistema, las personas que forman parte de la ciudadanía de la villa y las configuraciones específicas del sistema.

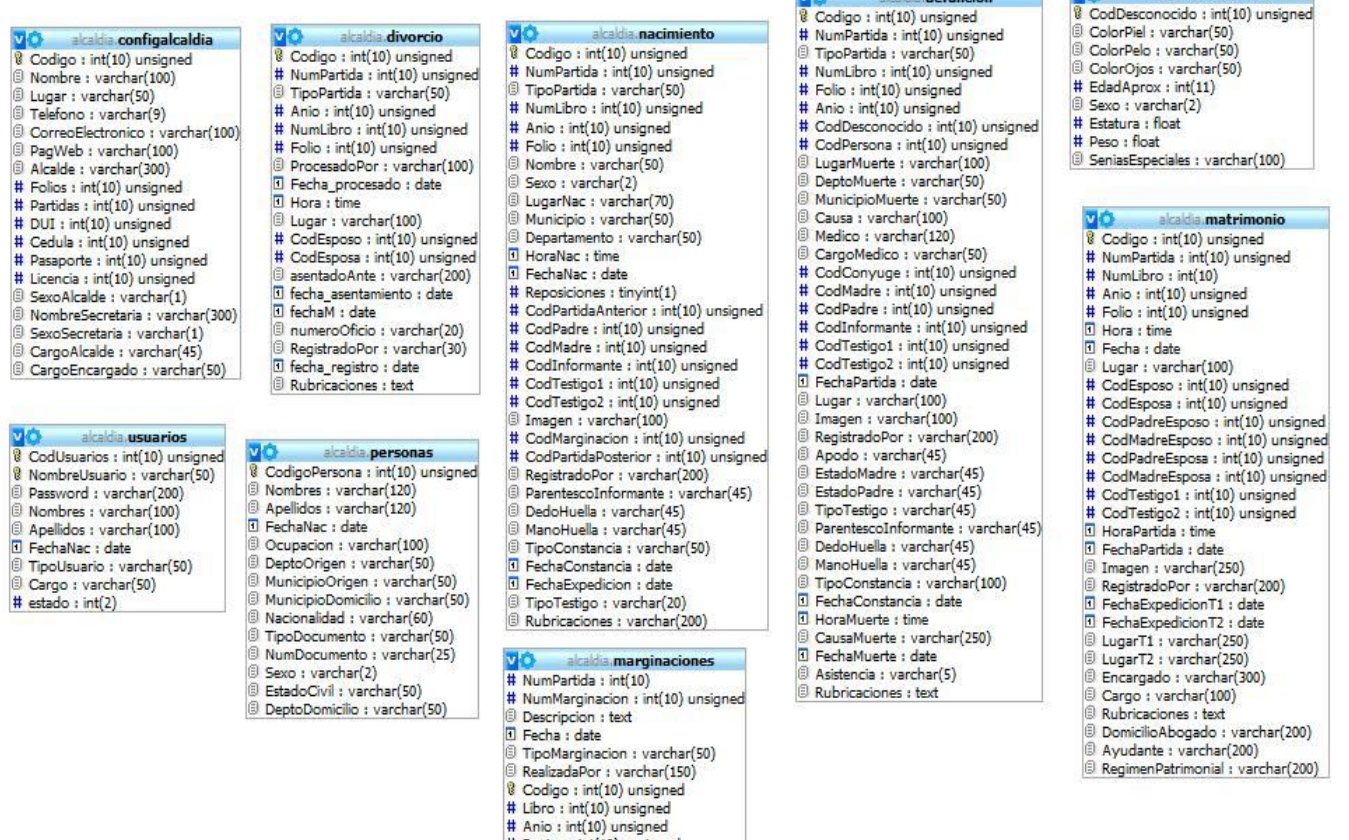

**WA** 

skable defuncion

La imagen muestra las tablas que conforman el sistema para el Registro del Estado Familiar para la Alcaldía de San Antonio Pajonal.

# Pagina : int(10) unsigned

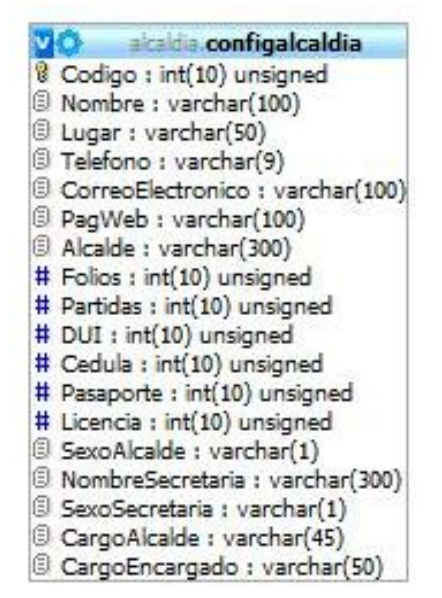

Esta tabla contiene los valores que son fundamentales en el sistema, puesto que almacena el nombre del Alcalde o Alcaldesa, Nombre específico de la Alcaldía, Lugar, teléfono, correo electrónico, etc.

**VO** alcald a desconocido

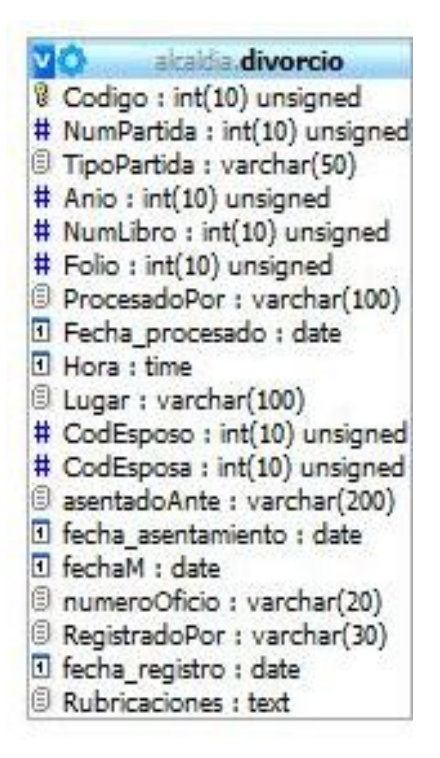

La tabla de divorcio guarda los valores específicos para generar una partida de divorcio específica. Incluye el número de partida, folio, libro, la fecha de realización del divorcio, los códigos de los nombres de las personas que efectúan dicho trámite, el notario que lo realizó, etc.

alcaldia.usuarios  $\mathsf{v}$ <sup>8</sup> CodUsuarios : int(10) unsigned <sup>8</sup> NombreUsuario : varchar(50) D Password: varchar(200) Nombres : varchar(100) Apellidos : varchar(100) El FechaNac : date TipoUsuario : varchar(50) Cargo: varchar(50)  $#$  estado :  $int(2)$ 

La tabla de usuarios almacena la información específica de quiénes tienen acceso a la información, a los formularios de entrada, consultas estadísticas, realización de respaldos o simplemente limitarle el acceso a determinado tipo de usuario. Para ello esta tabla registra el nombre de usuario, contraseña, nombres y apellidos reales del usuario, fecha de nacimiento, tipo de usuario, cargo, etc.

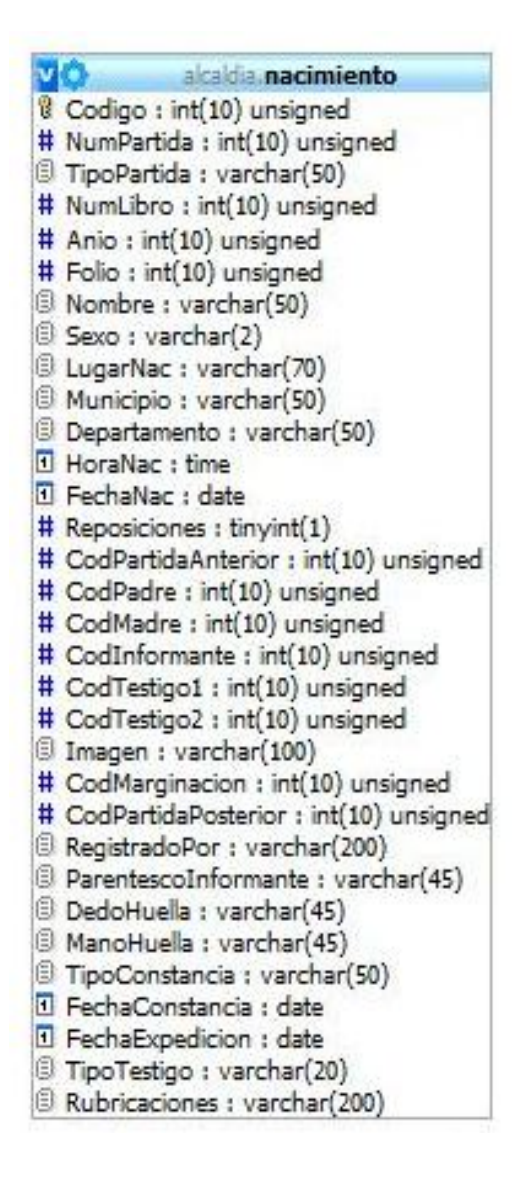

La tabla nacimiento guarda toda la información elemental para que una partida de nacimiento pueda ser generada. Contiene valores como el nombre de recién nacido, lugar, fecha y hora del nacimiento, nombres de los padres e informante, número de partida, folio, libro, sexo, departamento y municipio de nacimiento, etc.

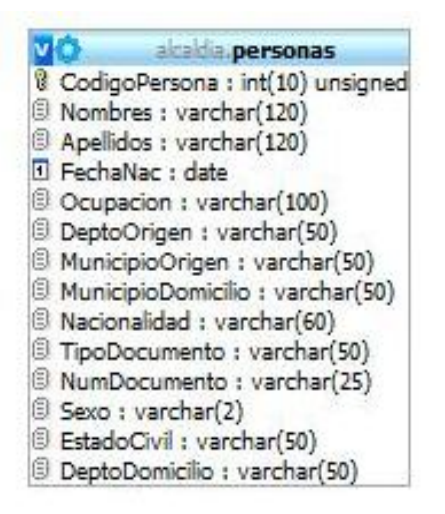

La tabla personas almacena toda la información personal de cada ciudadano de la villa. Entre esta información se encuentra el nombre y apellido de la persona, fecha de nacimiento, ocupación, tipo y número de documento, sexo, nacionalidad, estado civil, lugar de origen y domicilio, etc.

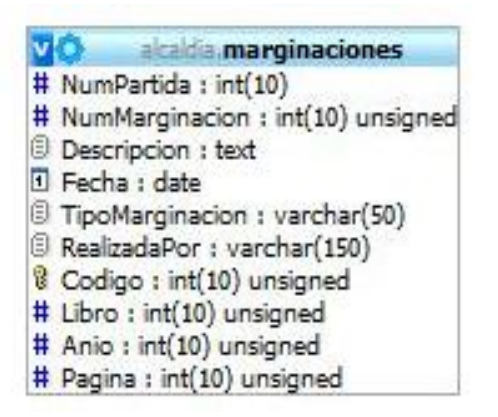

La tabla de marginaciones contiene todos los campos que son necesarios para guardar las marginaciones que se necesitan en una partida de nacimiento. Entre los campos de esta tabla están el número de partida, número de marginación, la descripción de la misma, la fecha en la que se realizó, cuándo se hizo, etc.

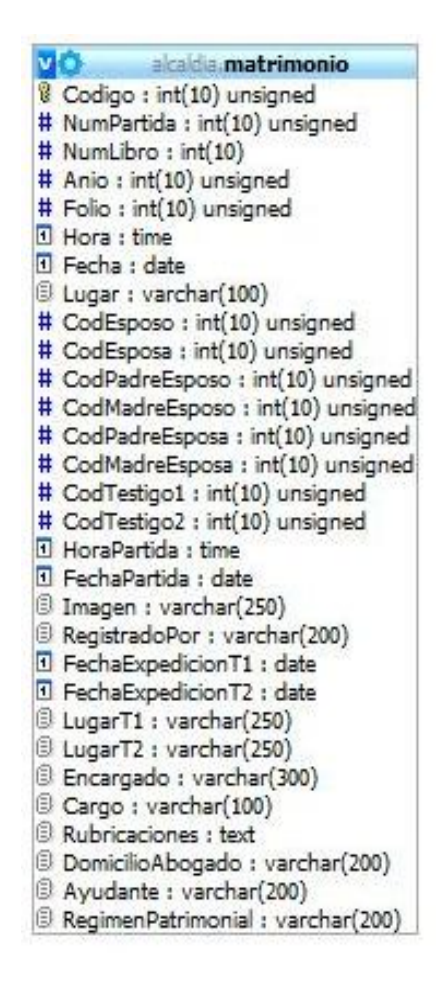

La tabla matrimonio guarda todo lo que se necesita para la generación de partidas de matrimonio. Como por ejemplo, códigos de los dos contrayentes, el código de los padres de la futura esposa, el código de los padres del futuro esposo, la fecha del matrimonio, la hora, el encargado del matrimonio, régimen patrimonial, código de los testigos, etc.

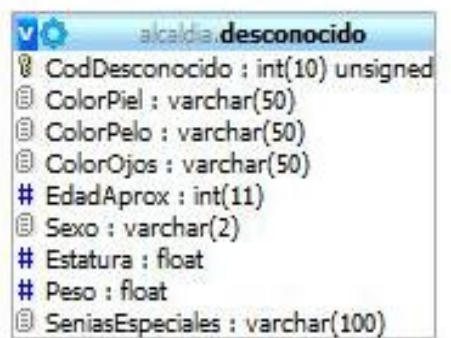

La tabla desconocido guarda las características de una persona que no se ha reconocido, ya sea por falta de documentación o porque simplemente nadie la puede reconocer.

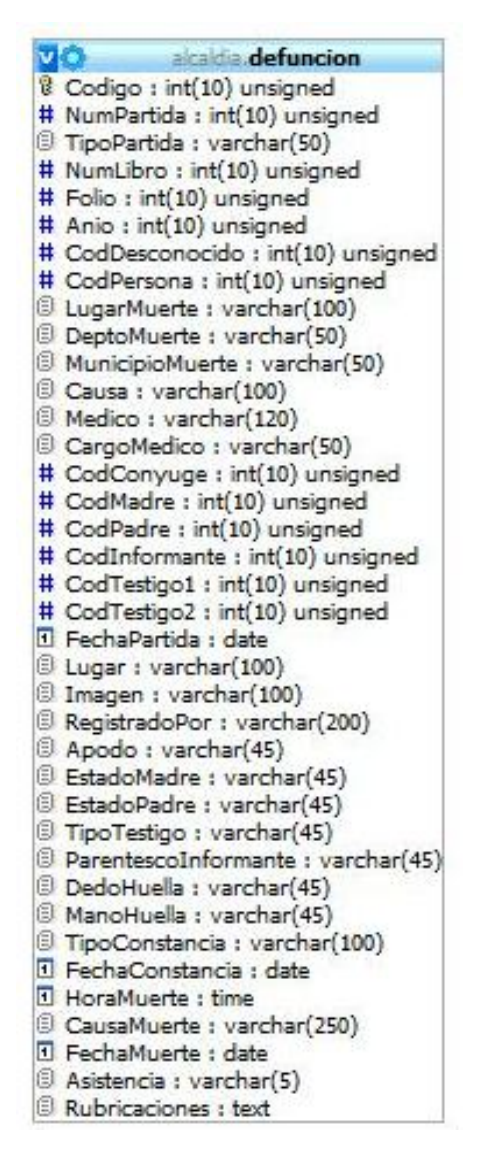

La tabla de defunción registra toda la información necesaria para guardar una partida de defunción. Esta taba contiene el número de partida, folio, libro, código del fallecido, código de los familiares del fallecido, fecha, hora y causa de la muerte, código de testigos, nombre y cargo del médico que le atendió, etc.

Como se puede ver, las tablas guardan los datos más necesarios para generar las nuevas partidas y que éstas estén accesibles fácilmente cuando se necesiten.

# *IV .2. EL NUCLEO DEL SISTEMA (DESARROLLO DE CLASES).*

Como la mayoría de Sistemas de información nuestro proyecto consiste en crear una interfaz para almacenar Datos para poder procesarlos y mostrar información. Para el almacén de de datos de datos decidimos utilizar MySQL (Versión 5.1). La inter relación con el usuario se decidió hacer mediante navegador web, utilizando para el procesamiento de la información PHP como base, incluyendo otras herramientas como JavaScript, css.

El sistema funciona de la siguiente manera:

El material que procesará nuestro sistema serán actas de registro del estado familiar, conocidas como partidas; de nacimiento, defunción matrimonio y divorcio. Estas actas serán guardadas en libros físicos y a los ciudadanos se entregaran certificaciones con la información que contengan dichas actas. Por la diversidad de información que contienen cada actas decidimos crear objetos para mejor manejo, por ejemplo para

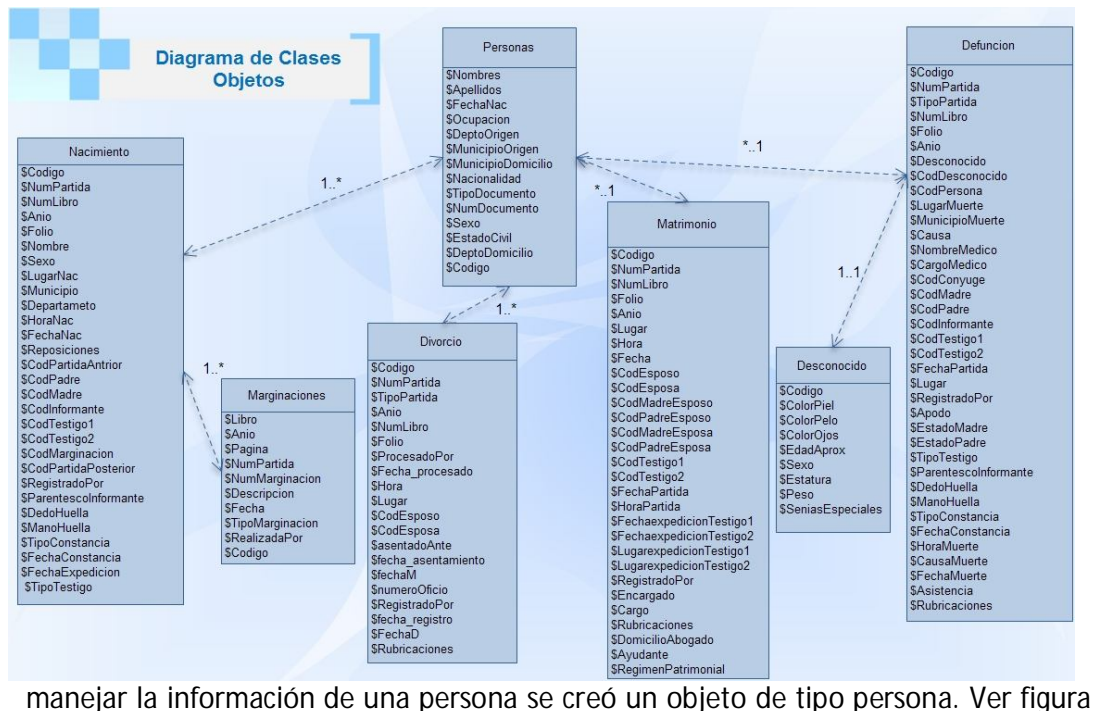

Diagrama de clases Objetos.

Así también para el manejo de cada una de las partidas se crearon objetos con la información específica.

La gestión de la base de datos la provee MySQL, creamos un objeto en php que proporcionan la conexión a la base de datos y métodos generales que ejecutan una orden SQL. Devolviendo información sobre el resultado de la consulta, en el caso de ser una consulta (select), se creó un método que devuelve una matriz (array) asociativo; a este objeto le llamamos adaptador.

Para la relación con cada objeto visto en la sección anterior se crearon adaptadores específicos que sepan cómo tratar la información que contenga cada partida, estos objetos heredan de adaptador. Obteniendo así la gestión de adaptador y la flexibilidad para crear métodos que puedan manejar información específica de cada partida. Por ejemplo tenemos al objeto AdaptadorNacimiento con un método consultar por código el cual recibe un código de partida y genera un array asociativo con la información del registro con ese código, pero también se creó el método insertar en el mismo adaptador que recibe un objeto del tipo nacimiento y lo inserta en la base de datos, ya que tiene la capacidad de reconocer al objeto y ha heredado de adaptador los métodos para la gestión de la base de datos.

En la siguiente figura se muestran los adaptadores específicos desarrollados.

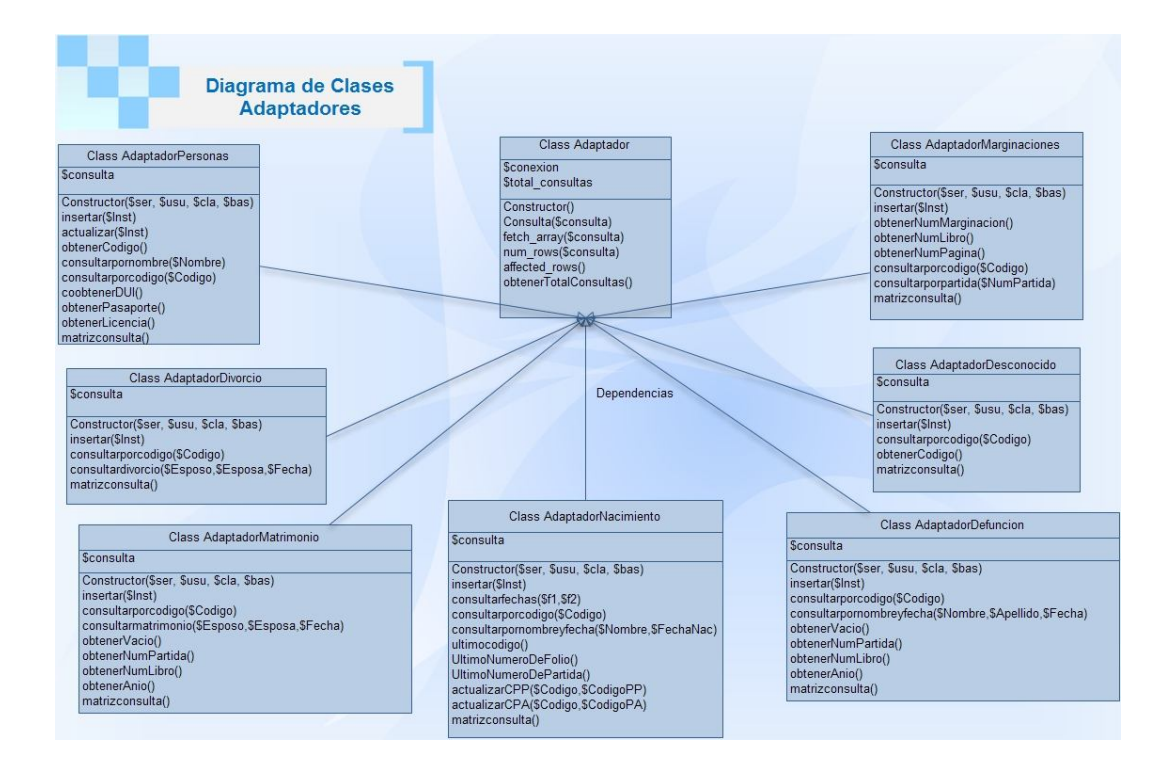

Ahora bien por otro lado tenemos el como presentar los datos en el navegador para la interaccion con el usuario, el navegador entiende etiquetas HTML y nuestro lenguaje de programacion es php, un lenguaje embebido en html. Para resolver este problema sin salirnos de la programaccion orientada a objetos que nos provee php decidimos crear objetos que coloquen las etiquetas html por medio de php, por ejemplo si queremos presentar un formulario en un navegador existen las etiquetas <FORM></FORM> y entre ellas es necesario colocar otras etiquetas de diversos controles para pooder asi crear la pagina web para la inter relacion del ususario con los datos.

Pero en nuestro sistema para crear un formulario solo decimos

*MiFormulario = new Formulario;* 

si quisieramos agregarle un cuadro de texto, primero creamos una instancia del cuadro de texto de la siguiente manera

*MiTexto = new Texto;*

Luego agregamos el objeto texto al objeto formulario.

*MiFormulario->agregarcontenido(MiTexto->Contenido);*

Para poder hacer esto creamos una librería de clases de controles para cada objeto HTML que necesitariamos en nuestro sistema.

Se pueden ver en la siguiente figura.

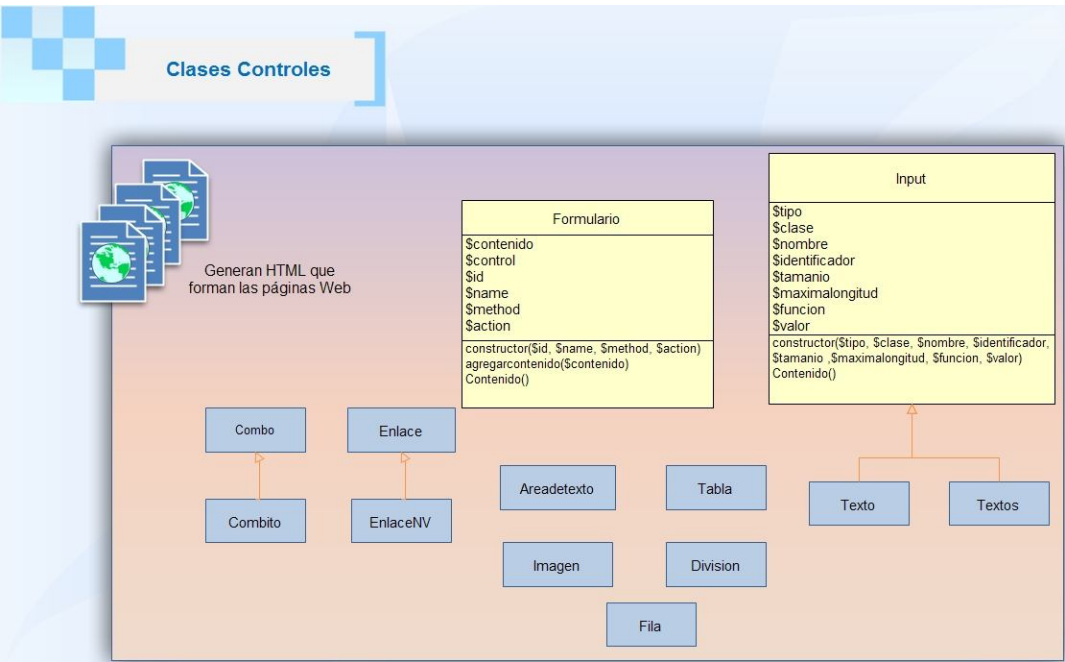

De esta manera funciona el nucleo de nuestro sistema, sobre este nucleo se ha agregado otro tipo de funcionalidades, por ejemplo las validaciones de los datos, la seguridad por medio de encriptacion o por medio de seciones, mejor presentacion usando hojas de estilo, generacion de imprimibles usando librerias php que manejen pdf. Esto lo resumimos en la siguiente figura.

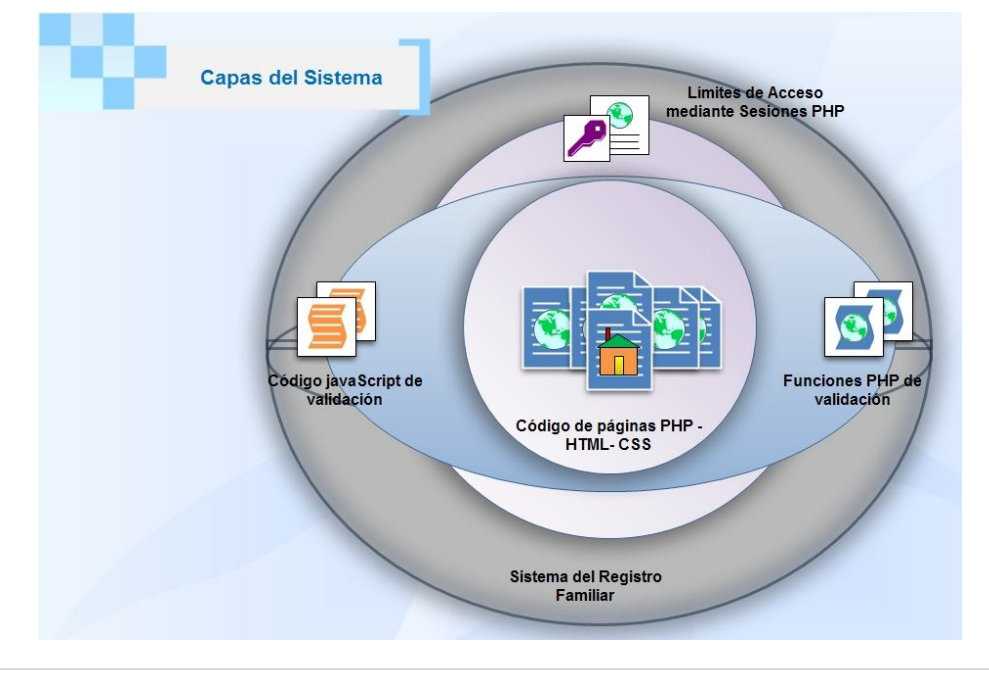

## *IV .3. Interfaz Gráfica de Usuario.*

Para que los usuarios tengan acceso a escribir como consultar información, se desarrolló una interfaz Grafica de Usuario basado en web, usando HTML (lenguaje de marcas de hipertexto, por sus siglas en ingles); hojas de estilo o CSS para dar una mejor presentación, pero para obtener una mejor funcionalidad y aprovechar al máximo la programación orientada a objetos que nos provee PHP, se manejaron los formularios, tablas, botones, cuadros de texto, y todos los demás objetos gráficos para que el usuario interactúe con el sistema por medio de una librería de clases que llamamos controles (visto con más detalle en el apartado anterior).

La estructura de la interface así como la cantidad de acceso que se tenga en el sistema depende del rol de cada usuario, tenemos 3 tipos de usuarios (Administrador, Usuario y Consultor).

#### *3.1 El usuario Administrador (Admin) cuenta con la siguiente barra de menú.*

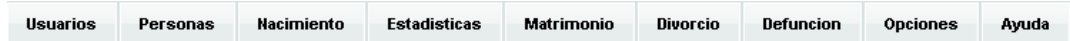

#### **3.1.1 Menú Usuarios.**

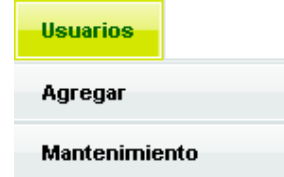

El menú Usuarios provee al administrador opciones para Agregar nuevos usuarios y para poder modificar cada uno de los usuarios creados.

#### **3.1.1.1 Usuarios / Agregar.**

En la Opción Agregar, se tiene la interfaz para poder agregar un usuario y la información necesaria para identificarlo, luego un administrador del sistema podrá obtener un reporte sobre las partidas que ha creado un usuario.

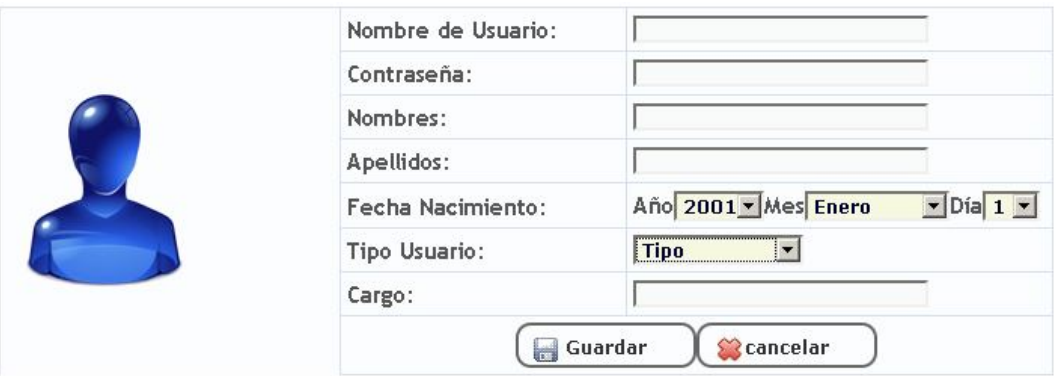

#### **3.1.1.2 Usuarios/ Mantenimiento**

Al elegir la opción mantenimiento del menú usuarios se mostrará una lista con el detalle de los usuarios y al final de cada usuario un link para modificar los datos antes agregados.

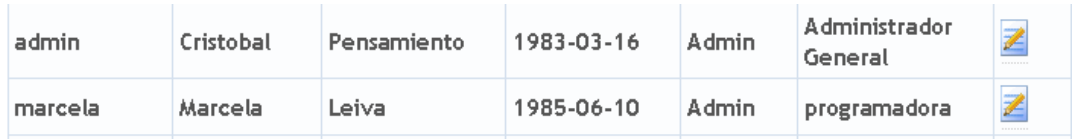

Al dar clic en esa imagen se abrirá la página para modificar los datos del usuario como se muestra en la siguiente figura.

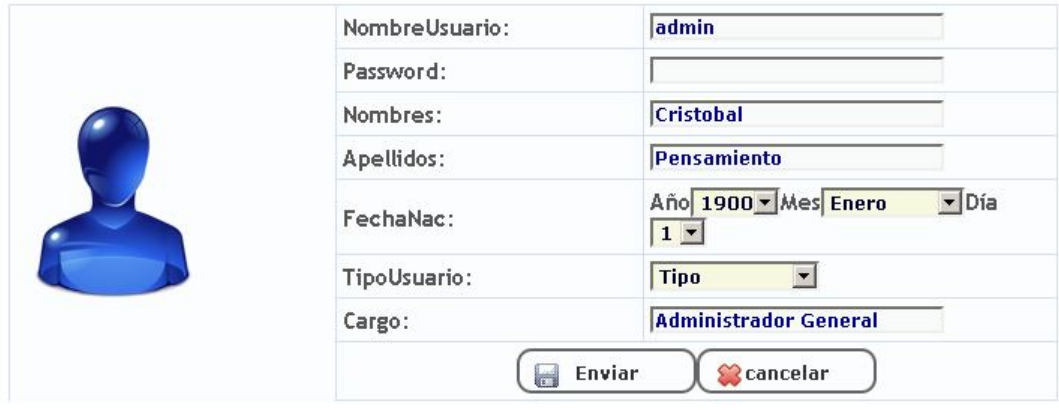

**3.1.2 Menú Personas.**

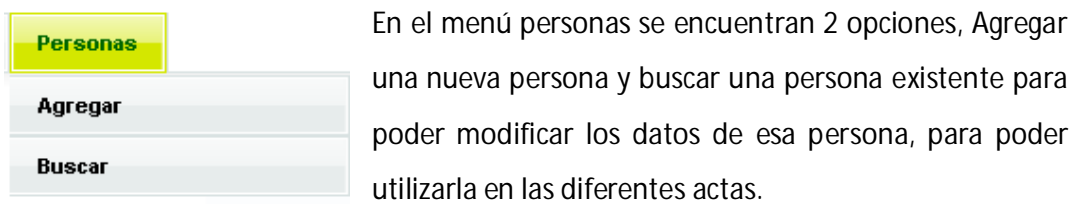

#### **3.1.2.1 Personas/Agregar.**

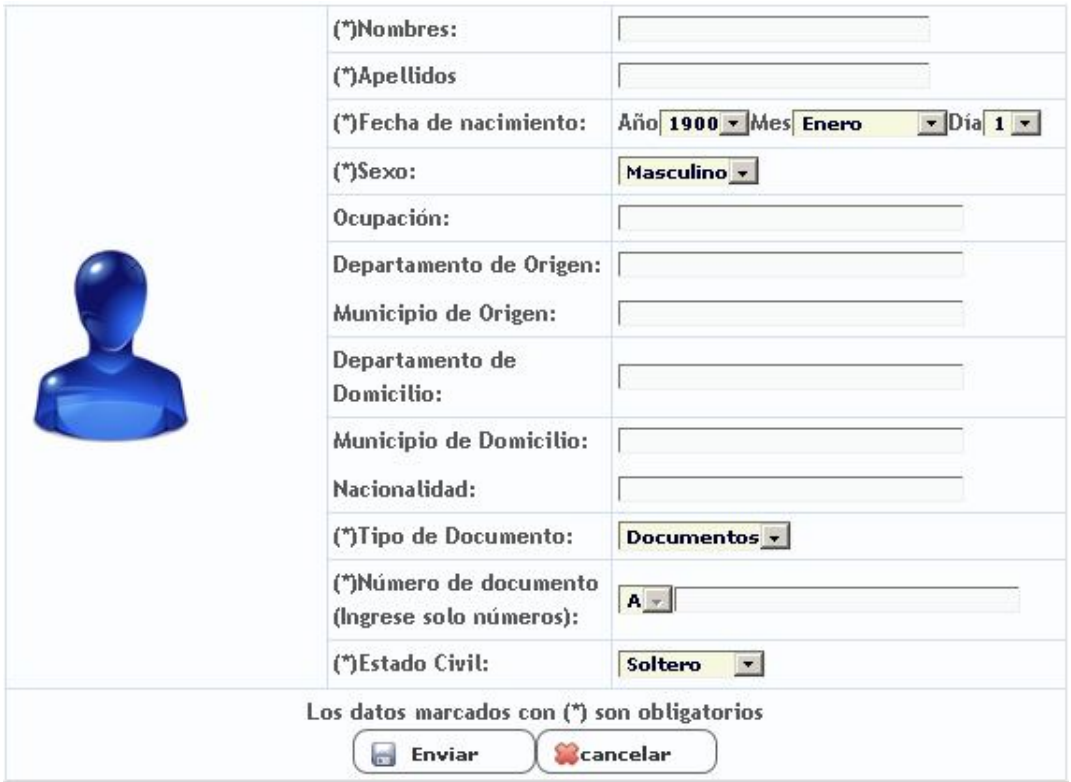

En esta pantalla se puede Agregar un nuevo registro de una persona.

### **3.1.2.2 Personas/Buscar.**

En esta pantalla se busca una persona por medio de los nombre, y muestra una lista con las coincidencias de las cuales se puede elegir una para poderla ver o modificarla.

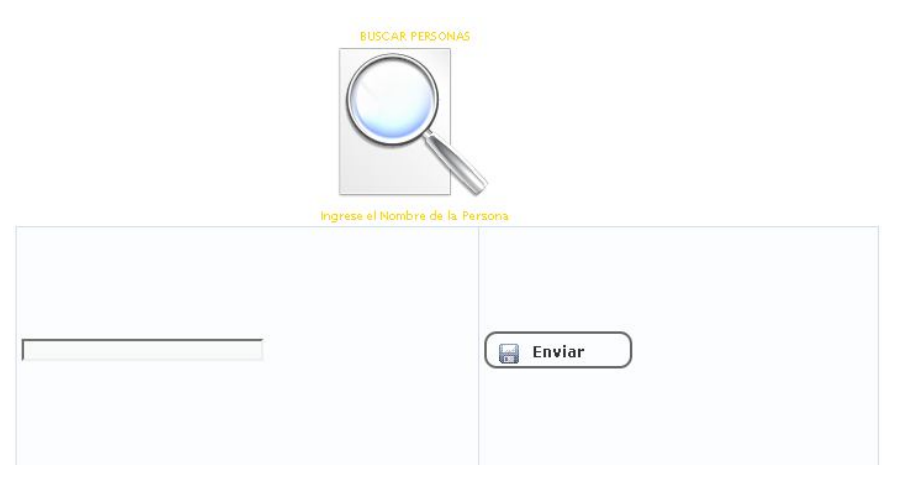

Al escribir los nombres y dar clic en enviar se desplegará una lista con las coincidencias,

y al final de cada registro un link para poder ver y modificar el detalle de cada persona.

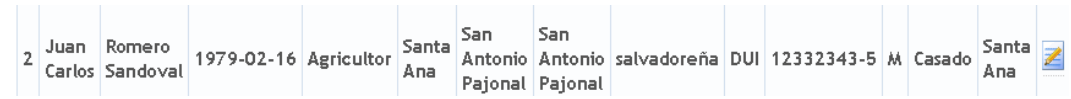

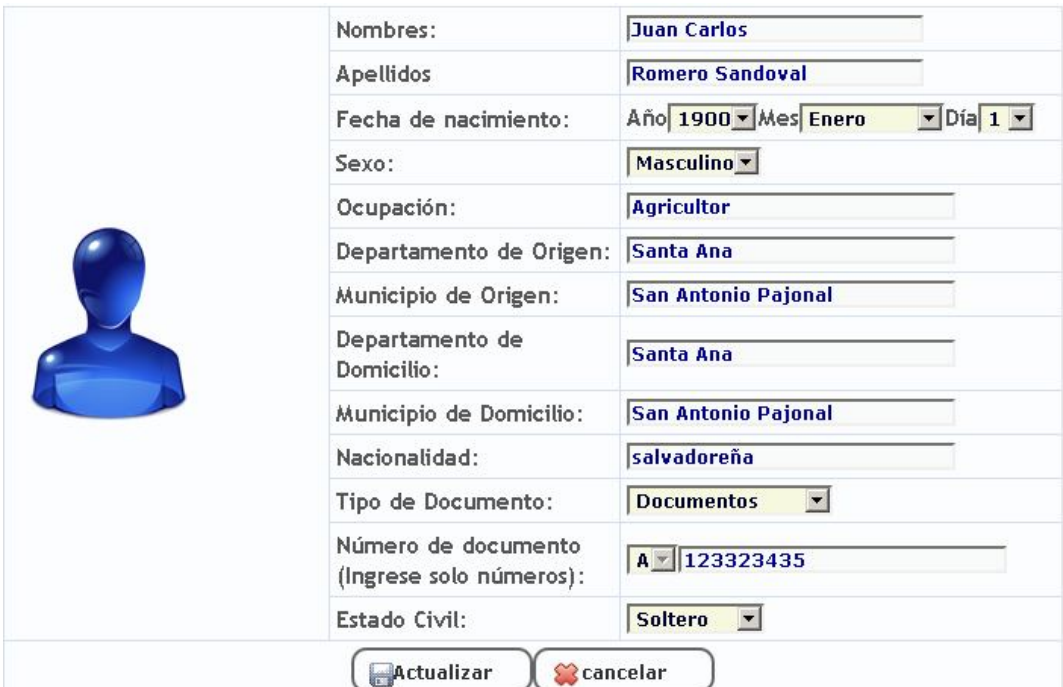

Enviándolo a la interfaz para interactuar con el registro de dicha persona.

**3.1.3 Menú Nacimiento.**

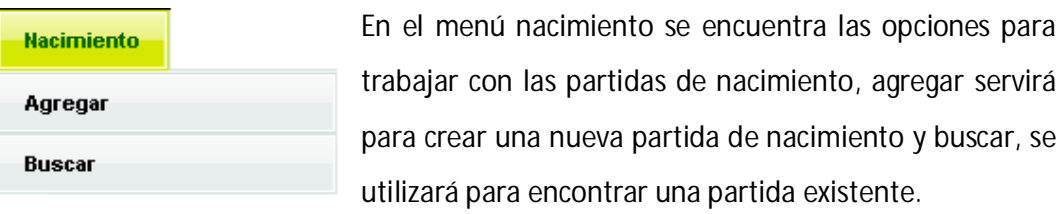

#### **3.1.3.1 Nacimiento/Agregar.**

Al elegir esta opción se abrirá una página con el formato de una partida de nacimiento, y divido en secciones las distintas partes que componen dicha partida.

**Encabezado.**

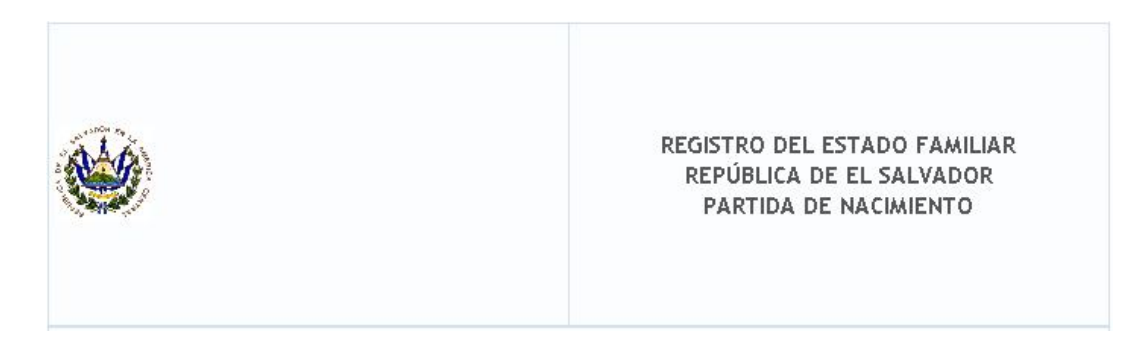

#### **Sección de Datos del inscrito.**

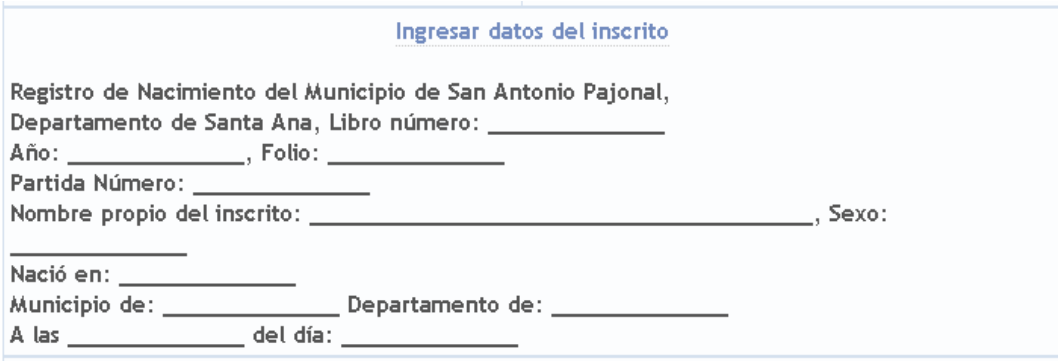

Al dar clic en el link Ingresar datos del inscrito se abrirá la pagina para poder ingresar los datos del recién nacido. La cual nos sugerirá el número de partida, libro, folio y año, tomando el dato del último registro de la base de datos; dando la opción a cambiarlo. Así cada campo tiene la validación respectiva, que se tratará posterior mente.

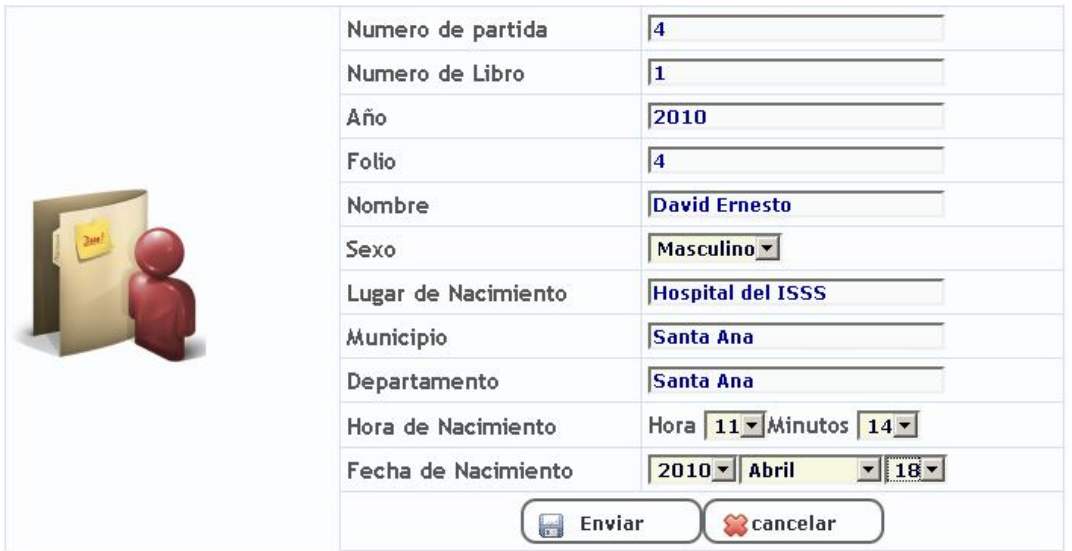

**Sección datos de la madre.**

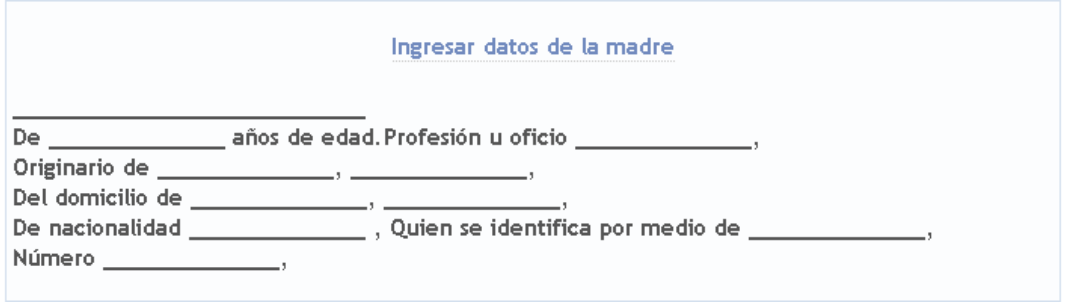

Al dar clic en el link Ingresar datos de la madre se abrirá la página datos madre en la cual se podrá elegir una persona previamente agregada a la base de datos o agregar una nueva. Esta página hace uso de agregar persona o buscar persona visto en sección 3.1.2.1 y 3.1.2.2

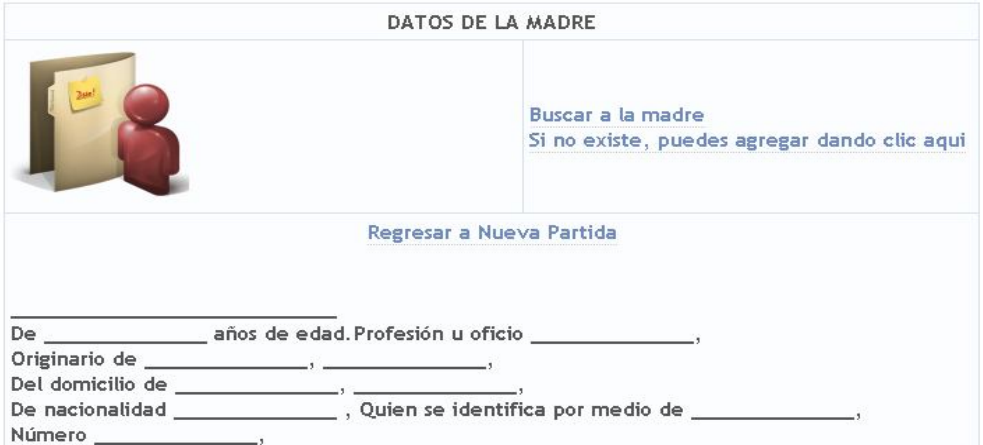

**Sección datos del padre.**

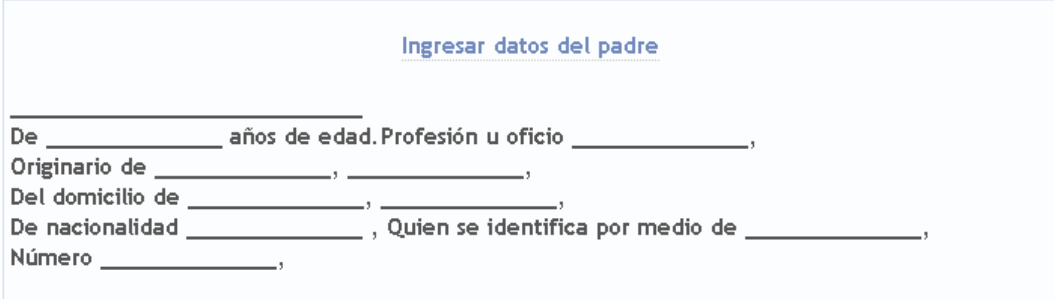

Al dar clic en el link Ingresar datos del padre se abrirá la página datos padre en la cual se podrá elegir una persona previamente agregada a la base de datos o agregar una nueva. Esta página hace uso de agregar persona o buscar persona visto en sección 3.1.2.1 y 3.1.2.2

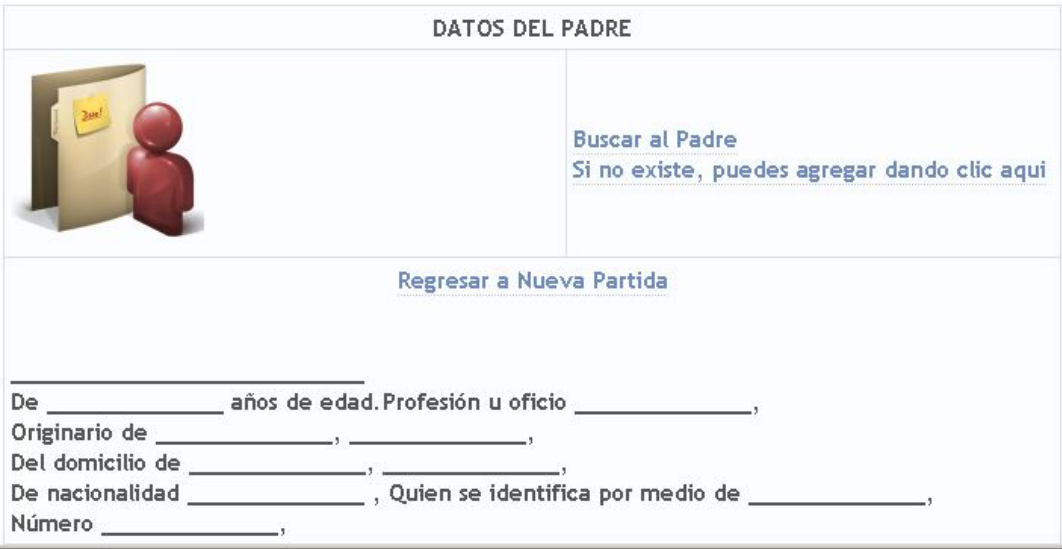
#### **Sección datos del informante**

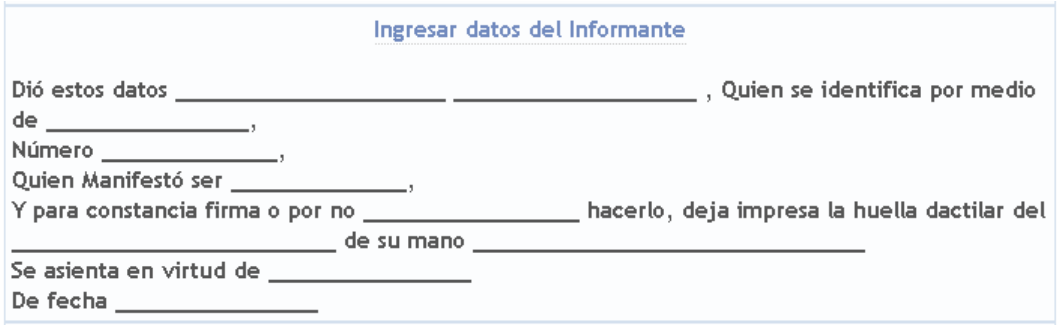

Al dar clic en el link Ingresar datos del informante se abrirá la página datos informante en la cual se podrá elegir una persona previamente agregada a la base de datos o agregar una nueva. Esta página hace uso de agregar persona o buscar persona visto en sección 3.1.2.1 y 3.1.2.2. Además de agregar algunos datos propios del informante.

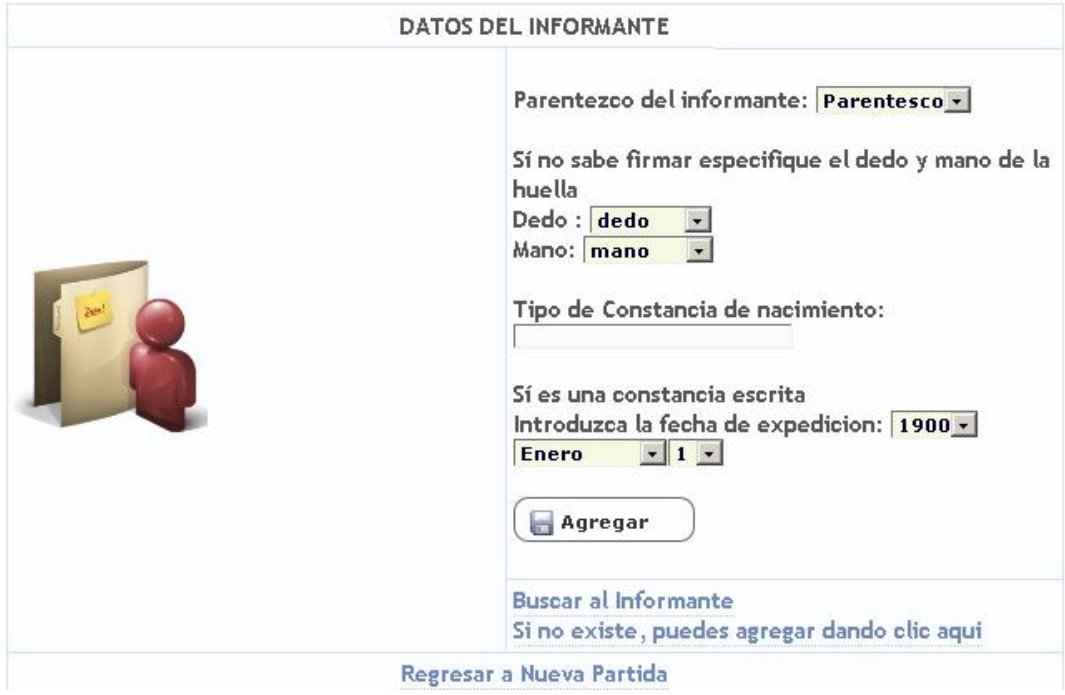

**Sección datos de los testigos.**

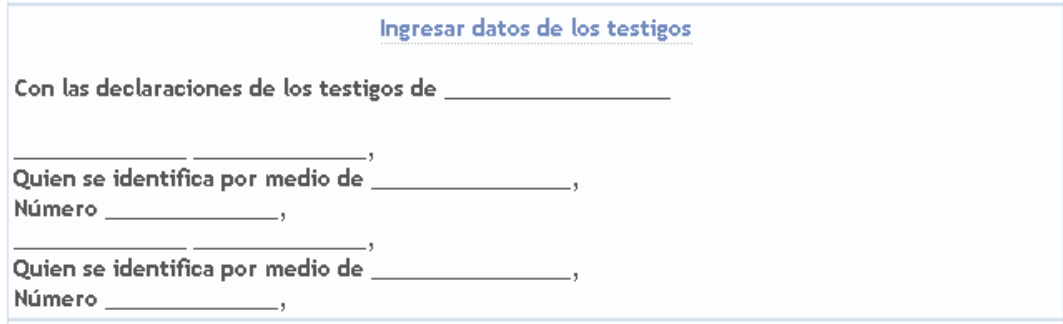

En caso que no se haya elegido un informante se tendrá habilitado l link Ingresar datos de los testigos, al dar clic sobre él se abrirá la página datos testigos en la cual se podrá elegir una persona previamente agregada a la base de datos o agregar una nueva. Esta página hace uso de agregar persona o buscar persona visto en sección 3.1.2.1 y 3.1.2.2.

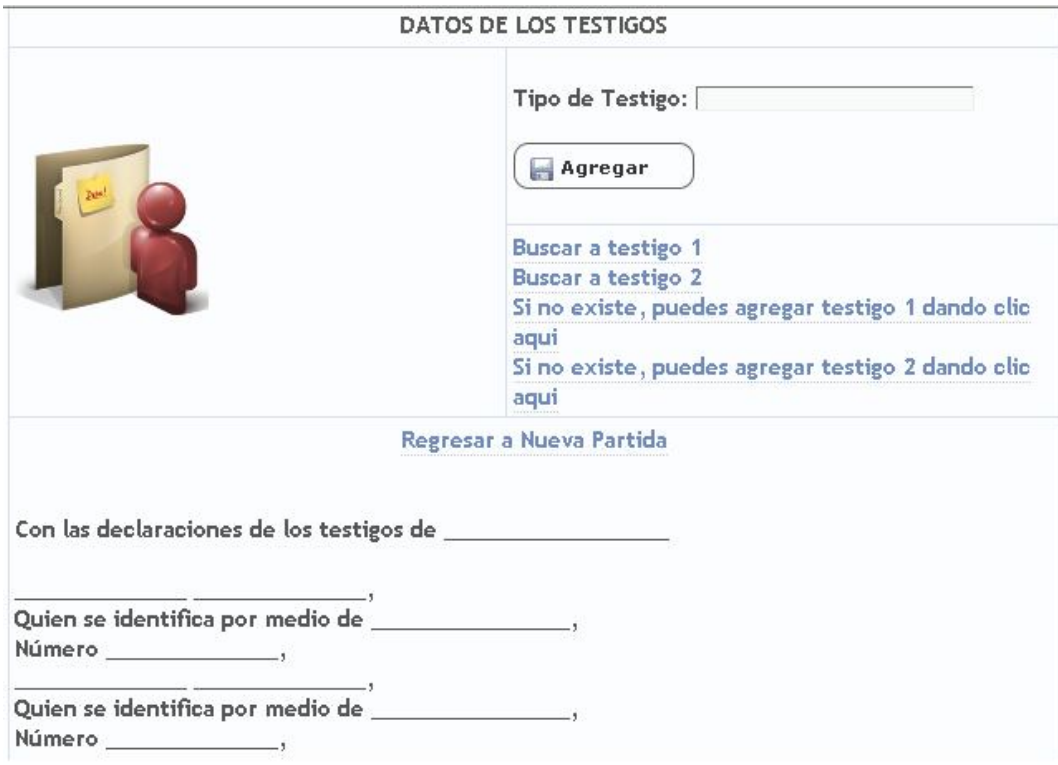

**Sección Rubricaciones.**

#### **Ingresar Rubricaciones**

Lugar y fecha ALCALDIA MUNICIPAL: San Antonio Pajonal, diecinueve de abril de dos mil diez

En esta sección se agregarán las rubricaciones además que se agrega el lugar y fecha actual automáticamente. Al dar clic en Ingresar Rubricaciones se abrirá la página otros datos. En la cual se agregarán las rubricaciones y se podrá modificar la fecha de la partida de nacimiento de ser necesario.

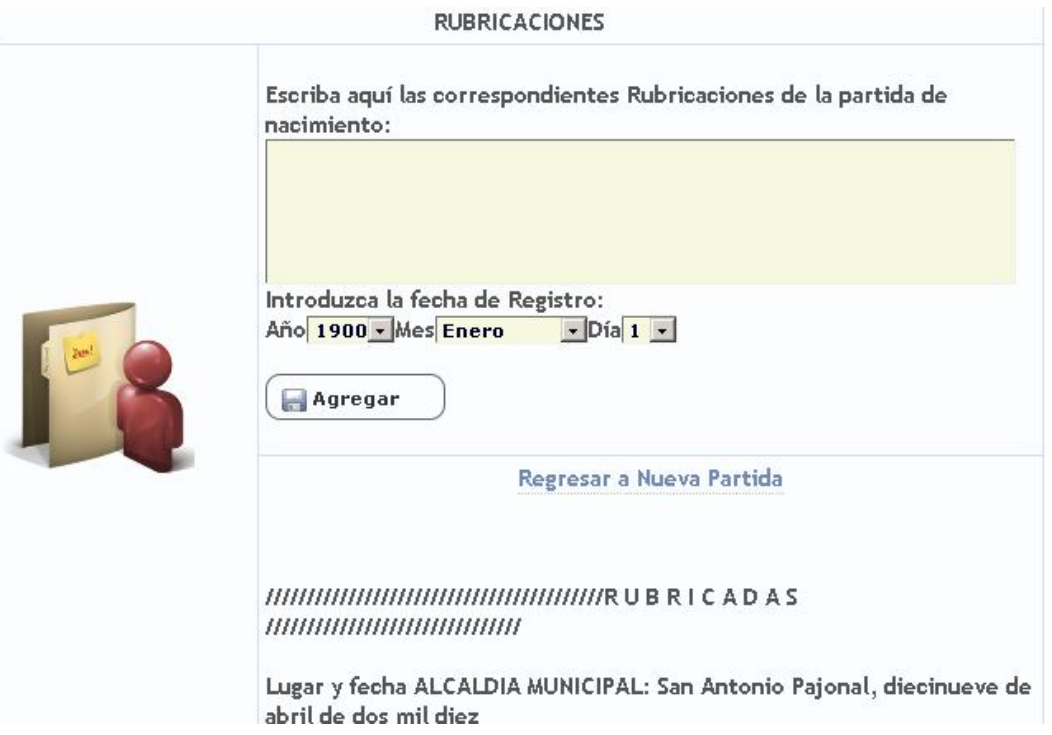

Al llenar todos los datos necesarios se habilitará el link para guardar. Al dar clic en él se abrirá la ventana de confirmación.

```
¿Estas seguro de guardar los datos?
              Si - No
```
Al aceptar, se desplegará la leyenda datos guardados y dará la opción de ver la partida la cual tendrá los servicios de Marginar, reponer, Certificar e imprimir.

#### **3.1.3.2 Nacimiento/buscar**

Al elegir esta opción se abrirá la página buscar partida de nacimiento, introduciremos los nombres y la fecha de nacimiento de la persona que buscamos, si hay coincidencias nos mostrará una lista en la cual podremos elegir la que estamos buscando.

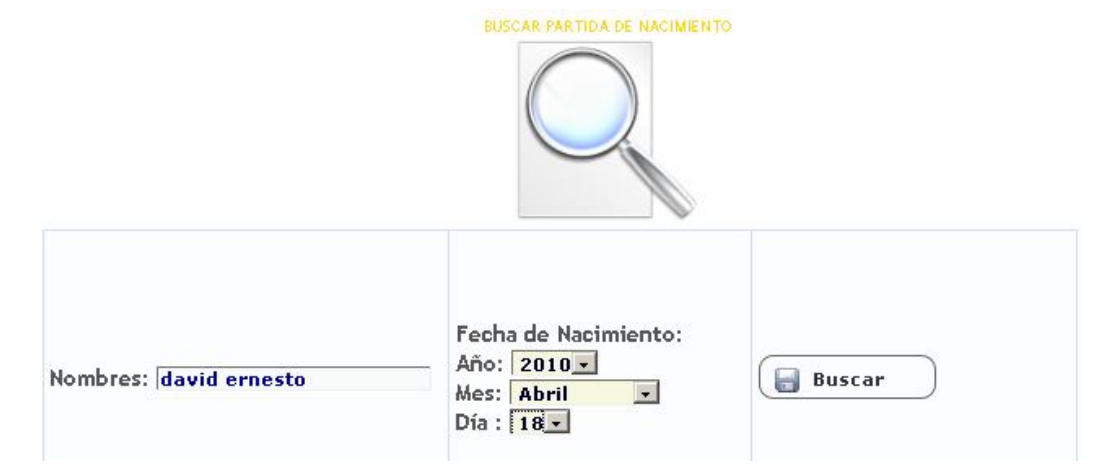

La lista la veremos de la siguiente manera.

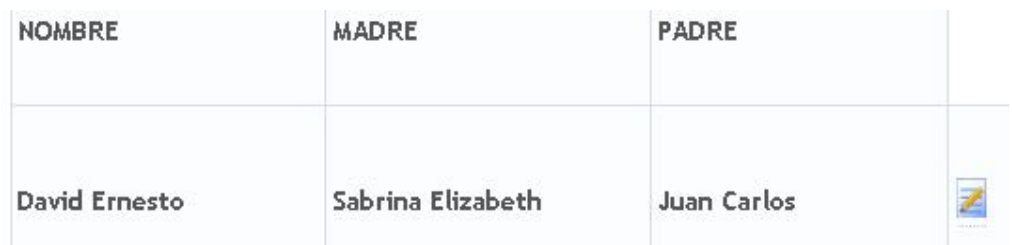

Al dar clic en el enlace del final del registro se mostrará la partida con las opciones de Reponer, Marginar, Certificar e imprimir.

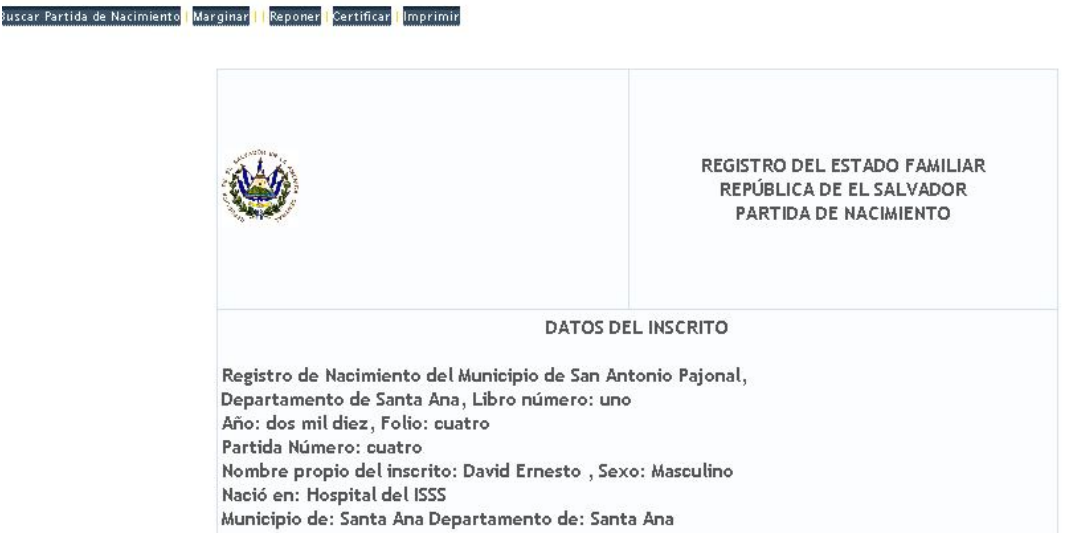

### **MARGINAR.**

Al dar clic en marginar se abrirá la página marginar en la que se llenará en el cuerpo de la marginación.

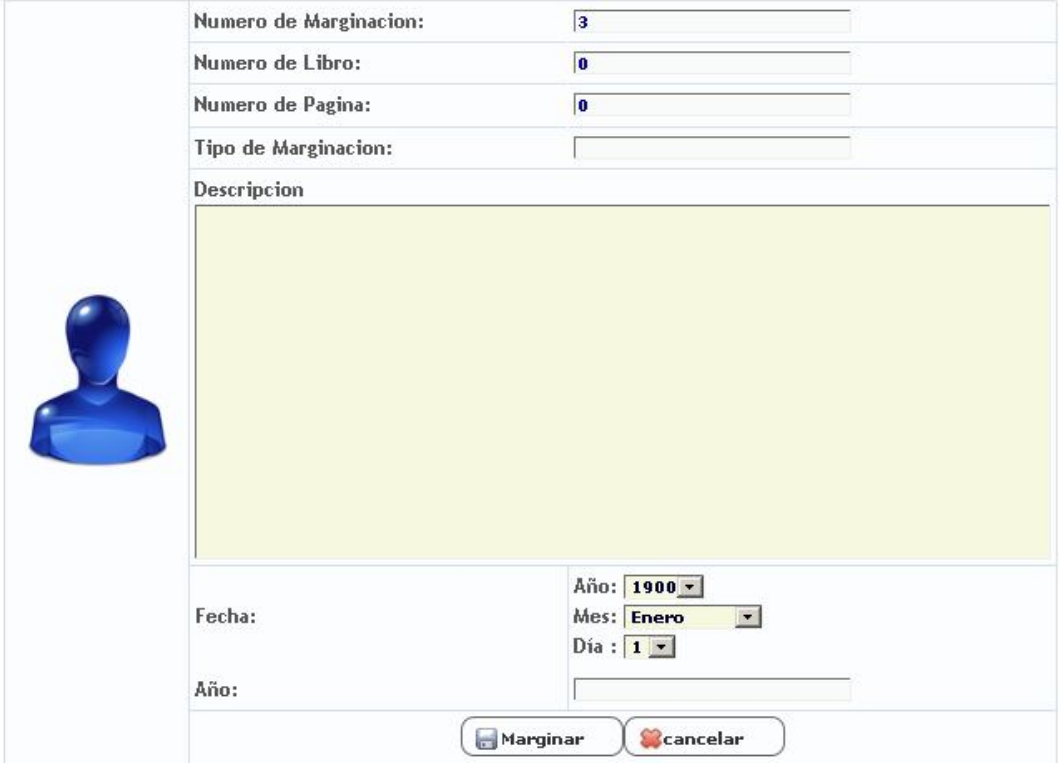

#### **REPONER**.

Al dar clic en Reponer se abrirá la pagina reponer en la cual se habilitaran para modificación las secciones de datos del inscrito, datos madre y datos padre similar a la sección 3.1.3.1.

#### **CERTIFICAR**.

Crea un documento pdf para poder imprimirlo (ver anexo certificación de partida de nacimiento) y entregarle una certificación al ciudadano.

#### **IMPRIMIR**.

Crea un documento pdf para poder imprimirlo (ver anexo partida de nacimiento para libro) e incluirla en el libro de partidas de nacimiento.

#### **3.1.4 Menú Matrimonio.**

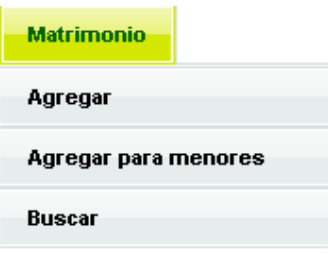

En este menú se encontrarán opciones para crear actas de matrimonio y para realizar la creación de acta previa, certificación e impresión para libros.

### **3.1.4.1 Matrimonio/Agregar.**

Al dar clic en esta opción se abrirá la página nueva partida de nacimiento, dividida en secciones para llenar la información necesaria.

**ENCABEZADO**.

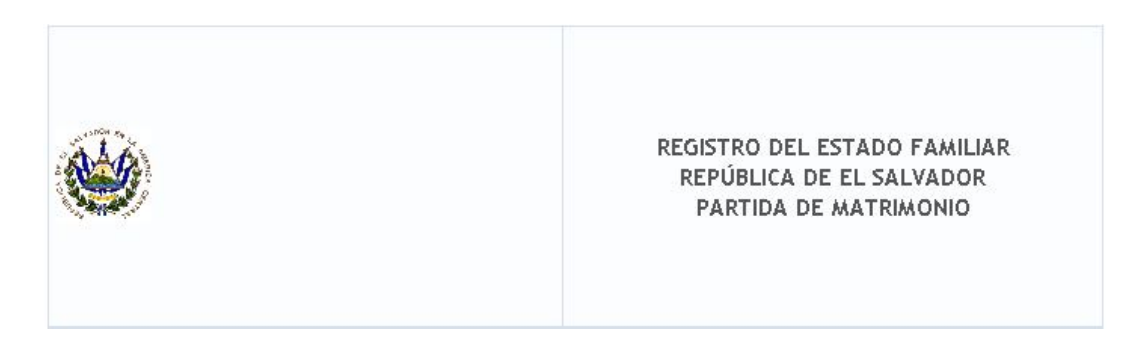

**DATOS ESPECÍFICOS DEL NUEVO MATRIMONIO.**

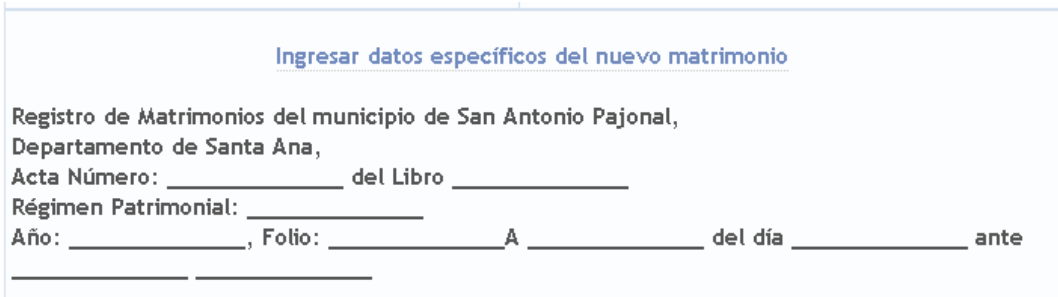

Al dar clic en el link Ingresar datos específicos de nuevo matrimonio se abrirá la pagina para llenar dichos datos.

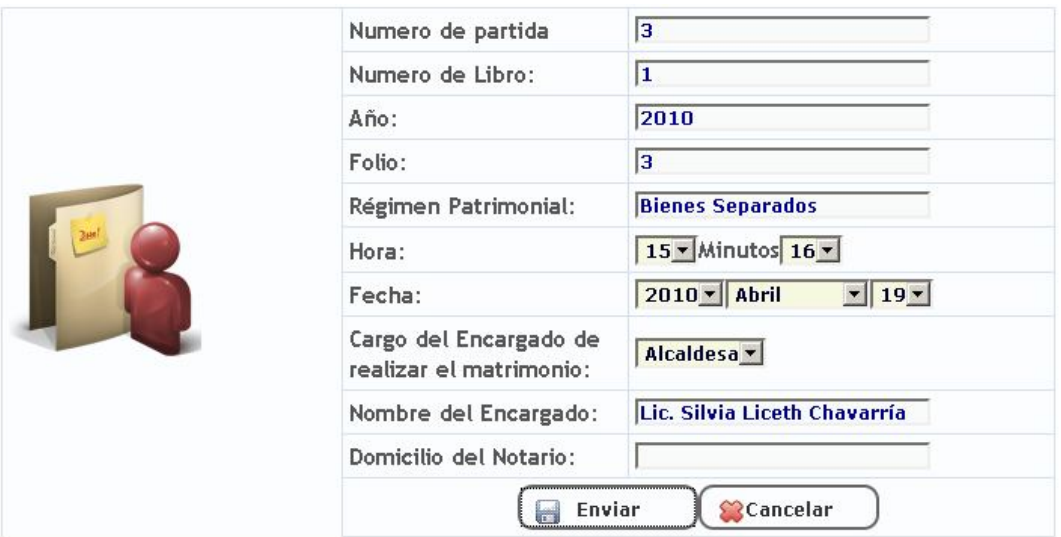

**Sección datos del esposo.**

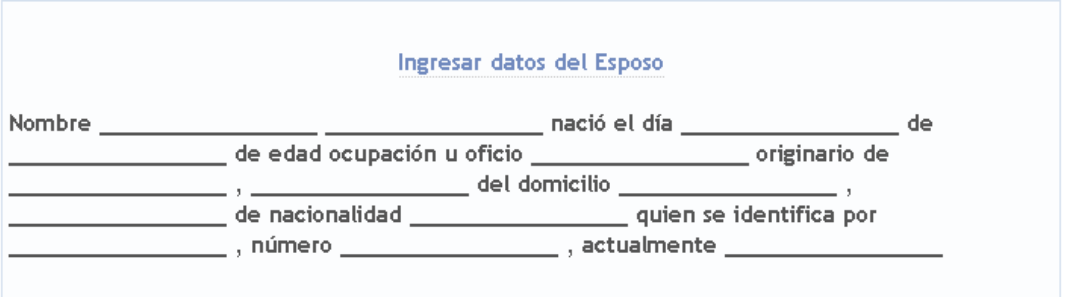

Al dar clic en el link Ingresar datos del esposo se abrirá la página datos esposo, en la cual se podrá elegir una persona previamente agregada a la base de datos o agregar una nueva. Esta página hace uso de agregar persona o buscar persona visto en sección 3.1.2.1 y 3.1.2.2.

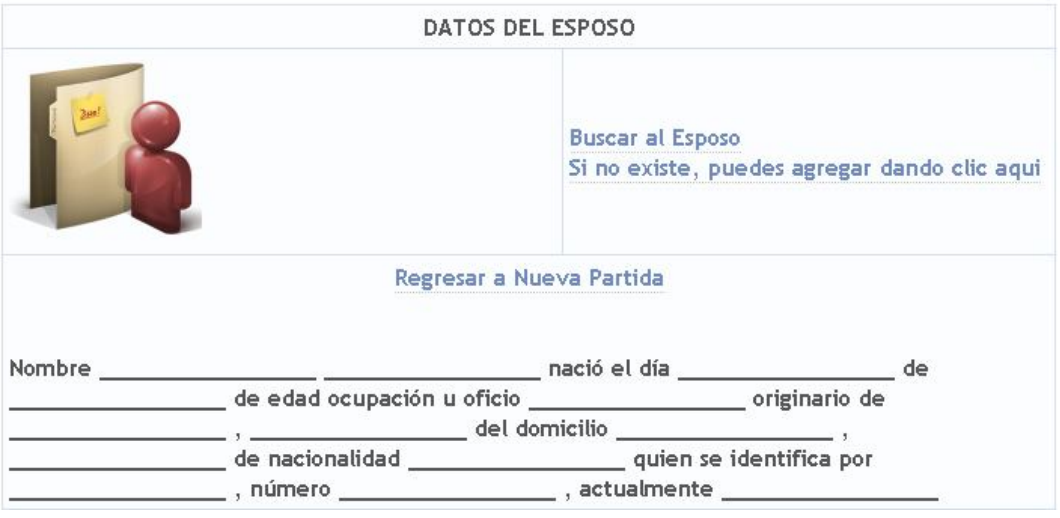

**Sección ingresar datos de la esposa.**

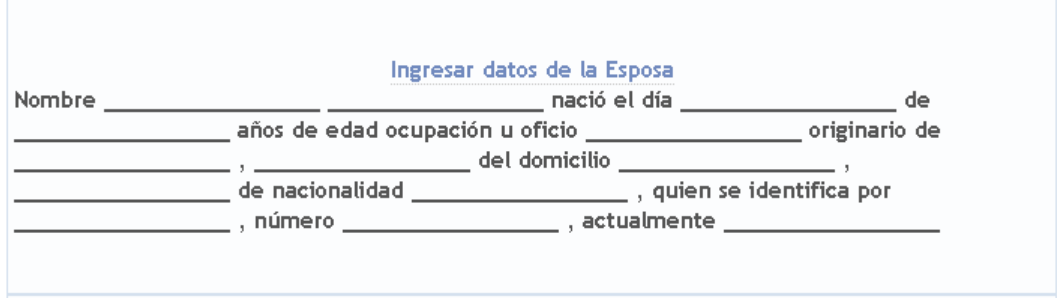

Al dar clic en el link Ingresar datos de la esposa se abrirá la página datos esposa, en la cual se podrá elegir una persona previamente agregada a la base de datos o agregar una nueva. Esta página hace uso de agregar persona o buscar persona visto en sección 3.1.2.1 y 3.1.2.2.

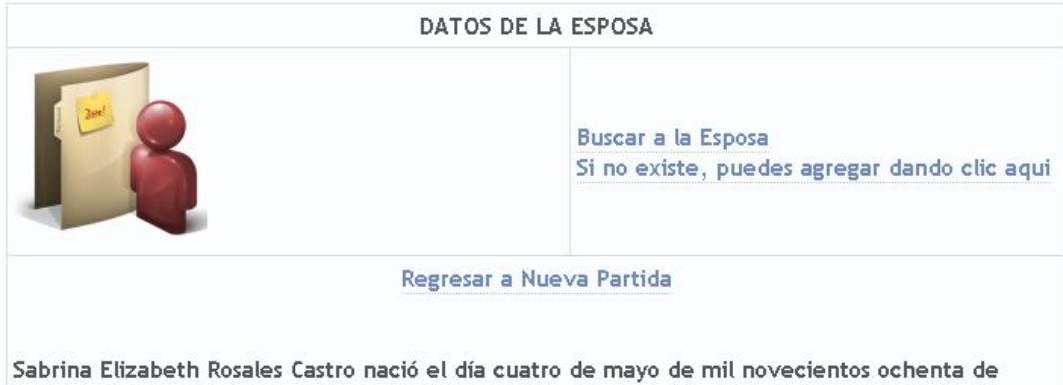

veintinueve años de edad ocupación u oficio Costurera originario de San Antonio Pajonal, Santa Ana del domicilio San Antonio Pajonal, Santa Ana de nacionalidad salvadoreña, quien se identifica por Documento Único de Identidad, número doce millones trescientos cuarenta y cinco mil seiscientos cuarenta y tres guión cuatro, actualmente Casada

#### **SECCION DATOS DE LOS TESTIGOS.**

#### Ingresar datos de los testigos

Y ante la presencia de dos testigos hábiles señores, ambos mayores de edad: Juan José \_Soltero, Quien se identifica por medio de Documento Único de Identidad Número doce millones trescientos cuarenta y tres mil quinientos treinta y dos guión uno Fecha de Expedición uno de enero de dos mil diez Lugar de expedición Santa Ana Elisa Marcela Rodríguez, Soltera, Quien se identifica por medio de Documento Único de Identidad Número treinta y cuatro millones trescientos veintitres mil cuatrocientos cincuenta y ocho guión cero Fecha de Expedición uno de enero de dos mil diez Lugar de expedición Santa Ana

Al dar clic en el link Ingresar datos de los testigos se abrirá la ventana datos testigos en la cual llenaran algunos campos específicos de los testigos y se podrá elegir una persona previamente agregada a la base de datos o agregar una nueva. Esta página hace uso de agregar persona o buscar persona visto en sección 3.1.2.1 y 3.1.2.2.

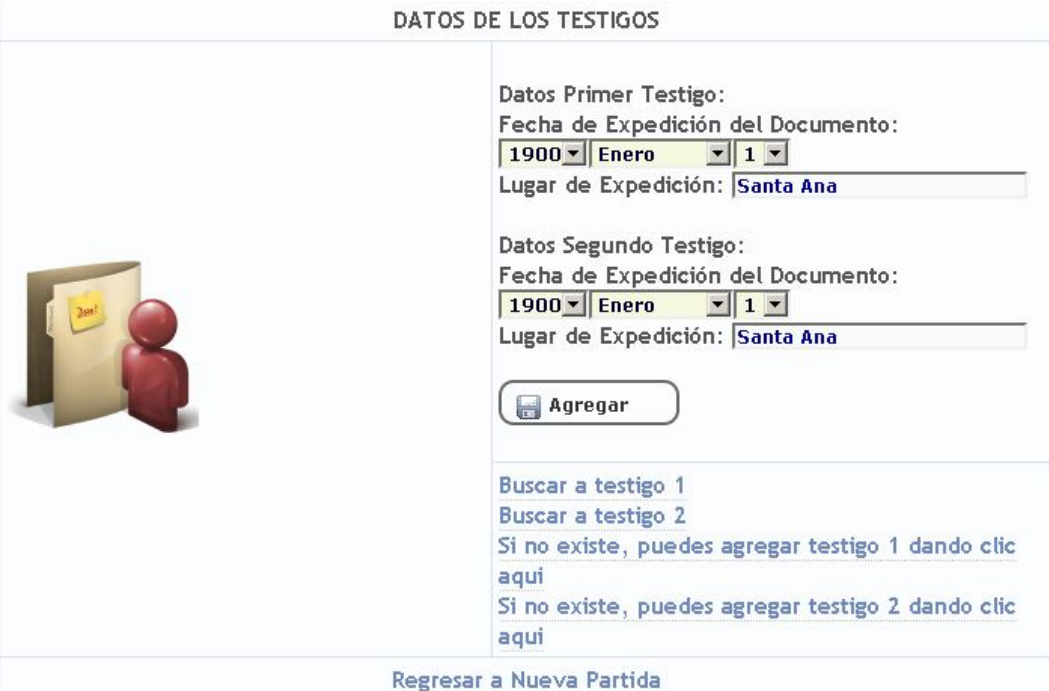

**Sección Rubricaciones.**

#### **Ingresar Rubricaciones**

 $\label{eq:main} \begin{minip} \textit{min} \textit{min} \textit{min} \textit{min} \textit{min} \textit{max} \textit{max} \textit{max} \textit{max} \textit{min} \textit{min} \textit$ 

Lugar y fecha ALCALDIA MUNICIPAL: San Antonio Pajonal, diecinueve de abril de dos mil diez

En esta sección se agregarán las rubricaciones además que se agrega el lugar y fecha actual automáticamente. Al dar clic en Ingresar Rubricaciones se abrirá la página otros datos. En la cual se agregarán las rubricaciones y se podrá modificar la fecha de la partida de matrimonio de ser necesario.

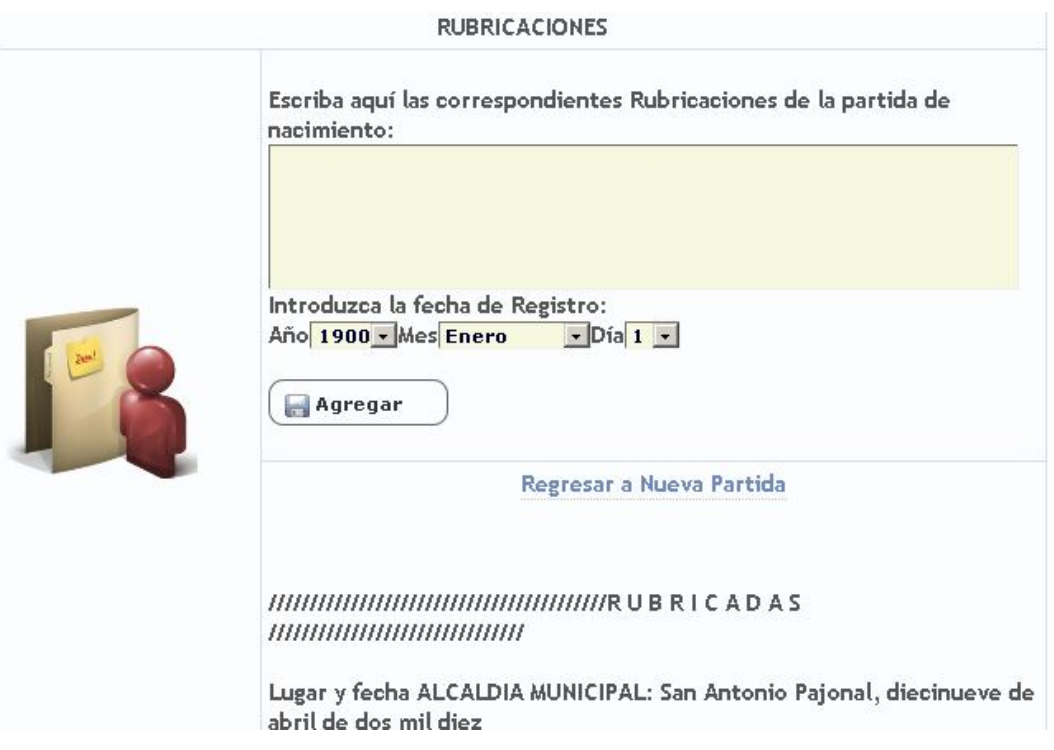

Al llenar todos los datos necesarios se habilitará el link para guardar. Al dar clic en él se abrirá la ventana de confirmación.

```
¿Estas seguro de guardar los datos?
              Si - No
```
Al aceptar, se desplegará la leyenda datos guardados y dará la opción de ver la partida la cual tendrá los servicios de acta previa, hoja de matrimonio y certificar.

#### **3.1.4.2 Matrimonio/Agregar para menores.**

Esta opción es parecida a la sección 3.1.4.2 Matrimonio/Agregar. Son la diferencia que al ser menores de edad se agregan secciones para introducir los datos de los padres, y que los cónyuges. Pero las interfaces serian prácticamente iguales las diferencias están en las validaciones que se verá en una sección posterior...

# **3.1.4.3 Matrimonio/buscar.**

Al elegir esta opción se abrirá la página buscar partida de matrimonio, introduciremos los nombres de los cónyuges y la fecha de matrimonio de las persona que buscamos, si hay coincidencias nos mostrará una lista en la cual podremos elegir la que estamos buscando.

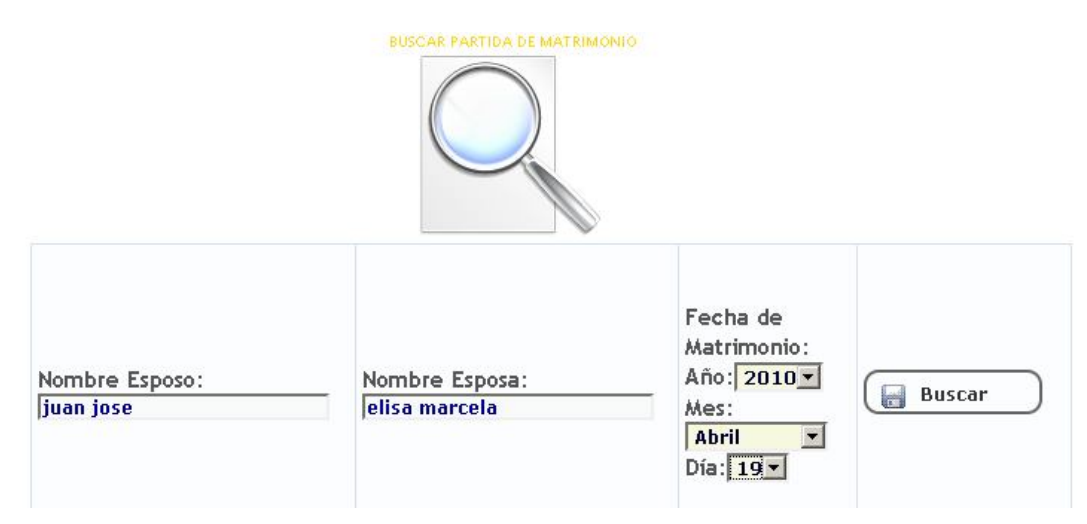

La lista la veremos de la siguiente manera.

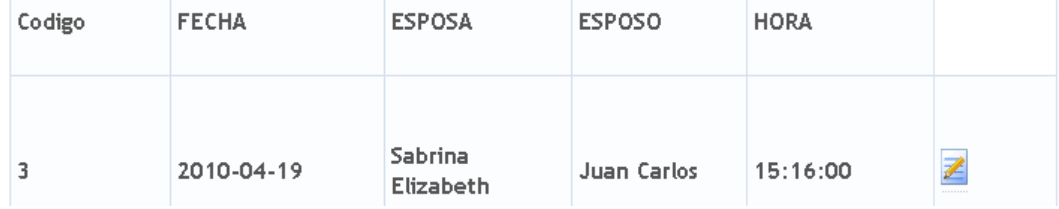

Al dar clic en el enlace del final del registro se mostrará la partida con las opciones de generar pdf de acta previa, hoja de matrimonio y certificar. (Puede ver ejemplo de estos imprimibles en anexo).

#### **3.1.5 Menú Divorcio.**

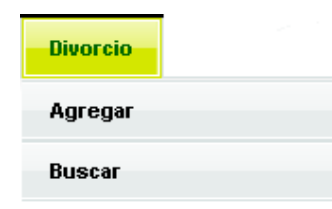

En el menú divorcio se da acceso a agregar una partida de divorcio así como buscar para poder realizar diversas operaciones con las partidas.

# **3.1.5.1 Divorcio/Agregar.**

Al dar clic en esta opción se abrirá la página nueva partida de divorcio, dividida en secciones para llenar la información necesaria.

#### **ENCABEZADO**.

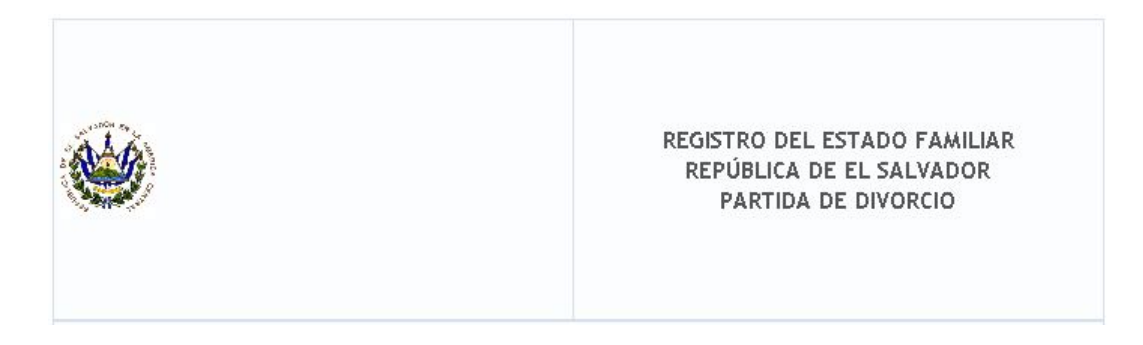

#### **INGRESAR DATOS GENERALES.**

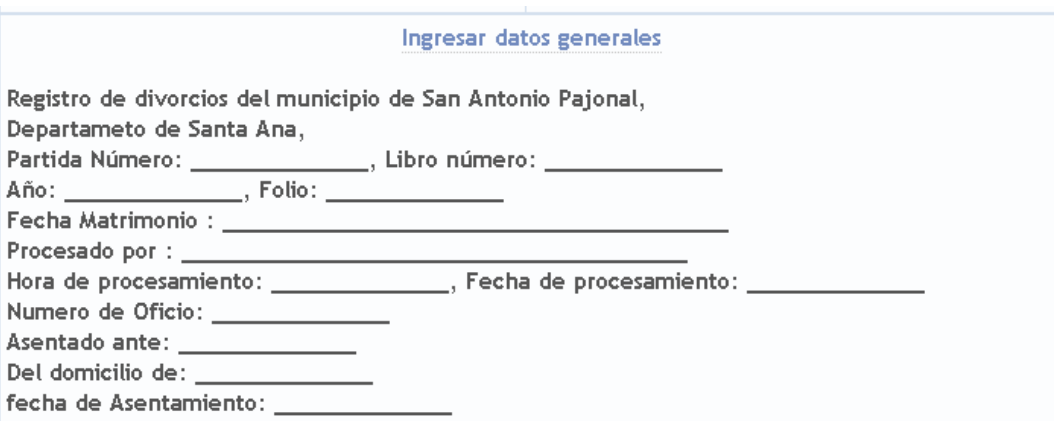

Al dar clic en el link Ingresar datos generales se abrirá la pagina para llenar dichos

datos.

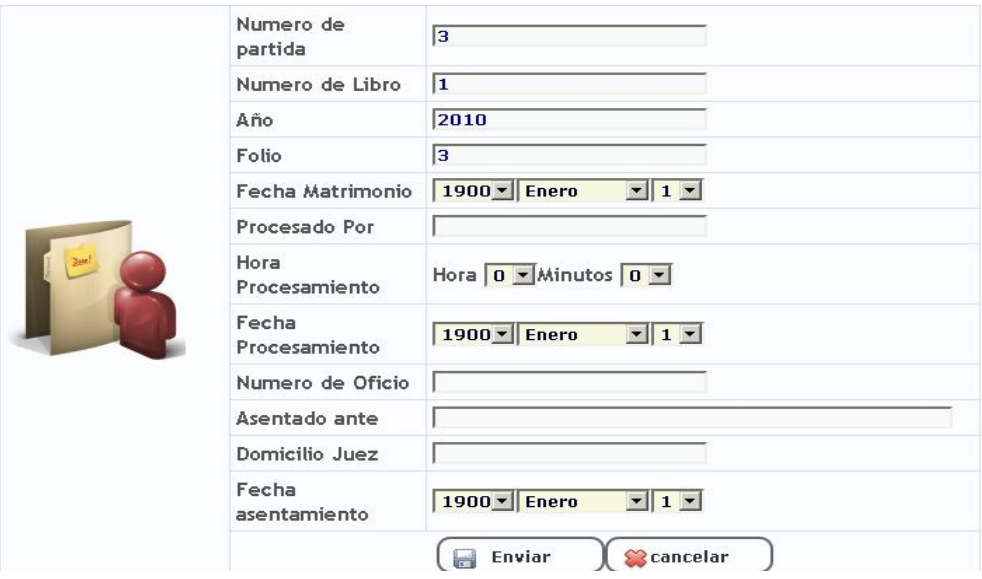

### **Sección datos del esposo.**

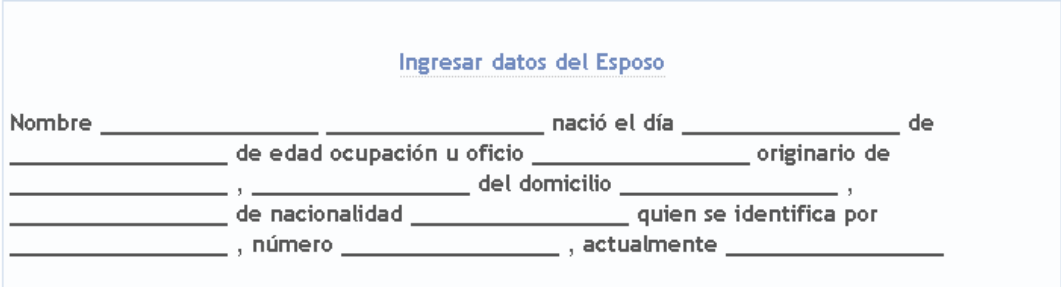

Al dar clic en el link Ingresar datos del esposo se abrirá la página datos esposo, en la cual se podrá elegir una persona previamente agregada a la base de datos o agregar una nueva. Esta página hace uso de agregar persona o buscar persona visto en sección 3.1.2.1 y 3.1.2.2.

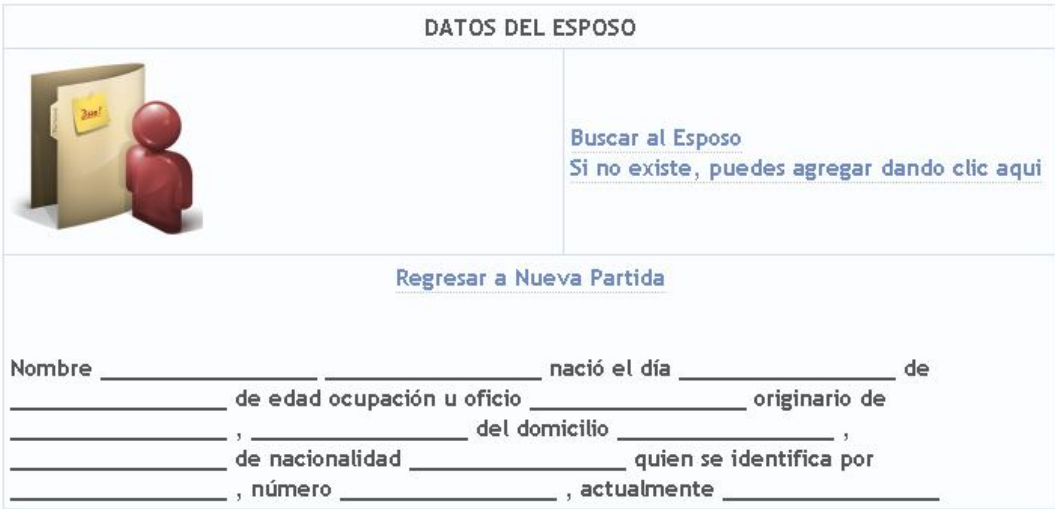

### **Sección ingresar datos de la esposa.**

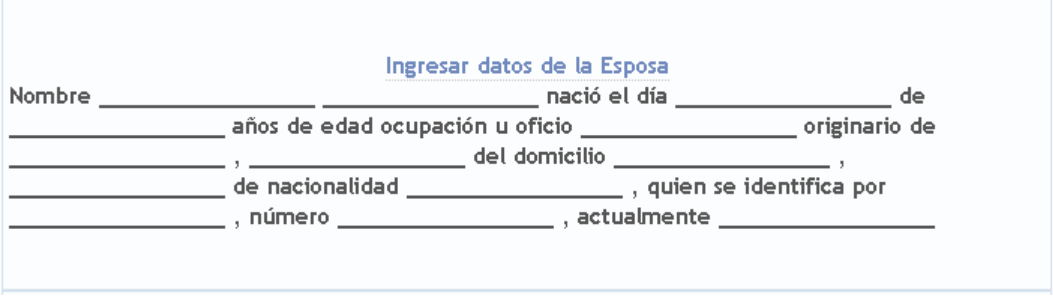

Al dar clic en el link Ingresar datos de la esposa se abrirá la página datos esposa, en la cual se podrá elegir una persona previamente agregada a la base de datos o agregar una nueva. Esta página hace uso de agregar persona o buscar persona visto en sección 3.1.2.1 y 3.1.2.2.

#### DATOS DE LA ESPOSA

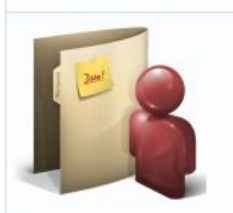

Buscar a la Esposa Si no existe, puedes agregar dando clic aqui

#### Regresar a Nueva Partida

Sabrina Elizabeth Rosales Castro nació el día cuatro de mayo de mil novecientos ochenta de veintinueve años de edad ocupación u oficio Costurera originario de San Antonio Pajonal, Santa Ana del domicilio San Antonio Pajonal, Santa Ana de nacionalidad salvadoreña, quien se identifica por Documento Único de Identidad, número doce millones trescientos cuarenta y cinco mil seiscientos cuarenta y tres guión cuatro, actualmente Casada

#### **Sección Rubricaciones.**

#### **Ingresar Rubricaciones**

 $\label{eq:main} \begin{minip} \begin{minip} \begin{minip} \begin{minip} \begin{minip} \end{minip} \end{minip} \end{minip} \begin{minip} \begin{minip} \begin{minip} \end{minip} \end{minip} \end{minip} \end{minip} \end{minip} \begin{minip} \begin{minip} \begin{minip} \begin{minip} \end{minip} \end{minip} \end{minip} \begin{minip} \begin{minip} \begin{minip} \end{minip} \end{minip} \end{minip} \begin{minip} \begin{minip} \begin{minip} \end{minip} \end{minip} \end{minip} \begin{$ 

Lugar y fecha ALCALDIA MUNICIPAL: San Antonio Pajonal, diecinueve de abril de dos mil diez

En esta sección se agregarán las rubricaciones además que se agrega el lugar y fecha actual automáticamente. Al dar clic en Ingresar Rubricaciones se abrirá la página otros datos. En la cual se agregarán las rubricaciones y se podrá modificar la fecha de la partida de matrimonio de ser necesario.

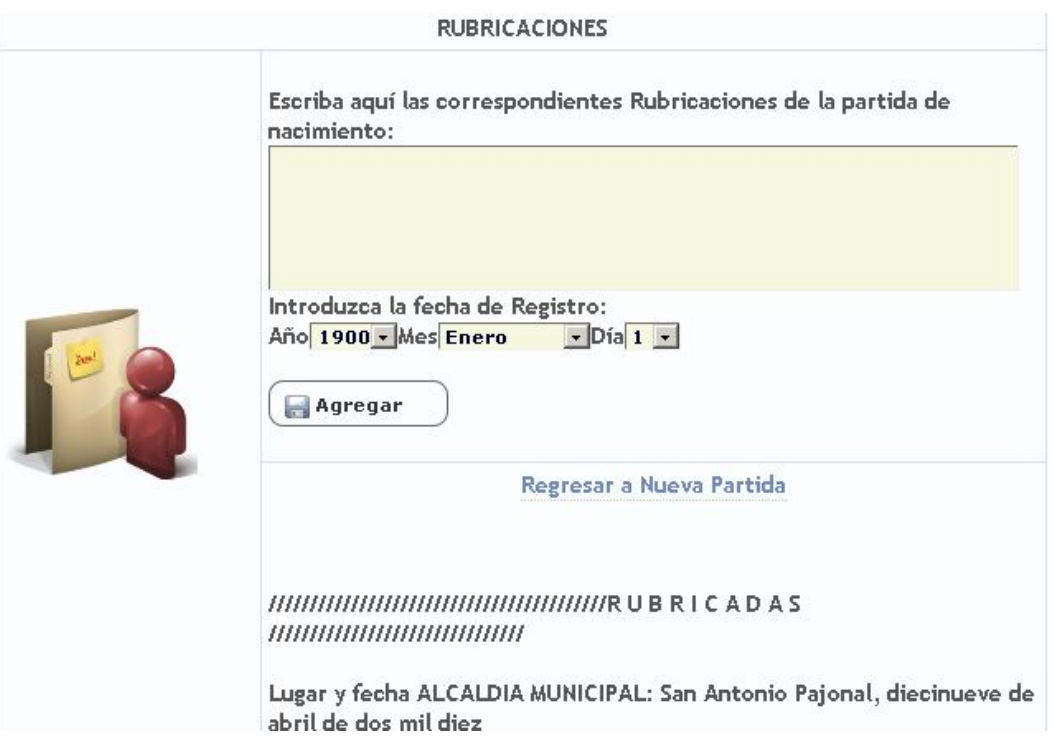

Al llenar todos los datos necesarios se habilitará el link para guardar. Al dar clic en él se abrirá la ventana de confirmación.

```
¿Estas seguro de guardar los datos?
              Si - No
```
Al aceptar, se desplegará la leyenda datos guardados y dará la opción de ver la partida la cual tendrá los servicios hoja de divorcio y Certificar, que generan pdf imprimibles tanto para libro como la certificación que se extiende al ciudadano.

#### **3.1.5.1 Divorcio/buscar.**

Al elegir esta opción se abrirá la página buscar partida de Divorcio, introduciremos los nombres de los ex cónyuges y la fecha de divorcio de las persona que buscamos, si hay coincidencias nos mostrará una lista en la cual podremos elegir la que estamos buscando.

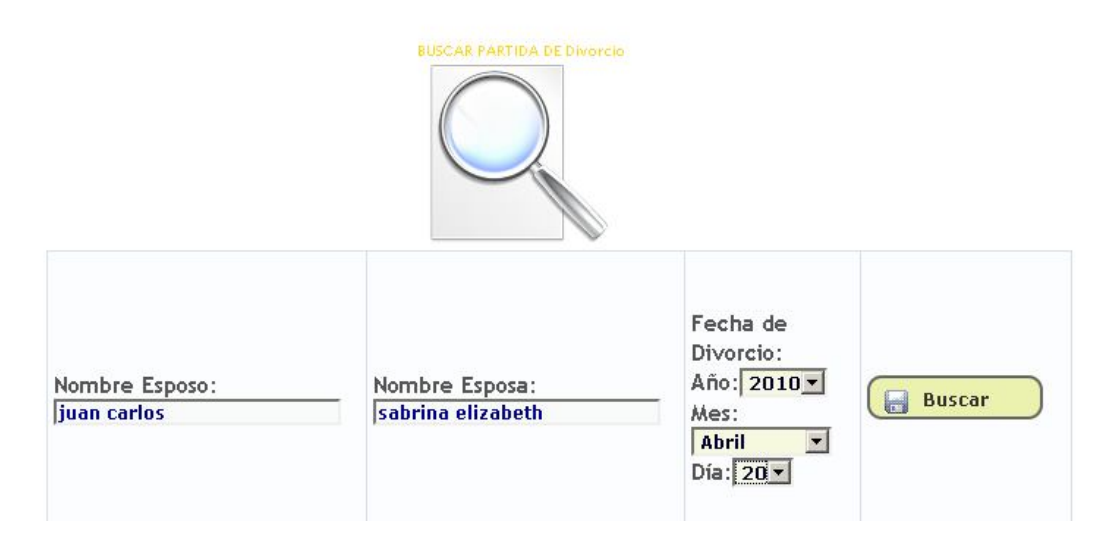

#### La lista la veremos de la siguiente manera

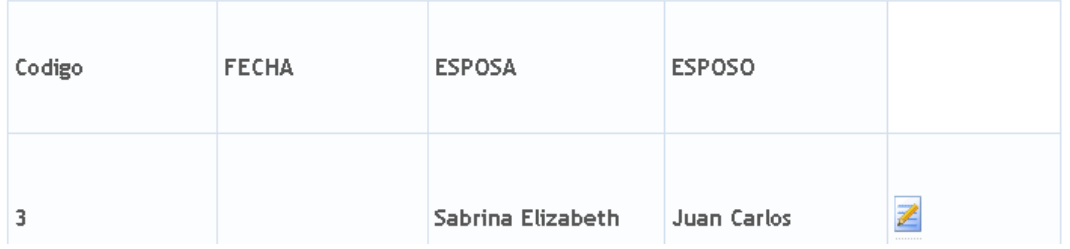

Al dar clic en el enlace del final del registro se mostrará la partida con las opciones de generar pdf de hoja de divorcio y certificar. (Puede ver ejemplo de estos imprimibles en anexo).

# **3.1.6 Menú Defunción.**

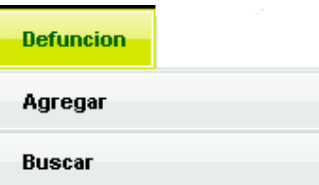

El menú defunción da acceso a las páginas para agregar un acta de defunción y a buscar un acta para poder imprimirla.

### **3.1.6.1 Defunción/Agregar.**

Al dar clic en esta opción se abrirá la página nueva partida de defunción, dividida en secciones para agregar la información necesaria para crear un acta de defunción.

**ENCABEZADO.**

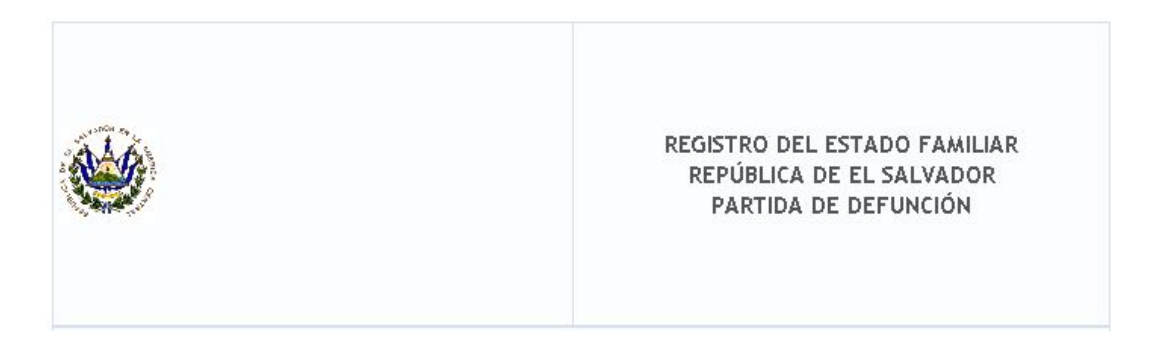

# **DATOS ESPECIFICOS DE DEFUNCIÓN.**

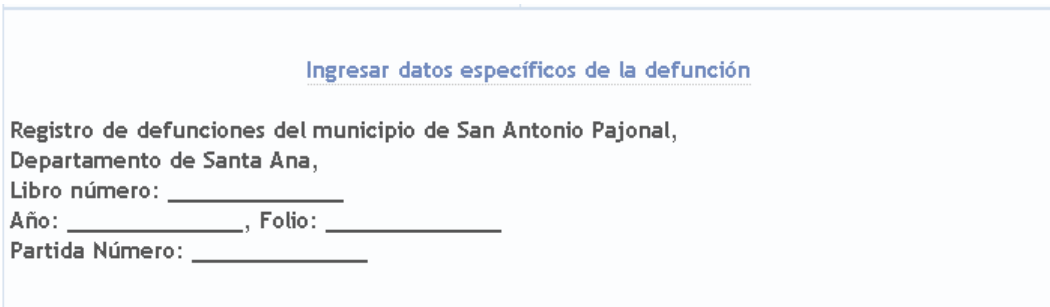

Al dar clic en Ingresar datos específicos de la defunción se abrirá la página para ingresar los datos de la partida.

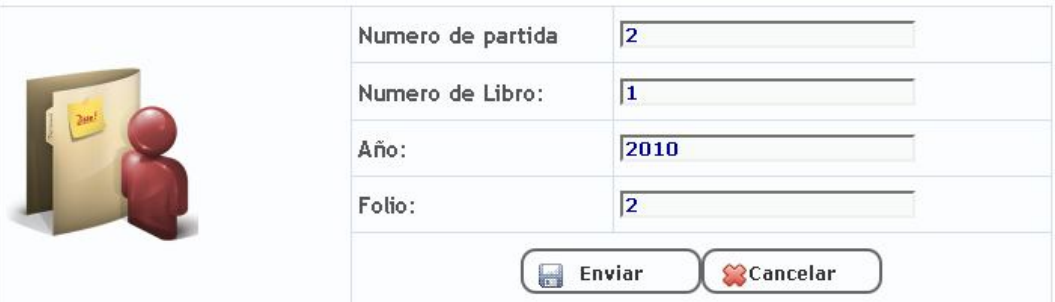

# **DATOS FALLECIDO.**

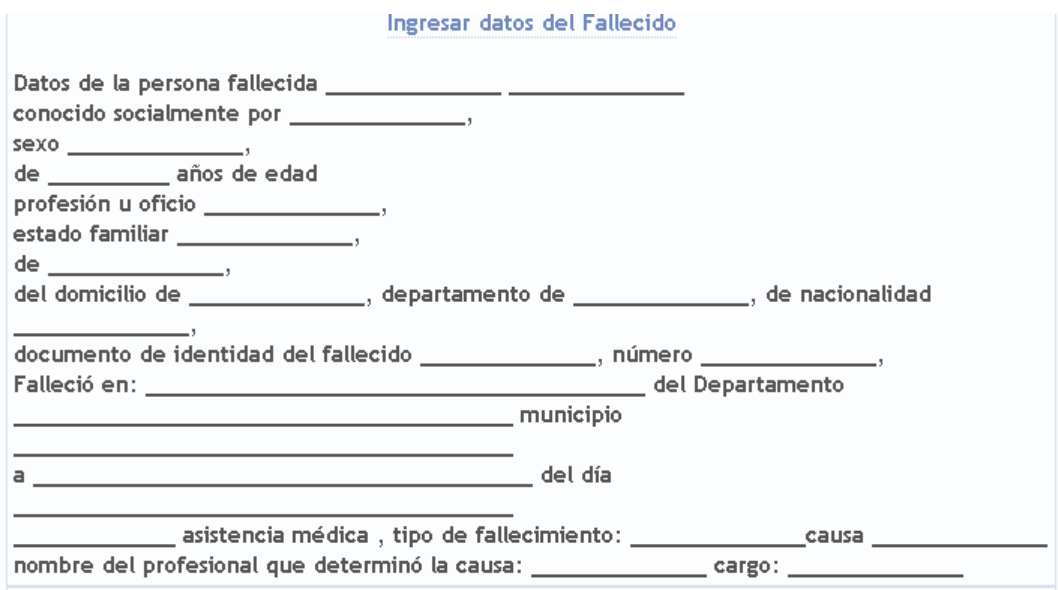

Al dar clic en Ingresar datos del fallecido, se abrirá la página datos fallecido. En la cual se agregaran datos concernientes quien atendió la muerte y en la cual se podrá elegir una persona previamente agregada a la base de datos o agregar una nueva. Esta página hace uso de agregar persona o buscar persona visto en sección 3.1.2.1 y 3.1.2.2. Además de agregar algunos datos propios del fallecido.

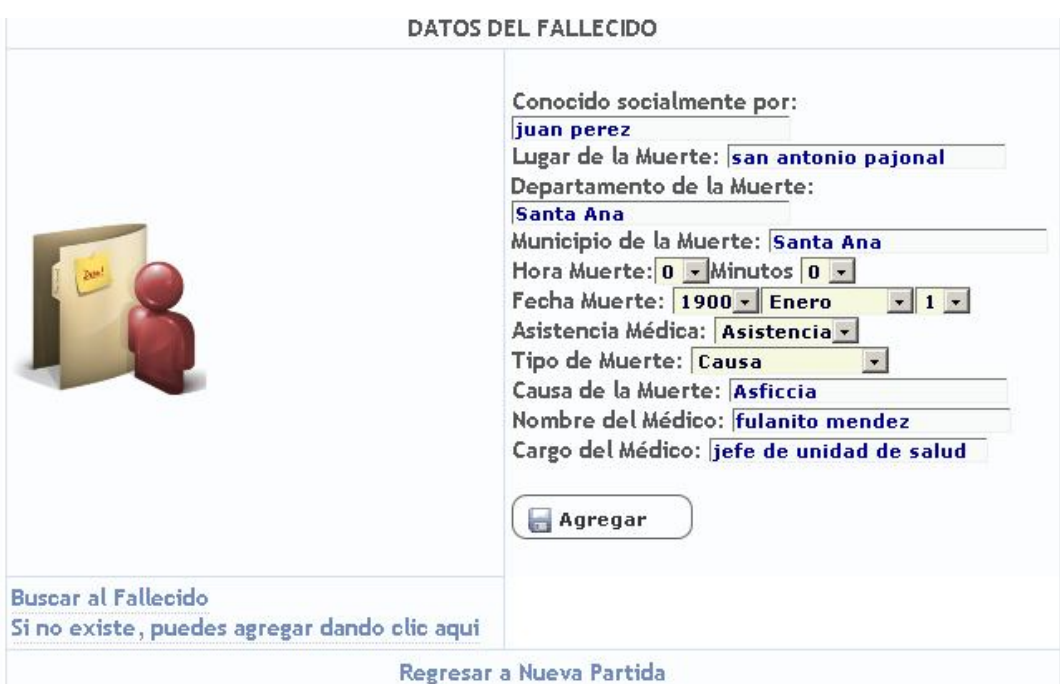

#### **DATOS DE LA PERSONA DESCONOCIDA.**

Esta sección es para cuando no se puede reconocer el cadáver, en caso que se haya llenado la sección anterior se deshabilitará el link a Ingresar datos de la persona desconocida.

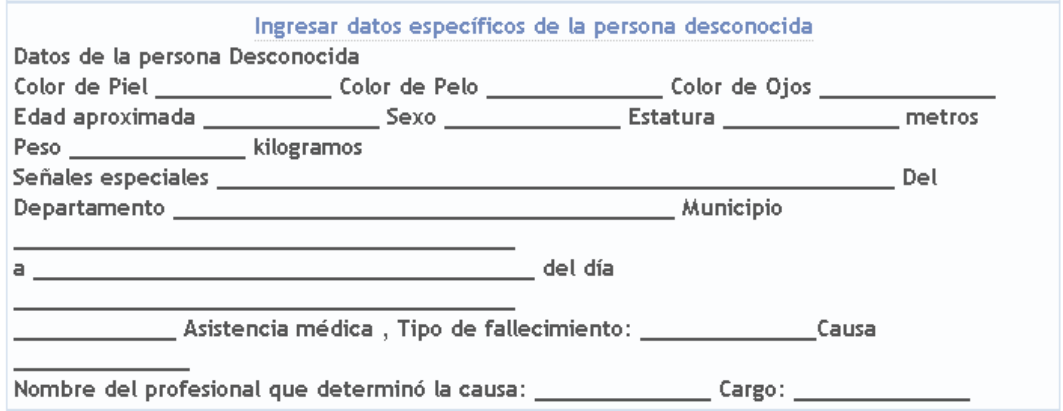

Si damos clic en Ingresar datos específicos de la persona desconocida se abrirá la página para llenar los datos necesarios.

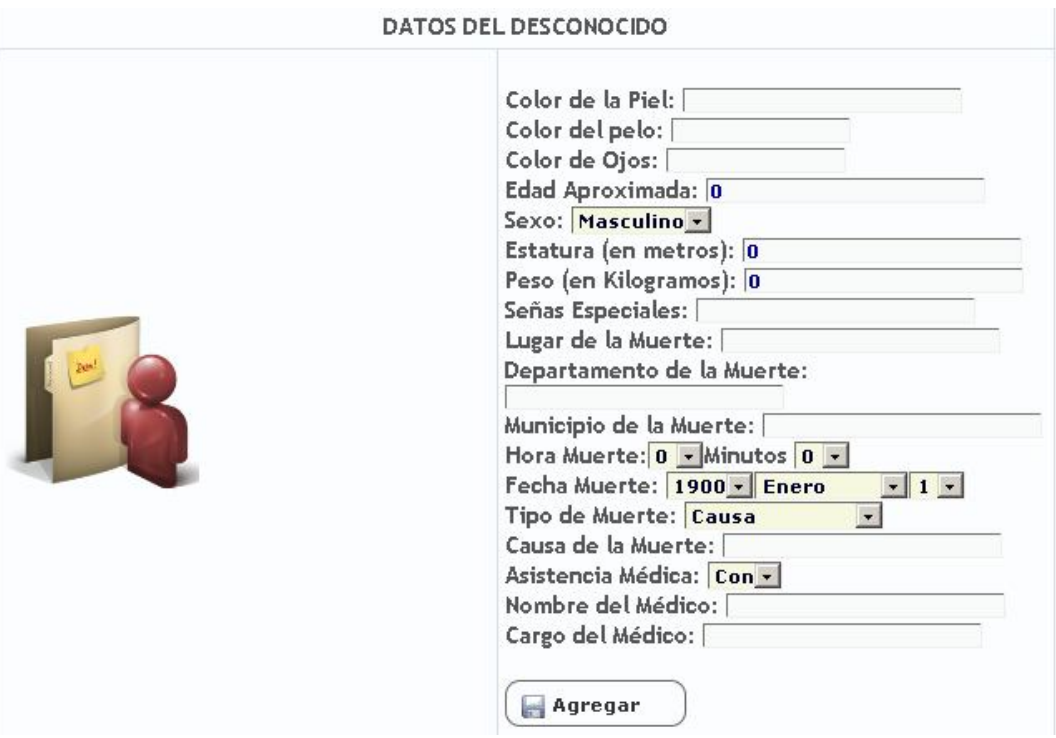

#### **DATOS DEL CONYUGE.**

۳

Sí el difunto es casado se agregará datos del cónyuge.

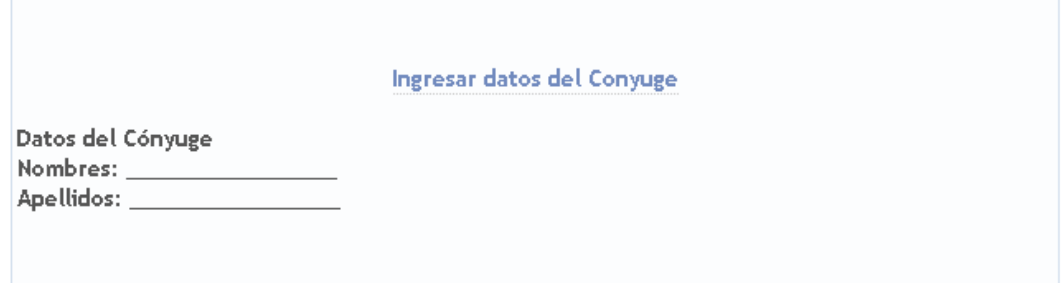

Al dar clic en datos del cónyuge se acedará a la página datos del cónyuge en la cual se podrá elegir una persona previamente agregada a la base de datos o agregar una nueva. Esta página hace uso de agregar persona o buscar persona visto en sección 3.1.2.1 y 3.1.2.2.

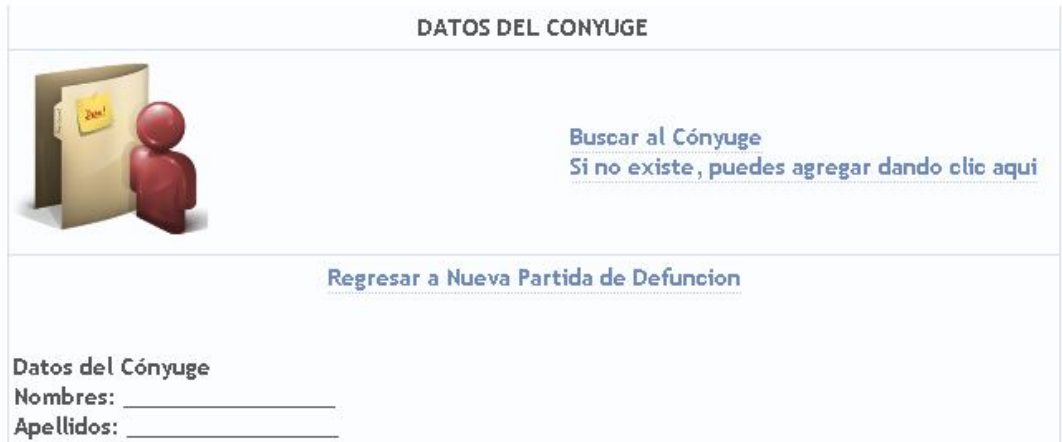

#### **DATOS DE LA MADRE.**

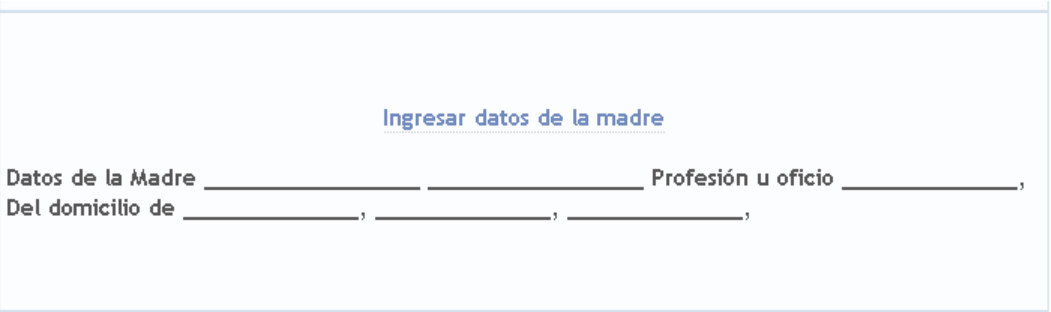

Se podrán ingresar datos de la madre. Se podrá elegir una persona previamente agregada a la base de datos o agregar una nueva. Esta página hace uso de agregar persona o buscar persona visto en sección 3.1.2.1 y 3.1.2.2.

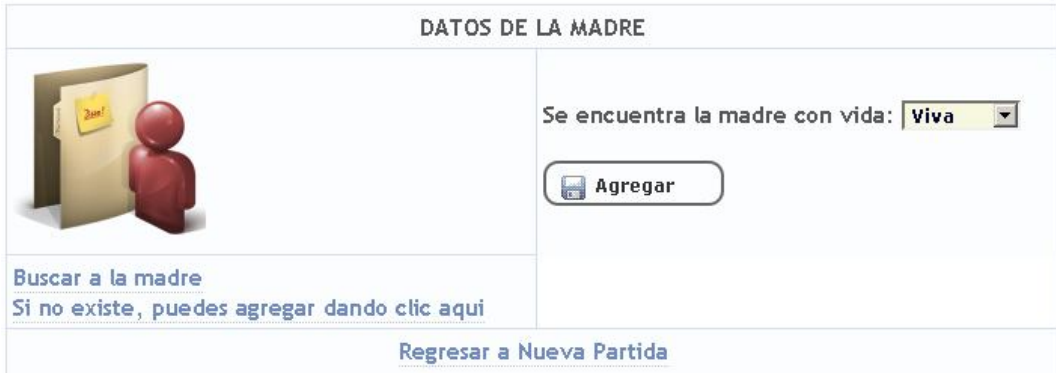

**DATOS DEL PADRE.**

#### Ingresar datos del padre

Datos del Padre Juan José Romero Profesión u oficio Agricultor Del domicilio de San Antonio Pajonal Santa Ana Actualmente vivo

Se podrán ingresar datos del padre. Se podrá elegir una persona previamente agregada a la base de datos o agregar una nueva. Esta página hace uso de agregar persona o buscar persona visto en sección 3.1.2.1 y 3.1.2.2.

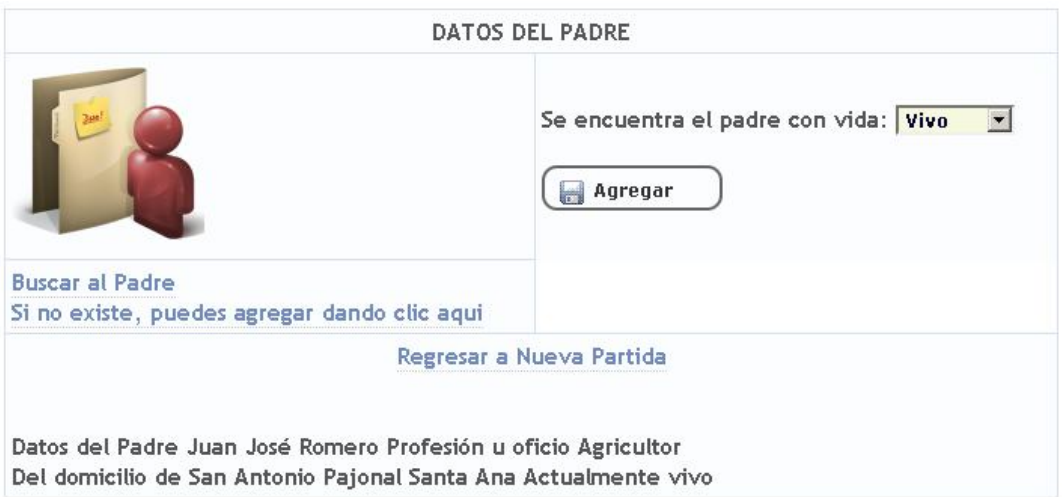

**DATOS INFORMANTTE.**

#### Ingresar datos del Informante

Dio estos datos Juan José Romero, quien se identifica por medio de Documento Único de Identidad

Número doce millones trescientos cuarenta y tres mil quinientos treinta y dos guión uno Quien Manifestó ser Padre del fallecido,

Y para constancia firma o por no saber hacerlo. deja impresa la huella dactilar del dedo pulgar de su mano derecha

Se asienta en virtud de certificado de defuncion

De fecha veinte de abril de dos mil diez

Al dar clic en el link Ingresar datos del informante se abrirá la página datos informante en la cual se podrá elegir una persona previamente agregada a la base de datos o agregar una nueva. Esta página hace uso de agregar persona o buscar persona visto en sección 3.1.2.1 y 3.1.2.2. Además de agregar algunos datos propios del informante.

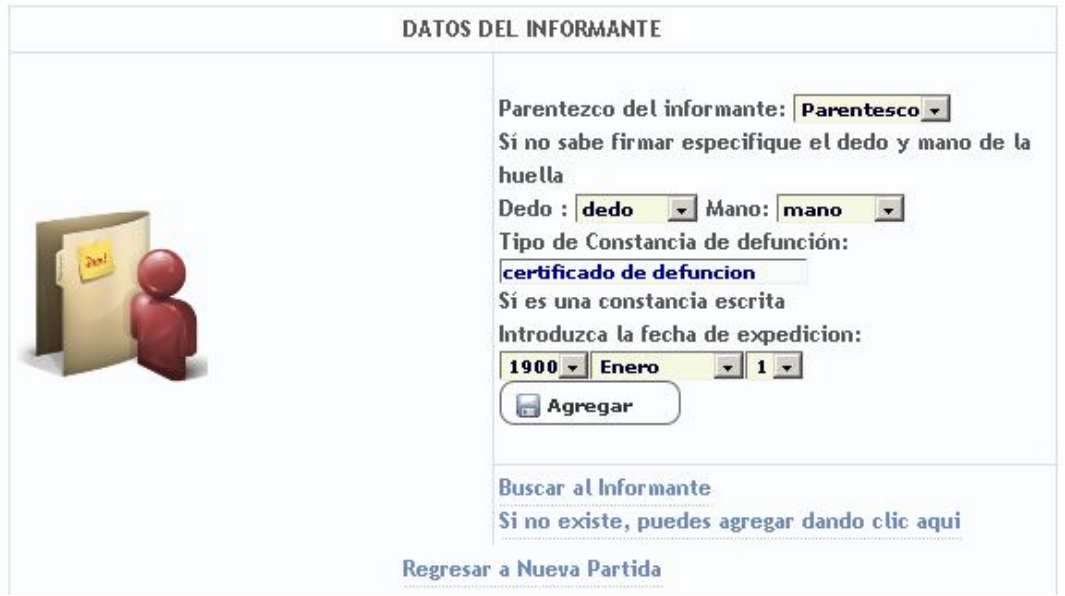

#### **SECCION DATOS DE LOS TESTIGOS.**

#### Ingresar datos de los testigos

Y ante la presencia de dos testigos hábiles señores, ambos mayores de edad: Juan José \_ Soltero, Quien se identifica por medio de Documento Único de Identidad Número doce millones trescientos cuarenta y tres mil quinientos treinta y dos guión uno Fecha de Expedición uno de enero de dos mil diez Lugar de expedición Santa Ana Elisa Marcela Rodríguez, Soltera, Quien se identifica por medio de Documento Único de Identidad Número treinta y cuatro millones trescientos veintitres mil cuatrocientos cincuenta y ocho guión cero Fecha de Expedición uno de enero de dos mil diez Lugar de expedición Santa Ana

Al dar clic en el link Ingresar datos de los testigos se abrirá la ventana datos testigos en

la cual llenaran algunos campos específicos de los testigos y se podrá elegir una

persona previamente agregada a la base de datos o agregar una nueva. Esta página hace uso de agregar persona o buscar persona visto en sección 3.1.2.1 y 3.1.2.2.

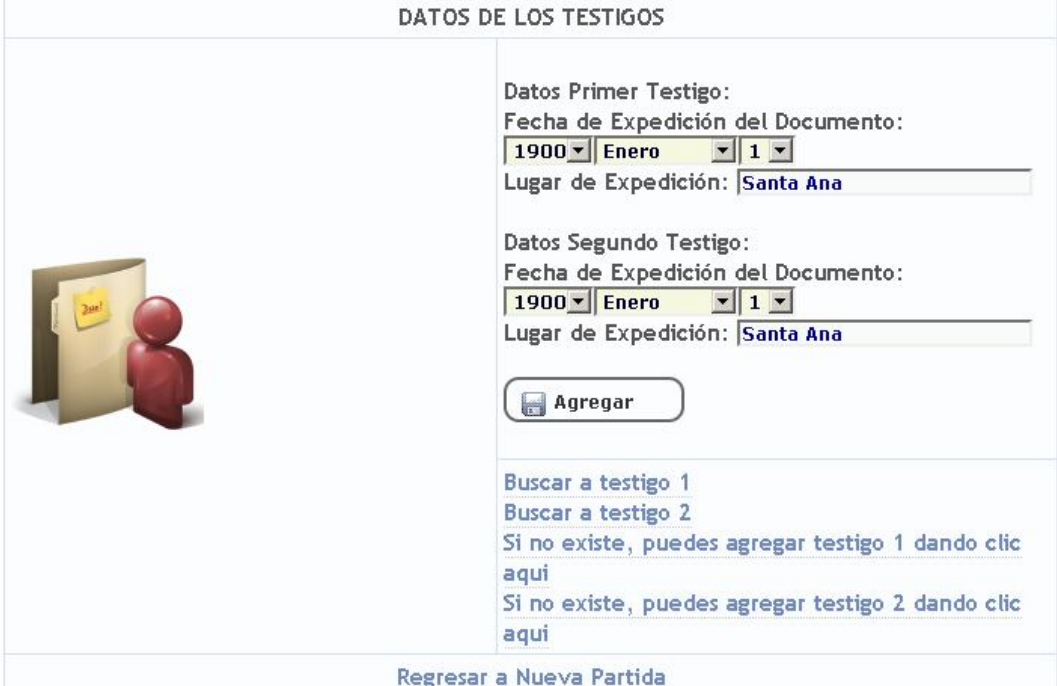

**Sección Rubricaciones.**

#### **Ingresar Rubricaciones**

 $\label{eq:main} \begin{minip} \begin{minipage}{0.03\textwidth} \begin{itemize} \begin{itemize} \begin{itemize} \end{itemize} \end{itemize} \end{minip} \begin{itemize} \begin{itemize} \end{itemize} \end{itemize} \end{minip} \begin{itemize} \begin{itemize} \end{itemize} \end{itemize} \end{minip} \begin{itemize} \begin{itemize} \end{itemize} \end{itemize} \end{itemize} \end{itemize} \end{minip} \begin{minipage}{0.03\textwidth} \begin{itemize} \end{itemize} \end{minip} \begin{itemize} \begin{itemize} \end{itemize} \end{$ 

Lugar y fecha ALCALDIA MUNICIPAL: San Antonio Pajonal, diecinueve de abril de dos mil diez

En esta sección se agregarán las rubricaciones además que se agrega el lugar y fecha actual automáticamente. Al dar clic en Ingresar Rubricaciones se abrirá la página otros datos. En la cual se agregarán las rubricaciones y se podrá modificar la fecha de la partida de defunción de ser necesario.

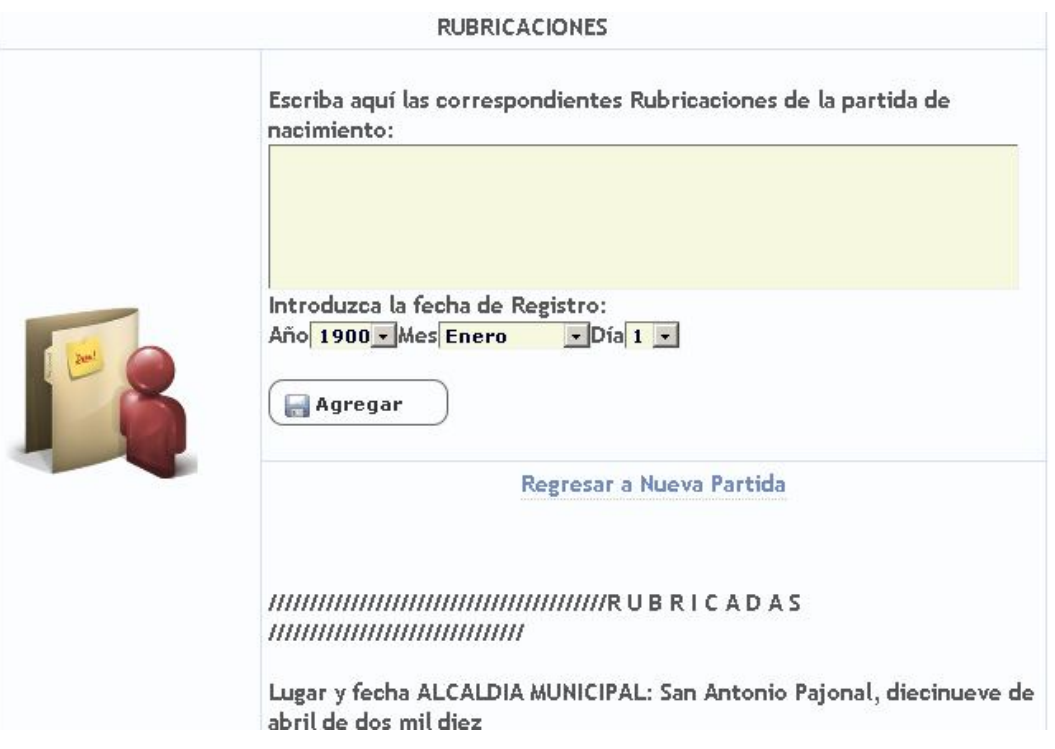

Al llenar todos los datos necesarios se habilitará el link para guardar. Al dar clic en él se abrirá la ventana de confirmación.

```
¿Estas seguro de guardar los datos?
              Si - No
```
Al aceptar, se desplegará la leyenda datos guardados y dará la opción de ver la partida la cual tendrá los servicios de impresión de la hoja de defunción y la certificación.

# **3.1.6.2 Defunción/Buscar.**

Al seleccionar esta opción se abrirá la pagina buscar partida de defunción en la que se introducirá el nombre de la persona fallecida y la fecha, se producirá una lista con las coincidencias.

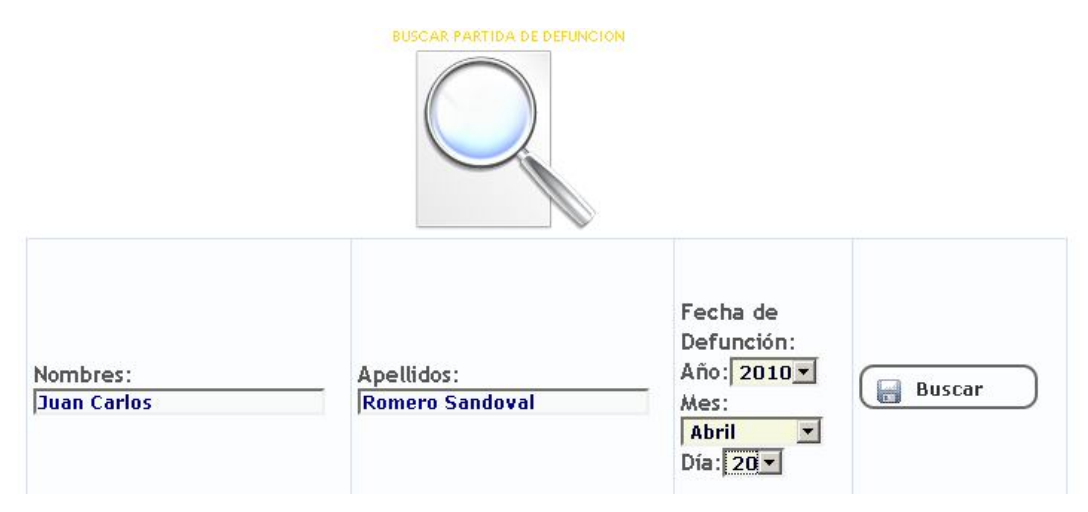

La lista se verá de la siguiente manera.

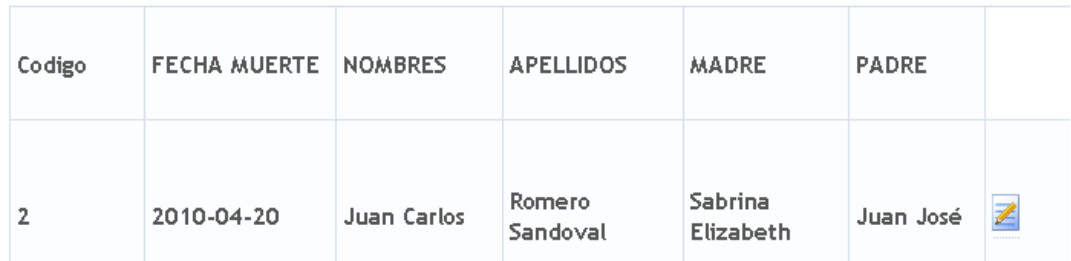

Al elegir un registro se abrirá la página con los accesos a los servicios de impresión de hoja de defunción y certificar. (Puede ver ejemplo de estos imprimibles en anexo).

# **3.1.7 Menú Estadísticas.**

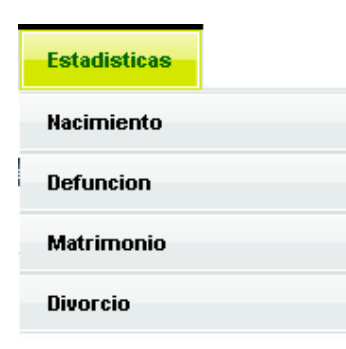

En este menú se encontrarán accesos a páginas en las cuales se obtiene de la base de datos información estadística la cual es presentada en formato pdf.

#### **3.1.7.1 Estadísticas/Nacimiento.**

A elegir esta opción se abrirá un página con las diferentes consultas que se podrán realizar.

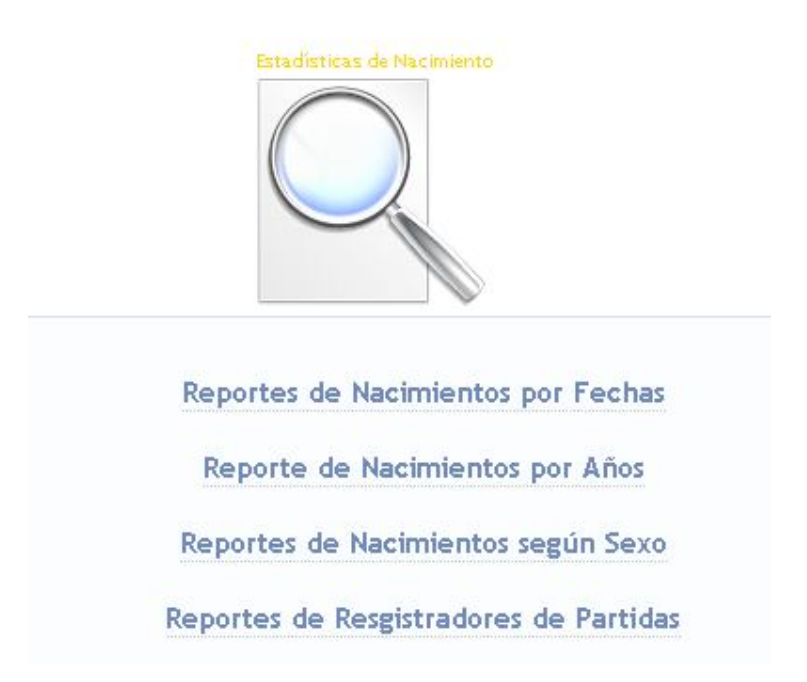

#### **3.1.7.2 Estadísticas/Defunción.**

Al elegir esta opción se tendrá acceso a los siguientes reportes.

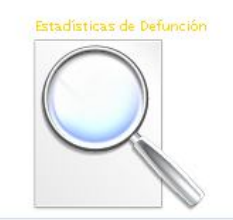

Reportes de Defunciones por Fechas Reporte de Defunciones por Años Reporte de Registradores de Partidas

#### **3.1.7.3 Estadísticas/Matrimonio.**

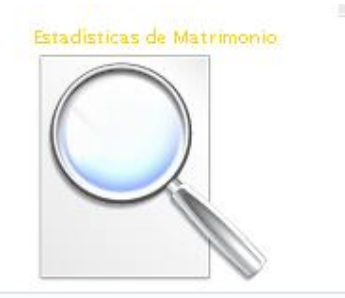

Reportes de Matrimonios por Fechas

Reporte de Matrimonios por Años

Reporte de Registradores de Partidas

#### **3.1.7.4 Estadísticas/Divorcio.**

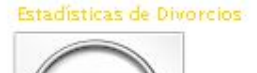

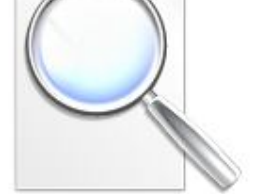

Reportes de Divorcios por Fechas

Reporte de Divorcios por Años

Reporte de Registradores de Partidas

### **3.1.8 Menú Opciones.**

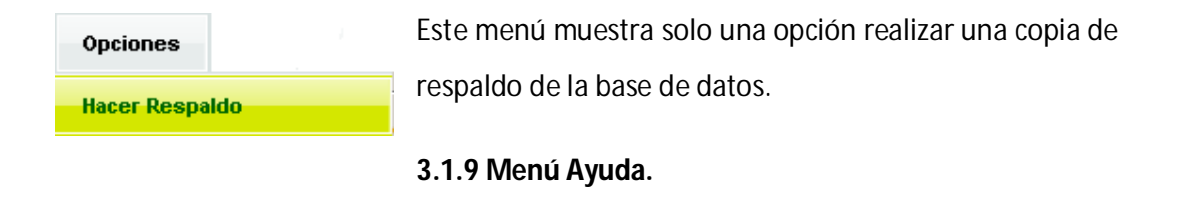

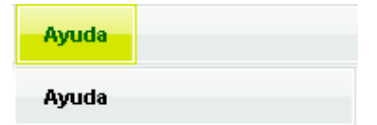

Este menú muestra una sola opción y nos envía al manual de usuario en versión web.

# *3.2 El usuario (User) cuenta con la siguiente barra de menú.*

Este rol de usuario tiene acceso restringido a las configuraciones de usuarios así como a las estadísticas y creación de back up.

Este rol está pensado para un usuario con permisos de creación y consulta de actas.

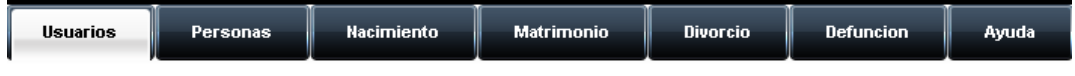

#### **3.2.1 Menú Usuario.**

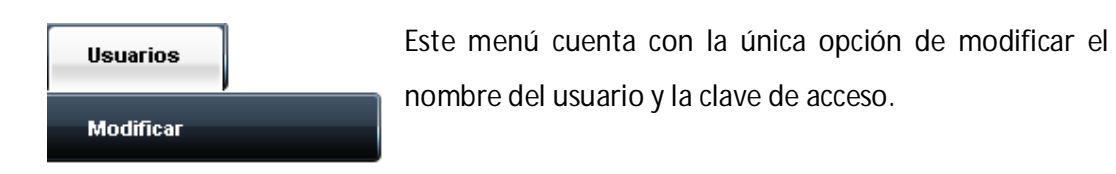

#### **3.2.1.1 Usuario/Modificar.**

Al dar clic en modificar se abrirá la página en la cual se podrán Cambiar el nombre de usuario y la clave de acceso de su usuario.

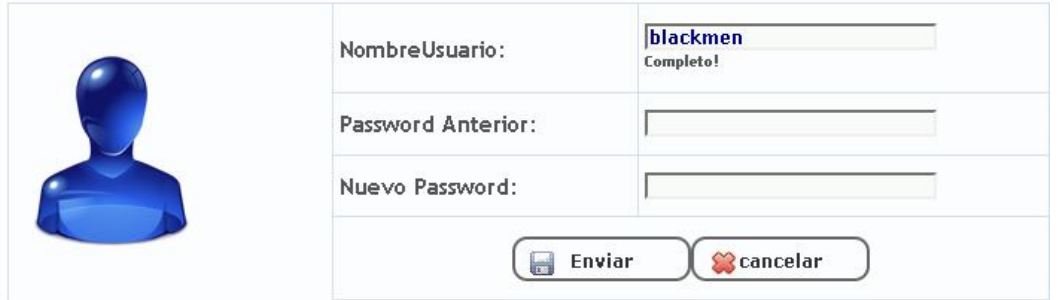

#### **3.2.2 Los Demás menús.**

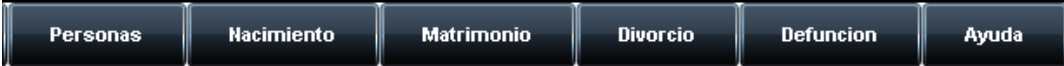

Los 5 Menús de este tipo de usuario tienen las mismas opciones y la misma interface entre el sistema y el usuario. Para mayor detalle la sección 3.1.2, 3.1.3, 3.1.4, 3.1.5 y 3.1.9.

#### *3.3 El usuario Consultor (User2) cuenta con la siguiente barra de menú.*

Este rol de usuario tiene acceso restringido a la creación de partidas, las marginaciones de partidas de nacimiento, las reposiciones de partidas de nacimiento, configuraciones de usuarios así como a las estadísticas y creación de back up.

Este rol está pensado para un usuario con permisos de consulta de actas para poder imprimir los documentos.

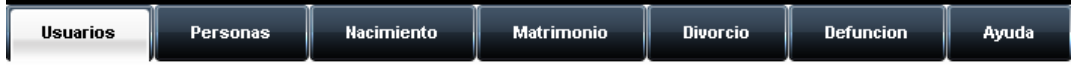

#### **3.3.1 Menú Usuario.**

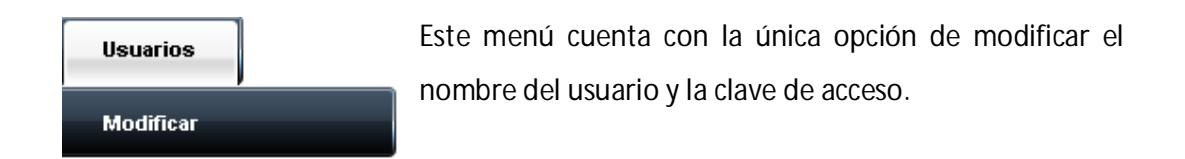

#### **3.1.1.1 Usuario/Modificar.**

Al dar clic en modificar se abrirá la página en la cual se podrán Cambiar el nombre de usuario y la clave de acceso de su usuario.

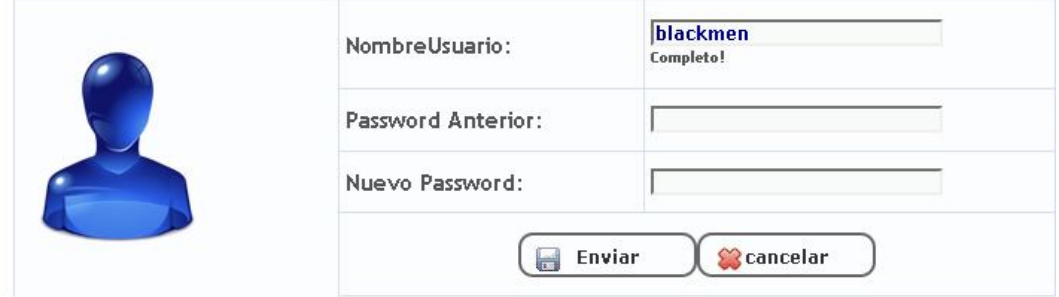

#### **3.2.2 Los Demás menús.**

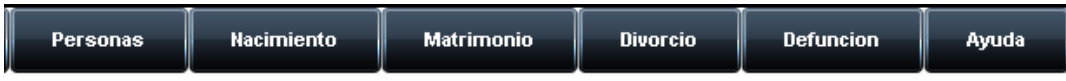

Los 5 Menús de este tipo de usuario tienen las mismas opciones y la misma interface entre el sistema y el usuario que los menús de sección 3.1 en la parte de buscar y luego de encontrar la partida imprimir los reportes. Para mayor detalle la sección 3.1.2.2, 3.1.3.2, 3.1.3.3, 3.1.4.2, 3.1.5.2 y 3.1.9.

# *IV.4. validaciones y seguridad*

# **Validación**

Es importante que, cuando se crea un sitio web, se tome en cuenta la integridad de los datos que han de ser capturados por el sistema desde los usuarios del mismo. Para ello, existen una infinidad de procedimientos y códigos que pueden ser empleados para llevar a cabo dicha tarea.

La mejor opción es configurar la parte de validación desde los formularios, es decir, del lado del cliente, puesto que es mejor realizar las mismas de una manera visual para que los usuarios sepan exactamente dónde hay algún problema en los datos que ellos han introducido en el mismo instante y no luego de haber tenido una respuesta del servidor.

Uno de los lenguajes o scripts más utilizados para este tipo de validaciones en el lado del cliente es JavaScript; este un lenguaje de scripting basado en objetos, utilizado para acceder a objetos en aplicaciones. Principalmente, se utiliza integrado en un navegador web permitiendo el desarrollo de interfaces de usuario mejoradas y páginas web dinámicas.

Todos los navegadores modernos interpretan el código JavaScript integrado dentro de las páginas web. Para interactuar con una página web se provee al lenguaje JavaScript de una implementación del DOM.

JavaScript sirve para mejorar la gestión de la interfaz cliente/servidor. Un script JavaScript insertado en un documento HTML permite reconocer y tratar localmente, es decir, en el cliente, los eventos generados por el usuario. Estos eventos pueden ser el recorrido del propio documento HTML o la gestión de un formulario. La principal utilidad de JavaScript en el manejo de los formularios es la validación de los datos introducidos por los usuarios.

Normalmente, la validación de un formulario consiste en llamar a una función de validación cuando el usuario pulsa sobre el botón de envío del formulario. En esta función, se comprueban si los valores que ha introducido el usuario cumplen las restricciones impuestas por la aplicación.

Aunque existen tantas posibles comprobaciones como elementos de formulario diferentes, algunas comprobaciones son muy habituales: que se rellene un campo obligatorio, que se seleccione el valor de una lista desplegable, que la dirección de email indicada sea correcta, que la fecha introducida sea lógica, que se haya introducido un número donde así se requiere, etc.

Dentro de nuestro sistema, JavaScript se encarga de la validación de los eventos capturados por los controles, en el caso de los textbox o cuadros de texto; de almacenar en otro control el valor capturado por un combobox; de efectuar el llenado de los combobox de los días de las fechas según el mes y el año que se seleccionó; alertar al usuario de valores erróneos; validar los valores máximos de los textbox y alertar de los mismos, etc.

Algunos ejemplos son:

<head> <script language="javascriptl.2"> function armarTipo() var form = document.frmPersonaMuevo; if(form.Tipo.value ==  $0$ ) alert ("seleccione una opción válida para el tipo de documento"); form.t.disabled = false if(form.Tipo.value ==  $1$ ) form.t.disabled = true; form. TipoDocumento. value = "DUI"; if(form.Tipo.value ==  $2$ ) form.t.disabled = false; form. TipoDocumento. value = "Pasaporte";  $\mathbf{r}$  $\rightarrow$  $\langle$ /script $\rangle$ </head>

107 | P á g i n a

Imagen 1 de JavaScript.

En la imagen anterior podemos observar el código que hace posible que el combobox de Tipos de documento capture una opción correcta: DUI o Pasaporte.

```
<head>
\langle \text{script } \text{1} anguage="javascriptl.2">
function NumDiasDeMes(ElAnio, ElMes) {
        var UnDia = 1000 * 60 * 60 * 24; // Obtenemos el total de milisegundos en un dia
        var Mes = new Date(ElAnio, ElMes, 1);
        var Siguiente Mes = new Date(ElAnio, ElMes + 1, 1);
        var Total_Dias = Math.ceil((Siguiente_Mes.getTime() - Mes.getTime()) / UnDia);
        return Total_Dias;
    \lambdafunction CambiarDias(){
        var form= document.frmPersonaNuevo;
       // document.frmNuevo.CbxDias.disabled =false;
        var mes= form. CbxMeses. selectedIndex;
        var s= form. CbxAnio. value;
        if(s==""){
            form.CbxAnio.value= 2010;
            s = 2010:
        var anio= parseInt(s); // Capturar del text de años
        var dias= NumDiasDeMes(anio, mes);
        for(i=0; i<=form.CbxDias.length; i++){
            form.CbxDias.options[i]= null;
        for(i=1; i<=dias; i++){
            form.CbxDias.options[i-l]= new Option(i,i);
        \mathcal{E}form.FechaNac.value = form.CbxAnio.value + "-" +form.CbxMeses.value + "-" +form.CbxDias.value;
    \mathcal{F}\langle / \text{script} \rangle</head>
```
Imagen 2 de JavaScript.

En la imagen anterior se observa el script que permite el llenado del combo de los días según el año y el mes seleccionado, permitiendo que si el año es bisiesto se muestren 29 días en vez de 28 en el mes de febrero.
```
<script language="javascriptl.2">
function validarnum(e) {
     tecla = (document.all) ? e.keyCode : e.which;
     if (tecla==8) return true;
    if (tecla==9) return true;
     if (tecla==32) return true:
    patron=/^([0-9])*4/ ;
     te = String.fromCharCode(tecla);
   return patron.test(te);
Ÿ
function validar (e) {
     tecla = (document.all) ? e.keyCode : e.which;
     if (tecla==8) return true;
    if (tecla==9) return true;
      if (tecla==32) return true;
      if (tecla == 0193) return true; // la \AAif (tecla == 201) return true; // la É<br>if (tecla == 205) return true; // la É<br>if (tecla == 211) return true; // la Ú<br>if (tecla == 211) return true; // la Ú
      if (tecla == 0218) return true; // la Ú
        if (tecla == 209) return true; // la \hat{N}if (tecla == 241) return true;
                                                 // la ñ
       if (tecla == 225) return true; // \acute{a}if (tecla == 233) return true; // é
       if (tecla == 237) return true; // i<br>if (tecla == 243) return true; // iif (tecla == 250) return true; // \dot{u}patron =/[A-Za-z\s]/;
     te = String.fromCharCode(tecla);
   return patron.test(te);
\tilde{\mathbf{L}}\langle / \text{script} \rangle</head>
```
Imagen 3 de JavaScript.

El código anterior captura los eventos del teclado y permite introducir sólo los caracteres que son necesarios en los cuadros de texto. Por ejemplo, si los cuadros de texto necesitan capturar solo caracteres numéricos se efectuará el script que activa solo números.

No obstante, las validaciones también se pueden realizar desde el servidor, justo antes de que los valores sean almacenados en la base de datos correspondiente. Para ello, se necesita utilizar los condicionantes del lenguaje de programación web, por tanto, en nuestro caso se hace uso de sentencias y condicionales de PHP para realizar una mejor revisión de datos capturados desde el navegador, específicamente, desde el formulario llenado por el usuario.

Unas de las validaciones más comunes utilizadas en PHP para la validación es el uso de condicionantes como el if, que nos permite guardar un valor específico en las variables o atributos principales que los objetos irán a guardar a la base de datos. Por ejemplo, para los tipos de documentos, se solicita a los usuarios que ingresen sólo los caracteres numéricos, según el tipo de documento específico; entonces, cuando los datos son procesados por el método post, son recibidos por variables que sirven para verificarlos y según ese tipo, nos permite colocarles el guión en el lugar que es necesario, por ejemplo en los DUI.

Otra de las funciones en las que se hace uso de condiciones PHP, es para impedirle al usuario, visualizar links en donde se le solicita información que no es necesaria dentro de la partida si ésta no es realmente requerida o si todavía no se tienen todos los datos que son de importancia para el buen uso del sistema.

Algunos de los ejemplos antes mencionados son:

```
$tabop = new table("1000", "center", "1";
$fila6 = new fila();
$division6 = new division("center");
if ( ($asistentefallecido->objeto->CodPadre != "" or $asistentefallecido->objeto->CodMadre != ""
      or $asistentefallecido->objeto->CodDesconocido != "" or
      $asistentefallecido->objeto->CodPersona != "") )
€
    if ($asistentefallecido->objeto->NumPartida != "" and $asistentefallecido->objeto->Folio != "" and
    #asistentefallecido->objeto->NumLibro != "" and $asistentefallecido->objeto->CodInformante != ""
        and $asistentefallecido->objeto->Rubricaciones != "")
    \mathcal{L}{division6->agregarcontenido($EnlaceGuardar->Contenido());
    -1
$fila6->agregarcelda($division6->Contenido());
$tabop->agregarfila($fila6);
echo $tabop->Contenido();
```
Imagen 1 validación con PHP.

En la imagen anterior, podemos observar el código que sirve para activar un link siempre y cuando se tengan completos o llenos los campos requeridos. Este link es el que nos permite realizar la inserción de los datos a la base de datos, por lo que se necesitan ciertos valores base para efectuar dicha acción.

```
if (strlen(\text{value}) == \text{full} and flustanciaPersona->TipoDocumento == "DUI")$cadl= substr($valor,0,strlen($valor)-1);
             $cad2= substr($valor,8,strlen($valor));<br>$cadenal= $cad1."-".$cad2;
                  $InstanceiaPersona~&&&&&&&&\text{} 6\text{ odd}.\\lambdaif (strlen({$value}) = ({$pa-1}) and $InstanceiaPersona->TipoDocumento == "Pasaporte")\left\{ \right.$cadena3= $letra. $valor;
          $InstanciaPersona->NumDocumento = $cadena3;
\, )
```
Imagen 2 validación con PHP.

En la imagen anterior, podemos ver las condiciones desde PHP que sirven para agregar el guión a los números que el usuario ingresó del DUI; y la condición que permite unir la letra y los números específicos para el pasaporte.

# **Seguridad**

# **Creación y Manejo de Usuarios**

Para accesar a contenido que requiere mayor vigilancia dentro de la alcaldía, es necesario determinar quiénes tendrán acceso a toda la información del sistema, puesto que los datos que procesa el Registro Familiar son un tanto serios y confidenciales, porque se trata de información de las personas o ciudadanos del lugar.

Para evitar que todas las personas que laboran en la Alcaldía tengan fácil acceso a la información se ha hecho uso de los usuarios del sistema. Los usuarios no son más que personas seleccionadas dentro de la Alcaldía que tienen acceso a la información según determinados tipos de roles. Los roles especifican qué información y opciones son visibles para los usuarios del sistema.

Los roles que han sido asignados en el sistema son Administrador y User. El usuario administrador tiene acceso a contenido exclusivo como por ejemplo a la generación de estadísticos, creación de nuevos usuarios y a la realización de los respaldos de la información según el tiempo estipulado por las normas o reglamento de la alcaldía luego de la implementación del Sistema. El usuario user se limita exclusivamente al trabajo de cambiar su contraseña, agregar nuevas partidas, generar certificaciones y las hojas que se guardan en los libros.

> Roles según Tipo de<br>Usuarios : Administrador Buscar Person Mantenimient<br>Usuarios Agregar Nueva<br>Partida Agrega<br>Usuario Agregar Nu **Jefunción Buscar Partid** egar Nu<br>Partida Estadísticas Nacimiente Opcion Reportes po **Buscar Partida** Rerportes po<br>Años Matrimo Divorcio Defunción exo por Añ Rerportes<br>Años Rerportes por Reportes por<br>Meses Rerportes p<br>Años

Los casos de uso del sistema según roles son:

Caso de uso de Administrador.

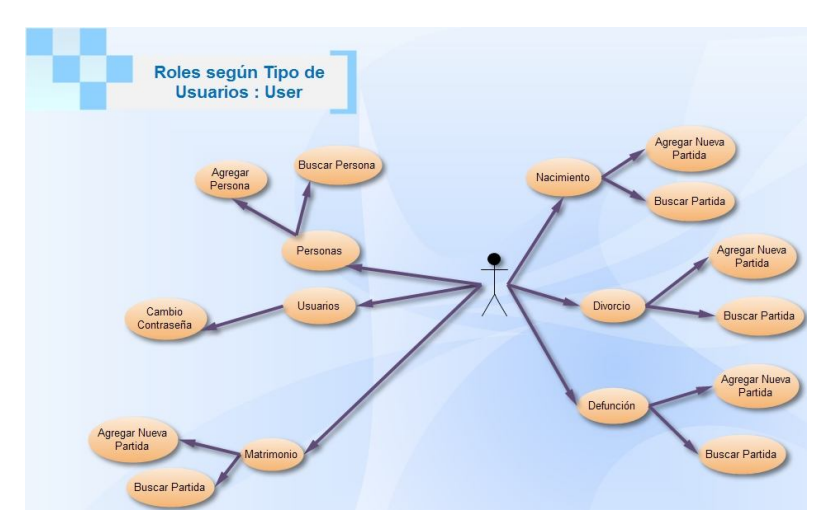

Caso de Uso de User.

Como podemos observar, los tipos de usuario son fundamentales en los sistemas de información, específicamente en el sistema del Registro Familiar.

# **Uso de Sesiones**

Además del uso de usuarios, es importante asegurarnos que el sistema tendrá acceso sólo por determinado tiempo dentro del navegador. Por lo que es importante hacer el uso de sesiones.

Una sesión en el entorno del desarrollo web consiste en controlar el acceso individual a una página o grupo de páginas determinado, mediante la asignación de un identificador único para cada usuario. Con ello se puede conseguir hacer un seguimiento de cada usuario a lo largo de su visita en nuestra página web, desde que entra hasta que sale. PHP consigue con el apoyo de las sesiones construir páginas más personalizadas conservando dentro del objeto \$\_SESSION de PHP el estado de las acciones realizadas por el usuario (de dónde viene, por dónde ha pasado...).

Por ejemplo, en una tienda virtual cuando el usuario va a pagar definitivamente el pedido, la página deberá "recordar" qué productos ha seleccionado previamente. Para esto se utilizan las sesiones, para identificar a un usuario y pasar datos asociados a él entre las distintas páginas. En el caso de la tienda, el listado de productos se guardaría en el objeto \$\_SESSION asociados a un identificador.

Otro uso muy frecuente de las sesiones es la autentificación en páginas restringidas mediante usuario y password. Mediante PHP hay que comprobar que los datos introducidos por el usuario en el formulario de autentificación son válidos en la base de datos, y si es así iniciar una sesión guardándolos en el objeto \$\_SESSION. En cada página que se quiera restringir el acceso deberá haber una comprobación de si existen las variables de sesión y si éstas coinciden con algún registro de la base de datos. En caso contrario el usuario no es válido y deberá identificarse de nuevo.

Es imprescindible para el uso de sesiones que el usuario acepte las cookies. De lo contrario el identificador de sesión deberá pasarse como parámetro GET en las URL. Para ello se debe utilizar la constante SID o la función session id().

Las sesiones se utilizan fácilmente en PHP, algunas funciones relacionadas con el uso de las sesiones son:

Para iniciar la sesión (crear una nueva o continuarla), disponemos de la función **session\_start**().

Esta función siempre devuelve TRUE.

session\_start()

Para registrar variables utilizamos:

**session\_register()**, acepta como argumento una cadena que identifique el nombre de una variable, o una matriz que contenga más identificadores de variables. bool session\_register ( )

Para destruir los datos asociados a la sesión actual, hay que utilizar **session\_destroy()**. Hay que tener en cuenta que no destruye ninguna de las variables globales asociadas a la sesión ni la cookie. Esta función devuelve TRUE si se destruye la sesión correctamente y FALSE se produce algún problema al intentarlo. bool session\_destroy()

Para eliminar alguna variable registrada se utiliza **session\_unregister()**. Se le pasa como parámetro el nombre de la variable.

session\_unregister()

Otras funciones relacionadas con sesiones en PHP son:

- **string session\_id ()**: Lee o cambia el identificador de sesión actual.
- **void session\_unset ( )**: Elimina toda las variables de la sesión.
- **session\_is\_registered()**: Comprueba si una variable está registrada en la sesión.
- **string session\_save\_path()**: Lee o cambia la ruta donde se guardan los datos de la sesión actual. Hay que configurar el save\_path para que no de error en php.ini
- **string session\_module\_name ()**: Lee y/o cambia el módulo de la sesión actual
- **session\_set\_save\_handler ()**: Establece unas funciones para el almacenamiento de los datos de la sesión a nivel de usuario.
- **array session\_get\_cookie\_params()**: Obtiene los parámetros de la cookie de la sesión
- **session\_set\_cookie\_params()**: Cambia los parámetros de la cookie de la sesión
- **session write close ()**: Escribe los datos de la sesión y la finaliza.
- **session\_regenerate\_id()**: Actualizar la id de sesión actual con una recién generada
- **string session\_encode ()**: devuelve una cadena con el contenido de la sesión actual en su interior.

**Nota1:** Si en el php.ini se ha definido la variable session.auto\_start = 1 se inicializa automáticamente la sesión en cada página que visita un usuario, sin que se tenga que hacer el session\_start ()

**Nota2**: si se intenta abrir una sesión después de haber enviado texto de la página al cliente se obtendrá el siguiente mensaje:

Warning: session\_start(): Cannot send session cache limiter - headers already sent

Existen otras dos configuraciones del php.ini que afectan al trabajo con variables de sesión, que son track\_vars y register\_globals. Por defecto track\_vars está activado y register\_globals está desactivado. Este es el caso normal y el que suponemos tendrá el servidor donde programes, pero si esas variables cambian podría cambiar alguna cosita, como que las variables se tengan que registrar explícitamente con session\_register ().

Ejemplo del uso de Sesiones

<?php //Inicializando la sesión ob start  $()$ ; session start ();

```
?>
<?php
require('header_login.php');
if(isset($_POST['submit']))
{ 
require('adaptadorusuarios.php');
   $NombreUsuario = htmlspecialchars(trim($_POST['NombreUsuario']));
   $Password = sha1(htmlspecialchars(trim($_POST['Password'])));
       $adaptadorbd = new AdaptadorUsuarios("localhost","root","root","alcaldia");
       $consulta = $adaptadorbd->validar($NombreUsuario,$Password); 
   if($adaptadorbd->affected_rows()>0) 
             {
       $adaptadorbd = new AdaptadorUsuarios("localhost","root","root","alcaldia");
       $consulta = $adaptadorbd->consultartipoU($NombreUsuario,$Password);
       if($adaptadorbd->consulta) 
              { 
             while( $usuarios = $adaptadorbd->matrizconsulta() )
             {
                 $CodUsuarios=$usuarios['CodUsuarios'];
                     $Nombres=$usuarios['Nombres'];
                     $Apellidos=$usuarios['Apellidos'];
                     $TipoUsuario=$usuarios['TipoUsuario'];
             }
             }
             echo 'Usuario correcto';
//Colocando un nombre para la sesión y capturar ciertos datos del usuario logueado en 
caso de que la validación sea correcta
session_name("loginUsuario");
$_SESSION['c_Usuario']= $CodUsuarios;
$_SESSION['s_NombreUsuario']=$_POST['NombreUsuario'];
$_SESSION['s_Nombres']=$Nombres;
$_SESSION['s_Apellidos']=$Apellidos;
$_SESSION['s_TipoUsuario']=$TipoUsuario;
$_SESSION["autentificado"]= "SI";
$_SESSION["ultimoAcceso"]= date("Y-n-j H:i:s");
header("Location: intro.php");
     }
```
Código para controlar el tiempo de vida de la sesión y comprobación de los permisos del usuario logueado

<? ob\_start(); session\_start();

```
?>
<?
session_name("loginUsuario");
if ($_SESSION["autentificado"] != "SI") {
header("Location: login.php");
} else {
if ($_SESSION["s_TipoUsuario"]=='User')
{
include ('header2.php');
}
else
{
include ('header1.php');
} 
$fechaGuardada = $_SESSION["ultimoAcceso"];
\$ahora = date("Y-n-j H:i:s");
$tiempo_transcurrido = (strtotime($ahora)-strtotime($fechaGuardada));
if($tiempo_transcurrido >= 4000) {
session_destroy(); 
header("Location: login.php"); 
}else {
$_SESSION["ultimoAcceso"] = $ahora;
}
}
?>
<?
ob_end_flush();
?>
```
Uso de archivos htaccess para mejorar la seguridad de la aplicación.

**.htaccess** (Acceso de Hiper-Texto) es el nombre por defecto del archivo de configuración de directorios de Apache. Provee de la habilidad para **personalizar la configuración de las directivas** definidas en el archivo de configuración principal. Las directivas de configuración necesitan estar en el contexto de .htaccess y el usuario necesita los permisos apropiados.

# **Control de acceso a carpetas**

Podrías querer **deshabilitar totalmente el acceso a una carpeta** (por ejemplo, una carpeta con librerías de programación que se incluyen en los archivos principales. En este caso sólo los archivos principales accederán a ellos mediante el sistema de archivos, pero no se podrán acceder vía web). Bueno, simplemente crea un archivo .htaccess en esa carpeta que contenga:

#deny all access deny from all

Si se quiere permitir el acceso desde una IP específica

#deny all access deny from all allow from 10.0.0.1

o para un rango específico de IPs (forzado mediante la máscara de red)

allow from 192.168.0.0/24

También se puede bloquear el acceso a un archivo específico

<Files privado.html> Order allow,deny Deny from all

## **Listado de carpetas**

Si se quiere hacer las carpetas navegables, entonces necesitamos agregar esta línea al archivo .htaccess

Options +Indexes +MultiViews +FollowSymlinks

Y esta si se tiene el módulo apropiado en el servidor web

IndexOptions FancyIndexing

También se podría querer prevenir el listado de carpetas

IndexIgnore \*

## **Activar compresión**

Se puede habilitar la compresión de datos inherente de PHP para ahorrar ancho de banda.

php\_value zlib.output\_compression 16386

# **Escondiendo archivos**

Para deshabilitar el acceso a un archivo en partícula se puede utilizar una expresión regular y la directiva **Files** para denegar acceso a cualquier archivo que comience con .ht

Se puede modificar esto para restringir un archivo en particular (como archivos de configuración, robots.txt, archivos de logs o lo que se desee).

Order allow,deny Deny from all Satisfy All

## **Páginas de error HTTP 404 personalizadas**

Si se quisiera redireccionar los visitantes cada vez que se encuentran con una página de error HTTP 404, utiliza éste código:

ErrorDocument 404 /errores/noencontrado.html

Esto redirige el usuario hacia /errores/noencontrado.html cada vez que sucede un error 404. Obviamente, se puede redefinir para que capture otros errores http (403, 5000, etc.).

## **Bloqueo de referers maliciosos – Nada de hotlinking**

Si se desea bloquear algunas partes del sitio de cualquier referer malicioso:

RewriteEngine on RewriteCond %{HTTP\_REFERER} ejemplo\.com [NC,OR] RewriteCond %{HTTP\_REFERER} otroejemplo\.com RewriteRule .\* - [F]

Utilizando el motor rewrite [de reescritura] se denegará el acceso al sitio a cualquier visitante que venga de chicomalo.com u otrositiodesagradable.com. Para evitar el robo de ancho de banda, se puede bloquear el acceso a un archivo en particular (o extensión de archivos).

RewriteEngine on RewriteCond %{HTTP\_REFERER} !^\$ RewriteCond %{HTTP\_REFERER} !^http://([-a-z0-9]+\.)?example\.com[NC] RewriteRule .\*\.(zip|mp3|avi|wmv|mpg|mpeg)\$ http://www.example.com/images/nohotlink.gif [R,NC,L]

Esto dice: "si el visitante no proviene de misitio.net, entonces redirige todos los pedidos de archivos (zip, mp3, avi, wmv, mpg, mpeg) a una imagen que dice "No permitimos hotlinking" De esa forma, puedes redirigir a una página, o lo que desees, o puedes modificar la lista de extensiones de archivo para incluir/quitar otros archivos. **Cuidado**: cuando se decide bloquear el hotlinking de imágenes recuerda que puedes estar bloqueando **todo** tráfico fuera del alcance de tu dominio. Por ejemplo, si se posee un archivo de sindicación tomado por bloglines necesitarás modificar la regla para permitirles a los lectores obtener las imágenes – o el RSS se verá mal.

## **Bloqueo de robots maliciosos**

En algunos casos se querrá bloquear algunos robots maliciosos, como spiders o descargadores. Para ello utilizaremos mod\_rewrite nuevamente. Normalmente los robots maliciosos ignoran el archivo de directivas robots.txt por lo que se podría querer forzar un error 403 cada vez que quieran recorrer o descargar tu sitio:

RewriteEngine On RewriteCond %{HTTP\_USER\_AGENT} ^BlackWidow [OR] RewriteCond %{HTTP\_USER\_AGENT} ^Bot\ mailto:craftbot@yahoo.com [OR] RewriteCond %{HTTP\_USER\_AGENT} ^ChinaClaw [OR] RewriteCond %{HTTP\_USER\_AGENT} ^Custo [OR] RewriteCond %{HTTP\_USER\_AGENT} ^DISCo [OR] RewriteCond %{HTTP\_USER\_AGENT} ^Download\ Demon [OR] RewriteCond %{HTTP\_USER\_AGENT} ^eCatch [OR] RewriteCond %{HTTP\_USER\_AGENT} ^EirGrabber [OR] RewriteCond %{HTTP\_USER\_AGENT} ^EmailSiphon [OR] RewriteCond %{HTTP\_USER\_AGENT} ^EmailWolf [OR] RewriteCond %{HTTP\_USER\_AGENT} ^Express\ WebPictures [OR] RewriteCond %{HTTP\_USER\_AGENT} ^ExtractorPro [OR]

RewriteCond %{HTTP\_USER\_AGENT} ^EveNetIE [OR] RewriteCond %{HTTP\_USER\_AGENT} ^FlashGet [OR] RewriteCond %{HTTP\_USER\_AGENT} ^GetRight [OR] RewriteCond %{HTTP\_USER\_AGENT} ^GetWeb! [OR] RewriteCond %{HTTP\_USER\_AGENT} ^Go!Zilla [OR] RewriteCond %{HTTP\_USER\_AGENT} ^Go-Ahead-Got-It [OR] RewriteCond %{HTTP\_USER\_AGENT} ^GrabNet [OR] RewriteCond %{HTTP\_USER\_AGENT} ^Grafula [OR] RewriteCond %{HTTP\_USER\_AGENT} ^HMView [OR] RewriteCond %{HTTP\_USER\_AGENT} HTTrack [NC,OR] RewriteCond %{HTTP\_USER\_AGENT} ^Image\ Stripper [OR] RewriteCond %{HTTP\_USER\_AGENT} ^Image\ Sucker [OR] RewriteCond %{HTTP\_USER\_AGENT} Indy\ Library [NC,OR] RewriteCond %{HTTP\_USER\_AGENT} ^InterGET [OR] RewriteCond %{HTTP\_USER\_AGENT} ^Internet\ Ninja [OR] RewriteCond %{HTTP\_USER\_AGENT} ^JetCar [OR] RewriteCond %{HTTP\_USER\_AGENT} ^JOC\ Web\ Spider [OR] RewriteCond %{HTTP\_USER\_AGENT} ^larbin [OR] RewriteCond %{HTTP\_USER\_AGENT} ^LeechFTP [OR] RewriteCond %{HTTP\_USER\_AGENT} ^Mass\ Downloader [OR] RewriteCond %{HTTP\_USER\_AGENT} ^MIDown\ tool [OR] RewriteCond %{HTTP\_USER\_AGENT} ^Mister\ PiX [OR] RewriteCond %{HTTP\_USER\_AGENT} ^Navroad [OR] RewriteCond %{HTTP\_USER\_AGENT} ^NearSite [OR] RewriteCond %{HTTP\_USER\_AGENT} ^NetAnts [OR] RewriteCond %{HTTP\_USER\_AGENT} ^NetSpider [OR] RewriteCond %{HTTP\_USER\_AGENT} ^Net\ Vampire [OR] RewriteCond %{HTTP\_USER\_AGENT} ^NetZIP [OR] RewriteCond %{HTTP\_USER\_AGENT} ^Octopus [OR] RewriteCond %{HTTP\_USER\_AGENT} ^Offline\ Explorer [OR] RewriteCond %{HTTP\_USER\_AGENT} ^Offline\ Navigator [OR] RewriteCond %{HTTP\_USER\_AGENT} ^PageGrabber [OR] RewriteCond %{HTTP\_USER\_AGENT} ^Papa\ Foto [OR] RewriteCond %{HTTP\_USER\_AGENT} ^pavuk [OR] RewriteCond %{HTTP\_USER\_AGENT} ^pcBrowser [OR] RewriteCond %{HTTP\_USER\_AGENT} ^RealDownload [OR] RewriteCond %{HTTP\_USER\_AGENT} ^ReGet [OR] RewriteCond %{HTTP\_USER\_AGENT} ^SiteSnagger [OR] RewriteCond %{HTTP\_USER\_AGENT} ^SmartDownload [OR] RewriteCond %{HTTP\_USER\_AGENT} ^SuperBot [OR] RewriteCond %{HTTP\_USER\_AGENT} ^SuperHTTP [OR] RewriteCond %{HTTP\_USER\_AGENT} ^Surfbot [OR] RewriteCond %{HTTP\_USER\_AGENT} ^tAkeOut [OR] RewriteCond %{HTTP\_USER\_AGENT} ^Teleport\ Pro [OR] RewriteCond %{HTTP\_USER\_AGENT} ^VoidEYE [OR] RewriteCond %{HTTP\_USER\_AGENT} ^Web\ Image\ Collector [OR] RewriteCond %{HTTP\_USER\_AGENT} ^Web\ Sucker [OR]

RewriteCond %{HTTP\_USER\_AGENT} ^WebAuto [OR] RewriteCond %{HTTP\_USER\_AGENT} ^WebCopier [OR] RewriteCond %{HTTP\_USER\_AGENT} ^WebFetch [OR] RewriteCond %{HTTP\_USER\_AGENT} ^WebGo\ IS [OR] RewriteCond %{HTTP\_USER\_AGENT} ^WebLeacher [OR] RewriteCond %{HTTP\_USER\_AGENT} ^WebReaper [OR] RewriteCond %{HTTP\_USER\_AGENT} ^WebSauger [OR] RewriteCond %{HTTP\_USER\_AGENT} ^Website\ eXtractor [OR] RewriteCond %{HTTP\_USER\_AGENT} ^Website\ Quester [OR] RewriteCond %{HTTP\_USER\_AGENT} ^WebStripper [OR] RewriteCond %{HTTP\_USER\_AGENT} ^WebWhacker [OR] RewriteCond %{HTTP\_USER\_AGENT} ^WebZIP [OR] RewriteCond %{HTTP\_USER\_AGENT} ^Wget [OR] RewriteCond %{HTTP\_USER\_AGENT} ^Widow [OR] RewriteCond %{HTTP\_USER\_AGENT} ^WWWOFFLE [OR] RewriteCond %{HTTP\_USER\_AGENT} ^Xaldon\ WebSpider [OR] RewriteCond %{HTTP\_USER\_AGENT} ^Zeus RewriteRule .\* - [F]

## **No mostrar 'www'**

Para hacer esto, basta con una simple regla de re-escritura:

Options +FollowSymlinks RewriteEngine on RewriteCond %{http\_host} ^www\.example\.com[nc] RewriteRule ^(.\*)\$ http://example.com/\$1 [r=301,nc]

## **Escondiendo la extensión del lenguaje de scripting**

Se puede aumentar la seguridad cambiando la extensión de los scripts para que los visitantes desconozcan qué lenguaje estás utilizando:

# Make PHP code look like unknown types

AddType application/x-httpd-php .cool

De esta forma, los archivos .cool serán tratados como si fuesen archivos PHP. Se deben renombrar los archivos que se quiera con esta nueva extensión.

# **Protección con contraseña mediante .htpasswd**

Esto es útil cuando se quiere agregar una contraseña a ciertas páginas y/o archivos

- Crea un archivo **.htpasswd** en la carpeta a protejer.
- El archivo contendrá la información de registro de la forma **usuario: contraseña**. El nombre de usuario es en texto plano. La contraseña debe de estar encriptada o no funcionará. Utiliza esta herramienta para saber qué texto agregar.
- Si se crea el archivo en la PC local, acuérdate de subirlo al servidor en **modo ASCII**.
- Normalmente, se puede modificar el archivo **.htaccess**. La autenticación se aplicará a la carpeta en la que se encuentre y las subcarpetas.

AuthUserFile /home/pathto/.htpasswd AuthType Basic AuthName "Mi Carpeta Secreta"

require valid-user

Se puede proteger un sólo archivo incluyendo este código dentro de una directiva.

 Asegúrate de protejer el acceso al archivo .htaccess utilizando el primer consejo.

# **Activando SSI**

Utiliza éstas instrucciones para activar la interpretación SSI

AddType text/html .html AddType text/html .shtml AddHandler server-parsed .html AddHandler server-parsed .shtml

# **Cambiando la página por defecto**

Se puede utilizar esta instrucción para cambiar la página por defecto (el orden es importante)

DirectoryIndex inicio.html index.htm index.html index.php

# **Respaldos**

Todo sistema de información requiere que los datos almacenados en la base de datos sean copiados y asegurados, en el caso de que ocurra un error con el sistema o con la máquina donde se tiene en ejecución el mismo. Para ello es importante que se lleven a cabo copias de seguridad. Dichas copias son llamadas comúnmente respaldos o backups.

Los backups es un archivo digital, un conjunto de archivos o la totalidad de los datos considerados lo suficientemente importantes para ser conservados. También son un proceso que se utiliza para salvar toda la información, es decir, un usuario, quiere guardar toda la información, o parte de la información, de la que dispone en el PC hasta este momento, realizará una copia de seguridad de tal manera, que lo almacenará en algún medio de almacenamiento tecnológicamente disponible hasta el momento.

La copia de seguridad es útil por varias razones:

- 1. Para restaurar un ordenador a un estado operacional después de un desastre (copias de seguridad del sistema)
- 2. Para restaurar un pequeño número de ficheros después de que hayan sido borrados o dañados accidentalmente (copias de seguridad de datos).

3. Además es útil y obligatorio, pueden servir para evitar ser sancionado por los órganos de control en materia de protección de datos o para comprobar que los datos existentes en libros existieron o existen dentro del sistema.

El sistema permite realizar dichas copias de seguridad casi instantáneamente, incluso sin tener mucho conocimiento del gestor de base de datos en cuestión, puesto que son solo hacer seleccionar un link, el sistema realiza automáticamente el respaldo de la información que contiene la base de datos.

# *IV.5. desarrollo de estadísticos*

# **Estadísticos**

Otra parte de suma importancia dentro del sistema es la generación de reportes estadísticos sobre información relevante y que puede ser muy útil para tener una idea de la cantidad de información que la alcaldía puede manejar en períodos de tiempo. Por lo que, se ha tomado en cuenta información de cada una de las partidas como por ejemplo el uso de fechas específicas, para calcular información sobre la cantidad de nacimientos, defunciones, matrimonios o divorcios que ha habido entre los rangos establecidos como parámetros en la búsqueda y los cuales serán ordenados según los meses que se encuentran en dichos rangos; uso de años en los que se puede obtener un valor específico de cuántos nacimientos, defunciones, matrimonios o divorcios ocurren por años; o la cantidad de niños y niñas que nacen en un año especifico.

Las estadísticas están clasificadas según el tipo de partida al cual se desea hacer la consulta de información. Para ello cuentan con una página en la que se encuentran las posibles opciones de consulta. Una vez seleccionada dicha opción, se procede al formulario que solicita las fechas o años específicos para realizar la búsqueda; si se encuentra información cuando se procesa el formulario, se muestra un link que permite abrir la consulta en un documento pdf que contiene un gráfico específico de la búsqueda. Este documento se ha generado así, porque se considera que los estadísticos son de importancia para la toma de decisiones dentro de la Alcaldía y los mismos necesitarán ser impresos en algunas ocasiones.

Así por ejemplo tenemos:

- Estadísticas para nacimiento

alcaldia de San Antonio Pajonal<br>Sistema de Gestion del Registro Familiar

Nacimientos por Mes

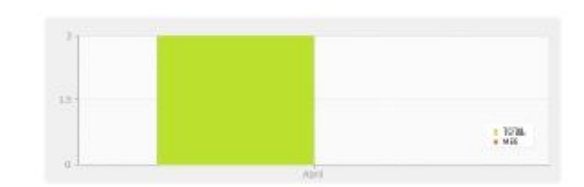

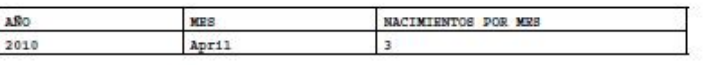

Esta estadística corresponde al gráfico de meses generado según fechas seleccionadas.

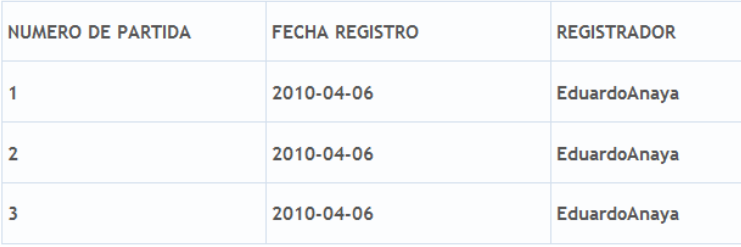

Nombre de usuarios que registraron las partidas de nacimiento según fechas específicas.

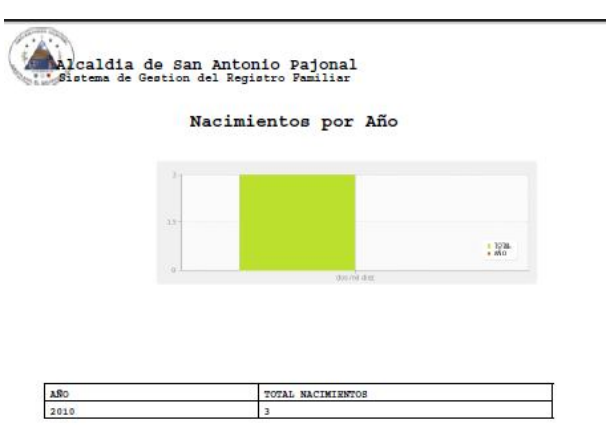

Estadística corresponde al gráfico de años generado según años seleccionados.

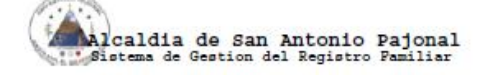

#### Nacimientos por Año

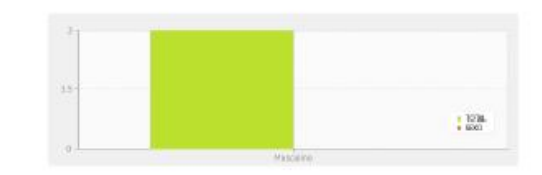

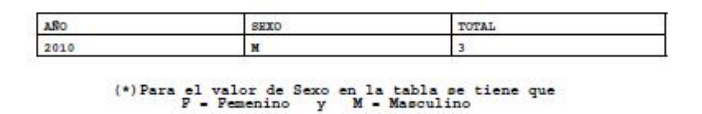

Estadística de nacimientos según sexo por año específico.

- *Estadísticas para defunción*

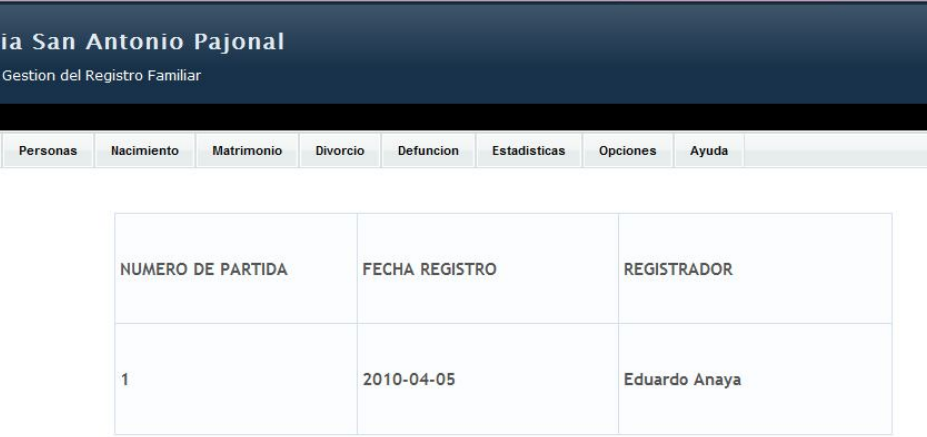

Listado de Usuarios que registraron las partidas de defunción.

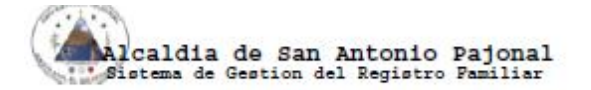

#### Defunciones por Año

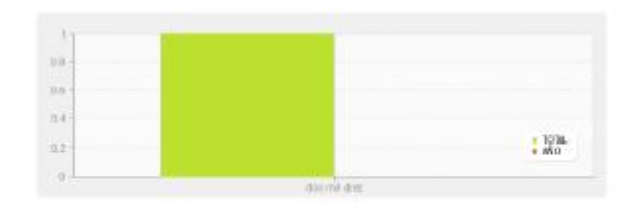

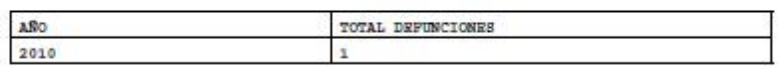

Estadística de defunciones según años.

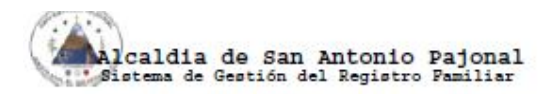

Defunciones por Mes

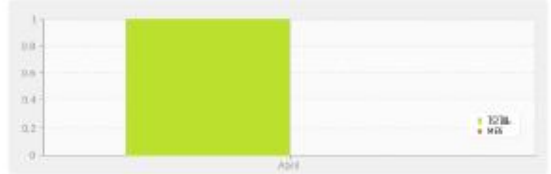

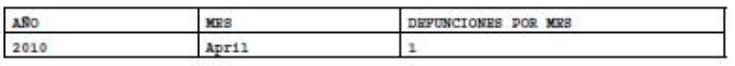

Estadísticas de defunciones según meses.

- *Estadísticas para matrimonio*

Malcaldia de San Antonio Pajonal<br>: Sistema de Gestión del Registro Pamiliar

#### Matrimonios por Mes

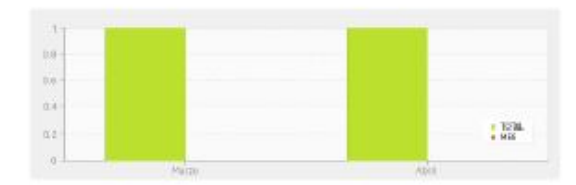

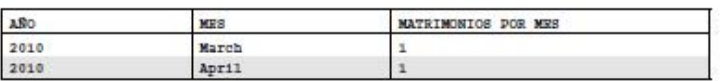

Estadística de matrimonios según años.

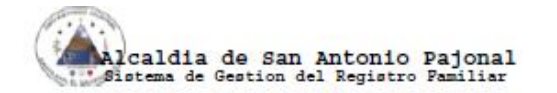

Matrimonios por Año

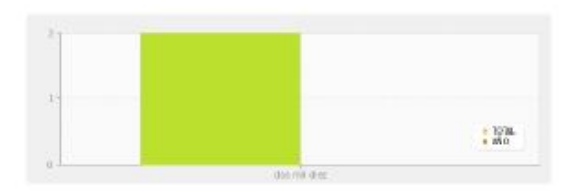

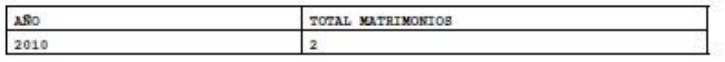

Estadística de matrimonios según meses.

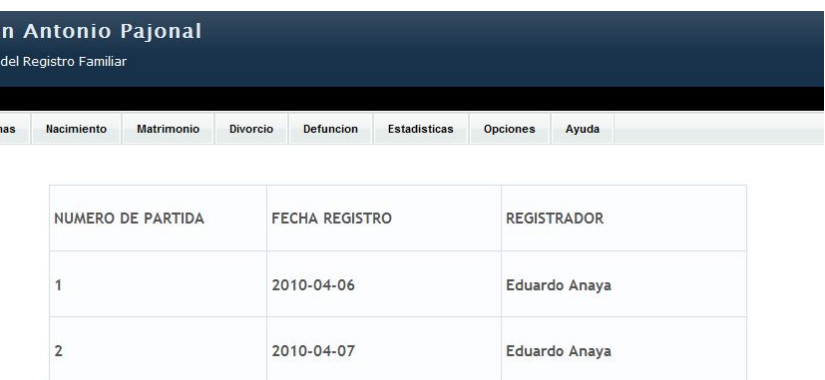

Listado de Usuarios que registraron las partidas de matrimonio.

- *Estadísticas para divorcio*

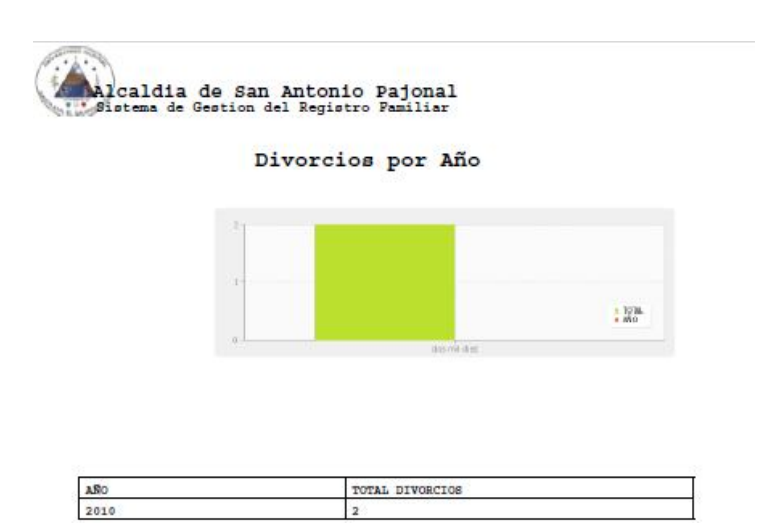

Estadística de divorcios según años.

**Alcaldia de San Antonio Pajonal**<br>Sistema de Gestion del Registro Familiar

#### Divorcios por Mes

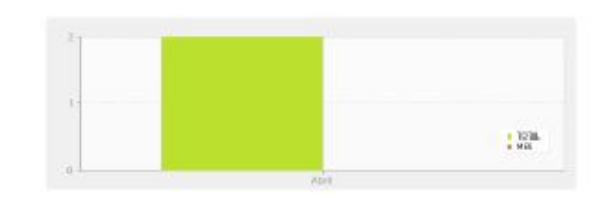

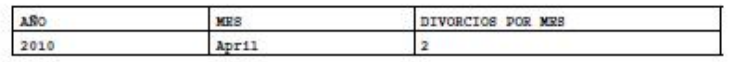

Estadística de divorcios según meses.

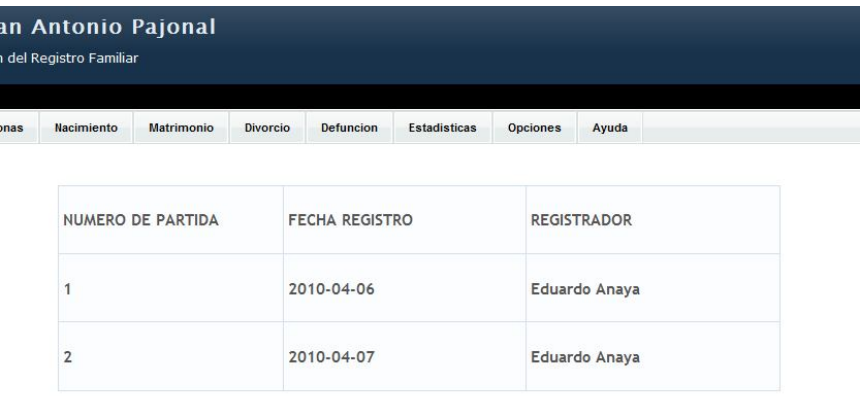

Listado de Usuarios que registraron las partidas de divorcio.

# *IV.6. Depuración y Pruebas*

# **PRUEBAS DE SOFTWARE**

Tipos de pruebas de software:

**Especificación:** Este tipo de prueba incluye probar la aplicación en contra de la documentación que se hizo antes, por ejemplo, que los procesos concuerden con los algoritmos hechos a papel, o que la aplicación tenga todas las funciones que se habían planeado.

**Usabilidad:** Este tipo de prueba se refiere a asegurar de que la interfaz de usuario (o GUI) sea intuitiva, amigable y funcione correctamente.

**Unidad:** Este tipo de prueba solo aplica a proyectos grandes. Se divide el proyecto a unidades y cada unidad es sometida a prueba individualmente.

**Integración:** Prueba varias unidades juntas para asegurar que funcionen bien. También se asegura de que las nuevas aplicaciones se integren con aplicaciones antiguas o aplicaciones complementarias.

**Regresión:** Esta prueba incluye todas las pruebas anteriores en caso de que se le haga algún cambio a algún modulo después de haber sido puesto en ambiente de producción.

**Validación** en la ingeniería de software son el proceso de revisión que el sistema de software producido cumple con las especificaciones y que cumple su cometido. Es normalmente una parte del proceso de pruebas de software de un proyecto, que también utiliza técnicas tales como evaluaciones, inspecciones, y tutoriales. La validación es el proceso de comprobar lo que se ha especificado es lo que el usuario realmente quería. Se trata de evaluar el sistema o parte de este durante o al final del desarrollo para determinar si satisface los requisitos iniciales. La pregunta a realizarse es: ¿Es esto lo que el cliente quiere?

Tipos de Herramientas para Pruebas:

- Record/Playback
- Analizadores de Código
- Analizadores de Cobertura (coverage analyzers)
- Analizadores de Memoria
- **Herramientas de Carga/Desempeño**
- **Herramientas para probar sitios Web**
- Otras para administración de pruebas, documentación de errores y control de configuración.

# *IV.7. Documentación*

En sentido restringido, la **documentación** como ciencia documental se podría definir (a grandes rasgos) como la ciencia del procesamiento de la información. En la actualizad, son muchas las maneras de dejar una espacie de información acerca del sistema elaborado. En la mayoría de ocasiones depende del tipo de usuarios al que van dirigidos los archivos informativos. El conjunto de todos estos archivos que contienen datos e información relevante, según el tipo de usuario al que van destinados, se le conoce como documentación o manuales.

Los manuales más utilizados en la documentación de información de los sistemas son: Manual de Usuario, Manual Técnico y Manual de Programación.

#### **Manual de Usuario**

Este manual es un documento orientado a los usuarios del sistema. Es un documento técnico de un determinado sistema que intenta dar asistencia que sus usuarios.

Los manuales de usuario generalmente son incluidos a dispositivos electrónicos, hardware de computadora y aplicaciones. El manual de usuario puede venir tanto en forma de libro como en forma de documento digital, e incluso poder ser consultado por internet.

En general, un manual de usuario debería poder ser entendido por cualquier usuario principiante, como así también serle útil a usuarios avanzados.

Un manual de usuario completo suele tener:

- \* Un prefacio, con información sobre cómo usar el propio manual.
- \* Un índice.
- \* Una guía rápida sobre cómo usar las funciones principales del sistema.
- \* Una sección para la resolución de problemas.
- \* Una FAQ.

\* Información de contacto.

\* Un glosario.

# **Manual Técnico**

Este documento contiene toda la información sobre los recursos utilizados por el proyecto, llevan una descripción muy bien detallada sobre las características físicas y técnicas de cada elemento. Por ejemplo: características de procesadores, velocidad, dimensiones del equipo, garantías, soporte, proveedores y equipo adicional.

Su extensión depende de la cantidad de recursos y equipo utilizado y generalmente se presenta en forma de fichas técnicas en donde se describe en cada una las características de cada recurso.

Normalmente este manual está orientado a la adecuada instalación de los componentes que son necesarios para que el sistema pueda ser ejecutado en cualquier computadora que tenga los requerimientos específicos del equipo que soporta el adecuado desempeño del sistema.

# **Manual de Programación**

Contiene una descripción detallada del código fuente más importante en la realización del sistema, sus explicaciones y el comportamiento del código que ha permitido el funcionamiento y elaboración adecuada del sistema.

Para el caso, contiene las clases elaboradas para el desarrollo del sistema, su funcionamiento, validaciones respectivas, creación de formularios y uso de sesiones.

**Capítulo V Conclusiones y Recomendaciones**

# **Conclusiones**

En el mundo actual, los sistemas de información son de mucha importancia en la mayoría de las empresas, pues evitan cometer muchos errores, ayudan a tener una mejor integridad de la información, permiten ahorrar tiempo en la realización de procesos y son necesarios para un mejor manejo de la información que se procesa.

En el Registro Familiar de la Alcaldía de San Antonio Pajonal, la mayoría de los procesos son realizados todavía de forma manual; es decir, que todos los registros de partida se llevan a cabo a máquina de escribir, causando que los encargados utilicen un mayor tiempo en el asentamiento de las partidas y por ende, en la certificación de las mismas. Este tiempo invertido implica también un tiempo de espera más alto para los ciudadanos que llegan a la Alcaldía a realizar sus trámites y papeleos.

Para la solución de dicho problema se plantea un sistema computarizado, que les permita la reducción del tiempo en todas las transacciones que el sistema de Registro Familiar realiza. Dicho sistema está integrado por tres capas: código de generación de las páginas web, validaciones y seguridad. Cada una de las partes realiza una determinada función y por sí mismas son insignificantes, por lo que necesitan están integradas entre sí para el buen funcionamiento del sistema.

Cada una de las capas está desarrollada con lenguajes de programación libres, como PHP, JavaScript, HTML, CSS; todo esto permite que, el sistema no tenga un costo en cuanto al uso de herramientas privativas.

El código de generación de las páginas web está basado en objetos (clases hechas en PHP) que permiten que se lleven a cabo cada una de las funciones que el registro familiar maneja día a día.

La validación, hecha con JavaScript, permite que los datos e información solicitada en los formularios sea íntegra antes de ir a almacenarla a la base de datos.

Las sesiones ayudan a que sólo los usuarios registrados tengan acceso a las funciones del sistema, ya que según ese tipo de usuarios se pueden efectuar solo determinadas acciones. Además permiten opciones como cookies, tiempos acumulados, hora de acceso, etc. Los respaldos ayudan a que la información tenga una copia de seguridad si algo llegase a suceder con el sistema o el quipo donde se encuentra alojado el mismo.

La implementación del Sistema para el Registro Familiar creado en el presente trabajo de grado permitirá agilizar todos los trámites correspondientes al Registro Familiar, pues el usuario o empleado de la Alcaldía sólo necesitará escribir o digitar una vez la información en vez de varias; las generaciones de certificaciones son automáticas; las búsquedas son más específicas e instantáneas.

Además de la agilización de los procesos, el sistema incluye estadísticos, que son un apoyo a la toma de decisiones que el encargado de la Alcaldía tiene que tomar respecto a cómo podría mejorar la situación a los habitantes de San Antonio Pajonal.

Con la generación de respaldos casi automáticos, permitimos que se efectúen copias de seguridad de la información, permitiendo que ésta quede segura en el caso de que algo ocurra con el sistema o el equipo que aloja el mismo.

Un sistema de información ayuda en todos los sentidos posibles a que la información sea administrada adecuadamente. El mundo actual se mueve en la era tecnológica, por lo que la implementación de sistemas de información ya no es solo una forma de agilización sino una necesidad para la ejecución de los procesos.

El sistema de Registro Familiar permitirá que toda la información que se maneje sea rápida en ser almacenada y ser entregada a los ciudadanos que la necesiten.

# **Recomendaciones**

- o El Sistema para el Registro del Estado Familiar elaborado en este trabajo de grado será usado en la Alcaldía de San Antonio Pajonal para obtener una modernización en la realización de las tareas de registros y asentamientos de partidas.
- o El sistema debería ser instalado en una computadora utilizada sólo como servidor, para evitar problemas de acceso y de precarga en una misma computadora.
- o Para que el sistema pueda ser implementado de la mejor manera, es necesario el seguimiento del plan de implementación que se formuló.
- o Respetar los tipos de usuario permitirá que el sistema se use de la mejor manera, ya que restringe el acceso a la información.
- o El acceso al sistema es en base a usuario y contraseña, por lo tanto, la contraseña es información confidencial que se debe guardar con cautela.
- o Hacer uso de los manuales técnico y de usuario para tener un mayor conocimiento de la forma que el sistema funciona.
- o Las personas encargadas del registro familiar deben tener conocimientos básicos sobre el uso de las computadoras, para que el proceso sea ágil.
- o Luego de la instalación del sistema, será necesario que se realice capacitaciones del buen uso del sistema, contemplado en el plan de implementación.
- o La Universidad de El Salvador cuenta con todos los medios para brindar enseñanza y por tanto, es una misión poder inculcar que los estudiantes de ingeniería en sistemas desarrollen aplicaciones que permitan la modernización de procesos en todo ámbito.
- o Ir a la vanguardia tecnológica, permitiendo desarrollar sistemas que satisfagan las necesidades de las instituciones con los nuevos conocimientos respecto a leguajes de desarrollo de software.
- o Actualizar constantemente los planes de estudio, para que los conocimientos sean basados en las tecnologías actuales permitiendo ser competitivos en el mundo laboral.

# **Bibliografía**

- o Spona, Helma. Programación de bases de datos con MYSQL y PHP; 1ra Edición; Marcombo, 2009.
- o John Coggeshall. PHP 5; 1ra edición; Ed. Anaya Multimedia; Mayo 2005.
- o Paul DuBois. MySQL; 1ra Edición; Ed. Anaya Multimedia; Agosto 2005.
- o Rich Bowen, Ken Coar. Apache Práctico; Ed. Anaya Multimedia; Abril 2004.
- o The Apache Software Foundation. Soporte y Documentación de Apache; versión 2.0; http://www.apache.org
- o Oracle Corporation y afiliados. Manual de Referencia de Mysql. Versión 5.0; http://dev.mysql.com/doc/refman/5.0/es/index.html
- o The PHP Group. Manual de Referencia de PHP. Versión 5.3.2; http://php.net
- o Refsnes Data.Manual de JavaScript; todas las versiones. http://www.w3schools.com/js/js\_intro.asp

# **GLOSARIO**

Análisis: Acción de dividir una cosa o problema en tantas partes como sea posible, para reconocer la naturaleza de las partes, las relaciones entre éstas y obtener conclusiones objetivas del todo.

Apache: es un servidor web HTTP de código abierto para plataformas Unix (BSD, GNU/Linux, etc.), Microsoft Windows, Macintosh y otras, que implementa el protocolo HTTP/1.1 y la noción de sitio virtual.

Aplicación: Programa utilizado para realizar un determinado tipo de trabajo, como el procesamiento de textos o el manejo de una base de datos.

Capas o Niveles: los diseñadores de redes han convenido estructurar las diferentes funciones que realizan y los servicios que proveen en una serie de niveles o capas.

Clases: Son declaraciones o abstracciones de objetos, lo que significa, que una clase es la definición de un objeto. Cuando se programa un objeto y se definen sus características y funcionalidades, realmente se programa una clase.

Código: Es un conjunto de líneas de texto que son las instrucciones que debe seguir la computadora para ejecutar dicho programa. Por tanto, en el código fuente de un programa está descrito por completo su funcionamiento.

Depurar: Consiste en buscar e implementar soluciones a los fallos y problemas que puedan surgir en un programa o página web.

Defecto: error, falta o fallo.

Datos: Conjunto de caracteres con algún significado, pueden ser numéricos, alfabéticos, o alfanuméricos. Información en un formato que pueda ser procesado por un ordenador. La información se condensa digitalmente, de modo que un texto, imagen, etc.

Entidades: Se llama así a los elementos activos que se encuentran en cada una de las capas. Hay entidades software como procesos y entidades hardware como chips encargados de hacer la entrada y salida de datos.

Error: acción humana que produce una falta.

Falta: algo que está mal en un producto (modelo, código, documento, etc.)

Fallo: manifestación de una falta.

Funciones: En computación, una subrutina o subprograma (también llamada procedimiento, función o rutina), como idea general, se presenta como un subalgoritmo que forma parte del algoritmo principal, el cual permite resolver una tarea específica.

Gestor de bases de datos: son un tipo de software muy específico, dedicado a servir de interfaz entre la base de datos, el usuario y las aplicaciones que la utilizan.

Herencia: En orientación a objetos la herencia es el mecanismo fundamental para implementar la reutilización y extensibilidad del software. A través de ella los diseñadores pueden construir nuevas clases partiendo de una jerarquía de clases ya existente (comprobadas y verificadas) evitando con ello el rediseño, la remodificación y verificación de la parte ya implementada. La herencia facilita la creación de objetos a partir de otros ya existentes, obteniendo características (métodos y atributos) similares a los ya existentes. Es la relación entre una clase general y otra clase más específica.

Información: Es un conjunto ordenado de datos los cuales son manejados según la necesidad del usuario, para que un conjunto de datos pueda ser procesado
eficientemente y pueda dar lugar a información, primero se debe guardar lógicamente en archivos.

Instancia: La palabra Instancia significa: Solicitud o Insistencia. Una instancia de un programa es una copia de una versión ejecutable del programa que ha sido escrito en la memoria del computador. Una instancia de un programa es creada típicamente por el click de usuario en un icono de una interfaz Gráfica para usuarios GUI o por la entrada de un comando en una interfaz de línea de comandos CLI y presionando la tecla ENTER. Instancias de programas pueden ser creadas por otros programas.

JavaScript: Programa escrito en el lenguaje script de Java que es interpretado por la aplicación cliente, normalmente un navegador (Browser).

Librería: una colección de software (datos o programa) que está preparada para ser ligada a otro programa, para formar un ejecutable. Es claro que el concepto está muy ligado a las librerías de C/C++, pero también puede ser aplicable, de una manera un tanto laxa, a lenguajes de script.

Módulo: Es una parte de un programa de ordenador. De las varias tareas que debe realizar un programa para cumplir con su función u objetivos, un módulo realizará una de dichas tareas (o quizá varias en algún caso).

MySQL: es un sistema de gestión de base de datos relacional, multihilo y multiusuario con más de seis millones de instalaciones.

Objetos: se define como la unidad que en tiempo de ejecución realiza las tareas de un programa. También a un nivel más básico se define como la instancia de una clase.

PHP: es un lenguaje de programación interpretado, diseñado originalmente para la creación de páginas web dinámicas. Es usado principalmente en interpretación del lado del servidor (server-side scripting) pero actualmente puede ser utilizado desde una interfaz de línea de comandos o en la creación de otros tipos de programas incluyendo aplicaciones con interfaz gráfica usando las bibliotecas Qt o GTK+. PHP es un acrónimo recursivo que significa *PHP Hypertext Pre-processor* (inicialmente PHP Tools, o, *P*ersonal *H*ome *P*age Tools).

Polimorfismo: En programación orientada a objetos el polimorfismo se refiere a la posibilidad de definir clases diferentes que tienen métodos o atributos denominados de forma idéntica, pero que se comportan de manera distinta.

Programa: es un conjunto de instrucciones que una vez ejecutadas realizarán una o varias tareas en una computadora. Sin programas, estas máquinas no pueden funcionar correctamente. Al conjunto general de programas, se lo denomina software y así, se refiere al equipamiento lógico o soporte lógico de una computadora digital.

Prueba: Todo aquello que sirve para establecer la veracidad de una declaración o la existencia de un hecho. Revisiones a los sistemas de información con la finalidad de encontrar los posibles fallos o errores del mismo para ser corregidos.

Respaldo: Es un archivo digital, un conjunto de archivos o la totalidad de los datos considerados lo suficientemente importantes para ser conservados.

Registro: Es un tipo de dato estructurado formado por la unión de varios elementos bajo una misma estructura. Estos elementos pueden ser, o bien datos elementales (entero, real, carácter, etc.), o bien otras estructuras de datos. A cada uno de esos elementos se le llama campo.

Relaciones: Asociación lógica de objetos que permite establecer comunicación entre los mismos para el desarrollo de un mismo fin.

Sistema: Es el conjunto de partes interrelacionadas, Soporte físico una computadora que usa dispositivos programables para capturar, almacenar y procesar datos. La computadora personal o PC, junto con la persona que lo maneja y los periféricos que los envuelven, resultan de por sí un ejemplo de un sistema informático.

Validar: Es dar fuerza o firmeza a una cosa, hacerla válida. Comprobación de que se está construyendo el producto correcto. Se encarga de darle integridad y sentido a la información que será almacenada en una base de datos.

Verificación: - Recopilación y análisis de los datos necesarios para evaluar la suficiencia de las medidas de predicción y mitigación del impacto que los sistemas de información tendrán en los medios propuestos como solución a problemas.

# **Anexos**

## **Páginas de entrada de las partidas para REF**

La documentación comprende la descripción detallada de todas las partidas, pero no una visualización completa de las páginas que la conforman. Se adjunta una imagen de cada una de las partidas desarrolladas en el presente trabajo de grado.

Es de vital importancia que se tenga claro que cada una de las partes que integran la partida deben ser llenadas de acuerdo a las especificaciones básicas.

La partida de nacimiento contempla que las partes que necesitan ser llenadas de manera obligatoria son los datos generales de la inscripción, datos de la madre, datos del informante y rubricaciones. Los testigos son obligatorios sí y solo sí el recién nacido no fue atendido por un médico, sino que por una partera.

La partida de defunción, al igual que la de nacimiento, contempla partes que son obligatorias, como por ejemplo, los datos generales de la defunción, datos del fallecido, datos del informante y rubricaciones. Los datos de los testigos son obligatorios si la defunción no fue certificada por un médico.

La partida de matrimonio contiene las siguientes partes obligatorias: datos generales de la partida, datos del esposo, datos de la esposa y rubricaciones. Ahora bien, si se trata de un casamiento entre menores de edad, se incluyen como datos obligatorios los datos de los padres de ambos novios o sólo del menor de edad.

La partida de divorcio contempla como información obligatoria los datos generales de la partida, datos del esposo, datos de la esposa y las rubricaciones de aceptación del divorcio.

A continuación se muestran las vistas de las partidas generales.

### **Nacimiento**

Vista completa de la página para agregar partida de nacimiento.

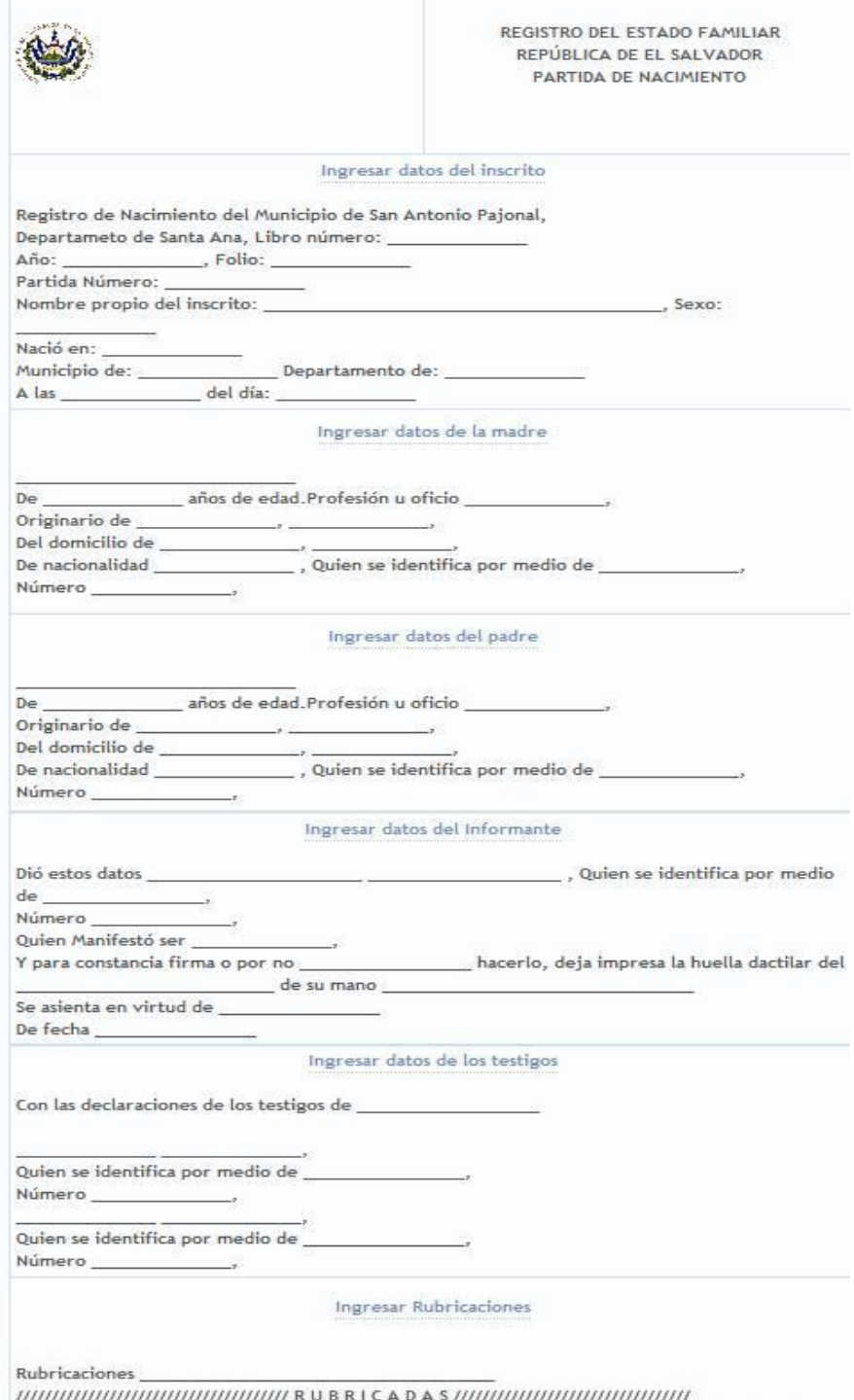

Lugar y fecha ALCALDIA MUNICIPAL: San Antonio Pajonal, del día cinco de Abril de dos mil diez

### **Defunción**

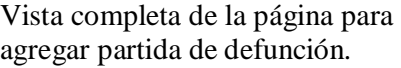

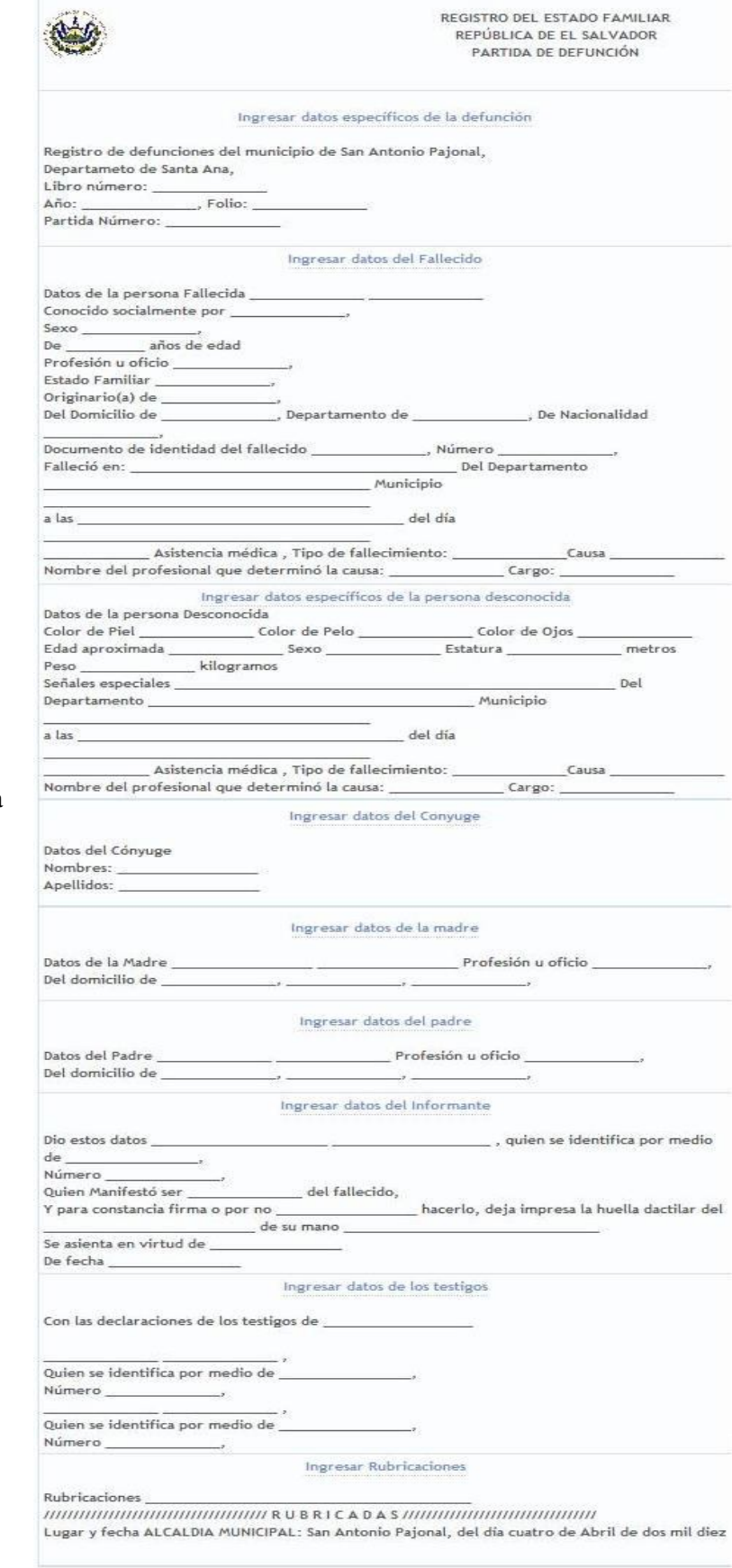

### **Matrimonio**

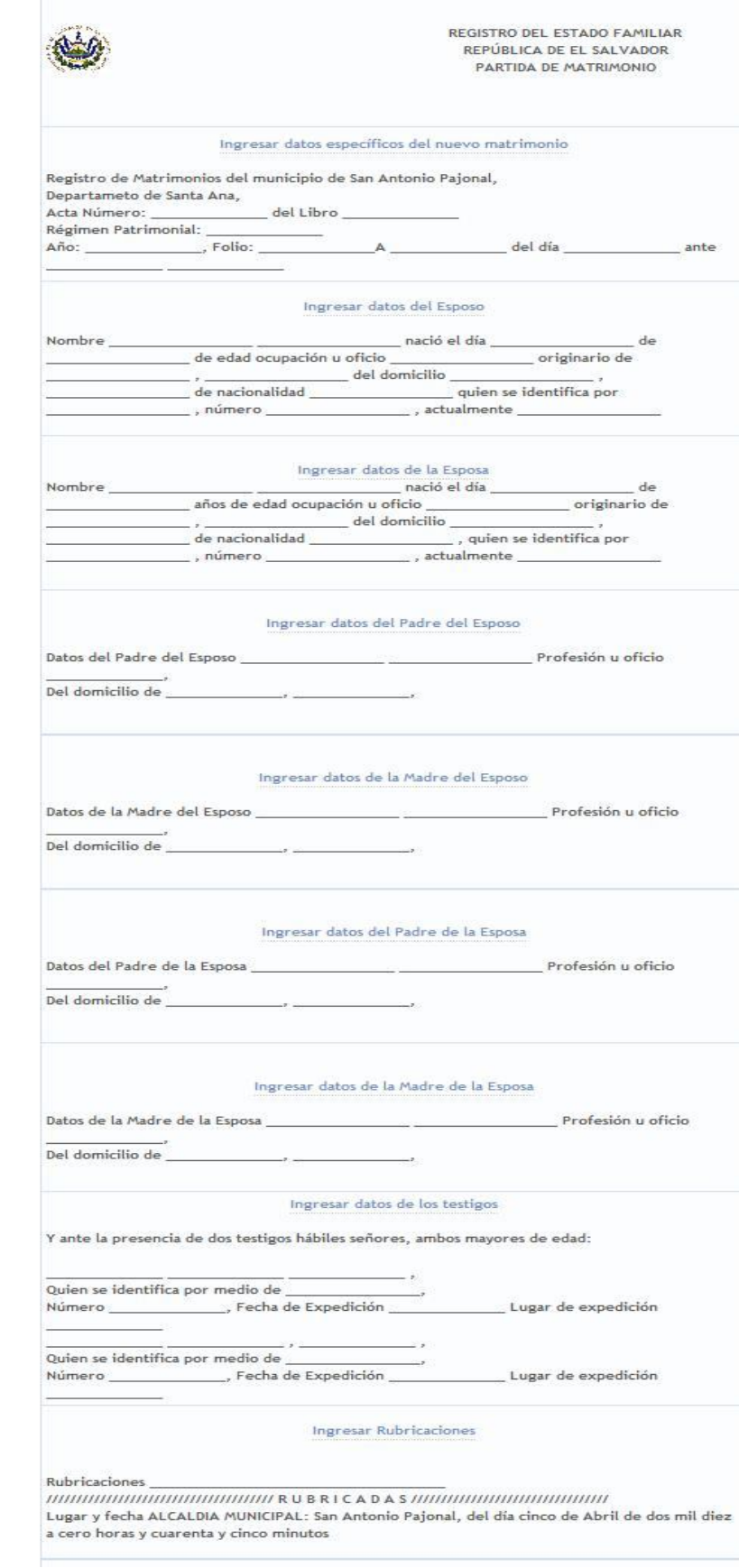

Vista completa de la página para agregar partida de defunción.

### **Divorcio**

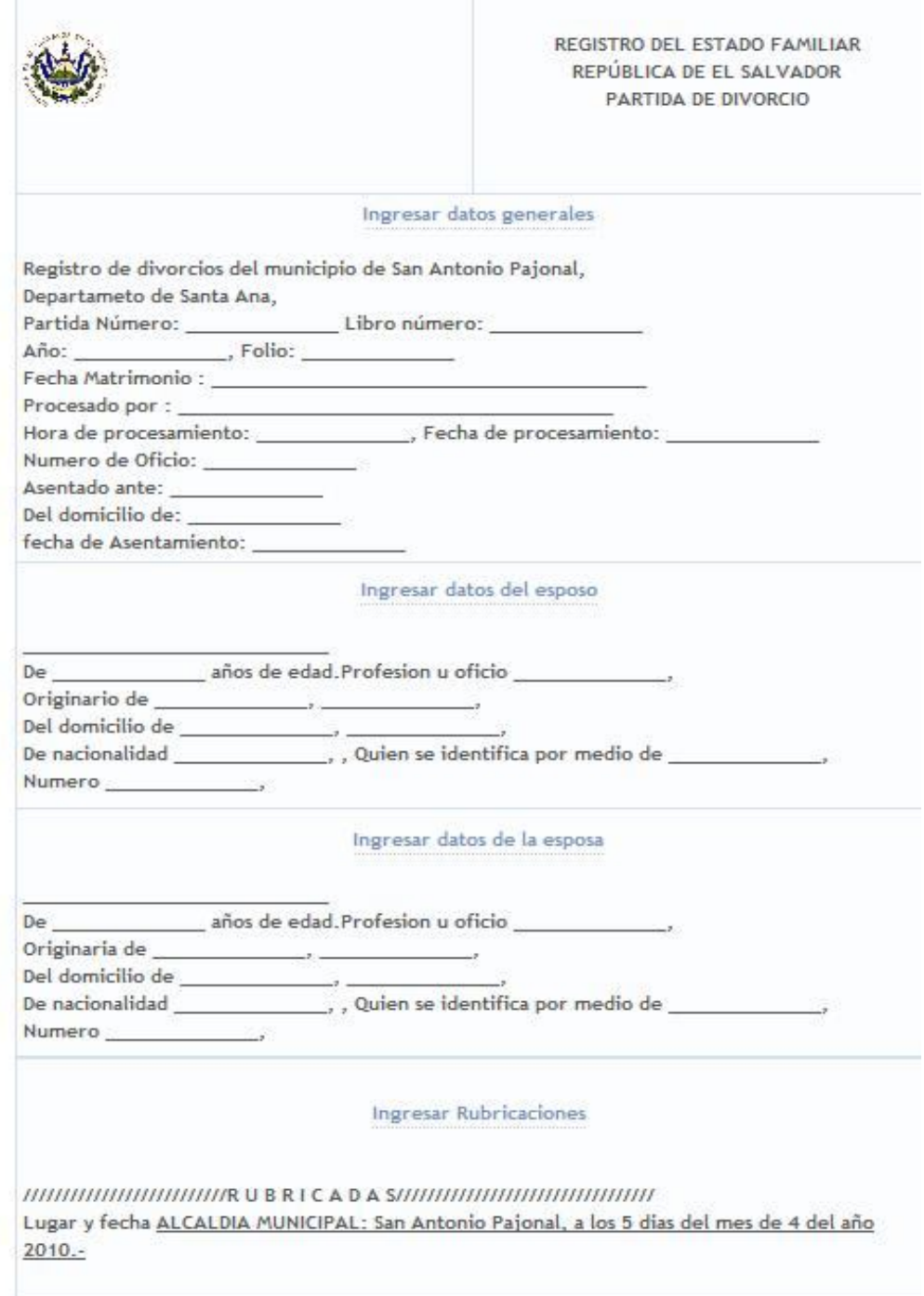

Vista completa de la página para agregar partida de divorcio.

## **Plan de Implementación**

Un plan de implementación incluye todas las actividades necesarias para convertir el sistema anterior al nuevo sistema Proceso que asegura la operatividad del sistema de información y que permite al usuario obtener beneficios por su operación.

El plan de implementación dicho en palabras más simples es el que permite que el sistema de información se instale adecuadamente y se ejecute con éxito en todas las máquinas clientes de la institución que lo manipulará.

El plan de implementación propuesto se divide en tres fases:

- $\checkmark$  Requerimientos de equipos,
- $\checkmark$  Proceso de instalación y
- $\checkmark$  Capacitaciones de uso.

#### **Requerimientos de equipos**

En esta fase se pretende establecer el equipo o máquinas (computadoras) necesarias para la implementación del sistema.

Para que el sistema REF funcione como debe ser se necesita:

- Uso de un servidor
- 2 computadoras como terminales
- Estandarización de una red cableada o inalámbrica de acceso

El servidor servirá para alojar el sistema. En toda buena instalación de un sistema web, es necesario tener una computadora con buenas características o un servidor para alojar el mismo y que éste no tenga problemas de acceso en una computadora que necesite ejecutar muchas cosas de manera simultánea al uso del sistema.

Si se cuenta con un servidor, las máquinas en las que se accesará al sistema estarán libres de los procesos que generan la ejecución de servicios y que por tanto afectan al buen rendimiento de la computadora.

Las dos terminales o computadoras servirán para accesar al sistema de manera libre, ya que si sólo se efectúan procesos de consulta al servidor, el rendimiento de las mismas mejorará.

Si la red es fija, se pueden establecer los accesos directamente a la computadora o servidor que contendrá el sistema. Pudiendo así definir una ruta específica de acceso, una dirección IP estándar y los límites de seguridad dentro de la red local mediante el router designado a la misma Alcaldía.

### **Proceso de Instalación**

El proceso de instalación implica las configuraciones necesarias en el servidor, la misma instalación de los servicios necesarios en el servidor y el alojamiento del sistema en el servidor.

Las configuraciones del servidor dependen del tipo de sistema operativo que se desee utilizar. Aquí se planteará con software libre, puesto que es un buen recurso y con el cual no se incurre en gastos a las instituciones. Si se instala Debian, por ejemplo, sólo será necesaria la configuración de los servicios web y los servicios de Apache, php y MySQL. Para evitar problemas con el levantamiento de los servicios se hace uso de un programa ejecutable que instala automáticamente los mismos cuyo nombre para sistemas operativos Linux, Windows, MacOS y Solaris es Xampp.

Una vez instalado todo lo anterior, se necesita colocar el sistema en los documentos que maneja Apache para ser compartidos como servidor. Normalmente la carpeta se llama hdocs.

Si se ha realizado las instalaciones adecuadamente, se procede a configurar cada uno de los servicios; por ejemplo en MySQL, se necesita restaurar la base de datos y establecer la contraseña de la misma.

Además en esta parte se realiza las pruebas del sistema, pues es necesario hacerlas ya que así se pueden detectar a tiempo los problemas de acceso desde las diferentes computadoras.

### **Capacitaciones**

Las capacitaciones son de vital importancia, puesto que a través de ellas, los usuarios comprenderán el buen uso del sistema, como por ejemplo, el tipo de datos que se necesitan en cada formulario de entrada, las formas en las que se puede realizar la consulta de la información, cómo realizar las impresiones, etc.

Las capacitaciones son actividades de prolongación, generación de conocimientos, enseñanza, educación del personal que se encargará de la realización y el uso del sistema en la Alcaldía.

El plan de capacitaciones incluye la fijación de días, semanas o meses en los que se les brindará ayuda a los usuarios para que el sistema sea usado en el beneficio de las actividades de la Alcaldía.

Si se cumplen todos los requisitos del plan de implementación, el sistema dejará que se aprovechen al máximo todos los servicios que el mismo brinda.

## Costos

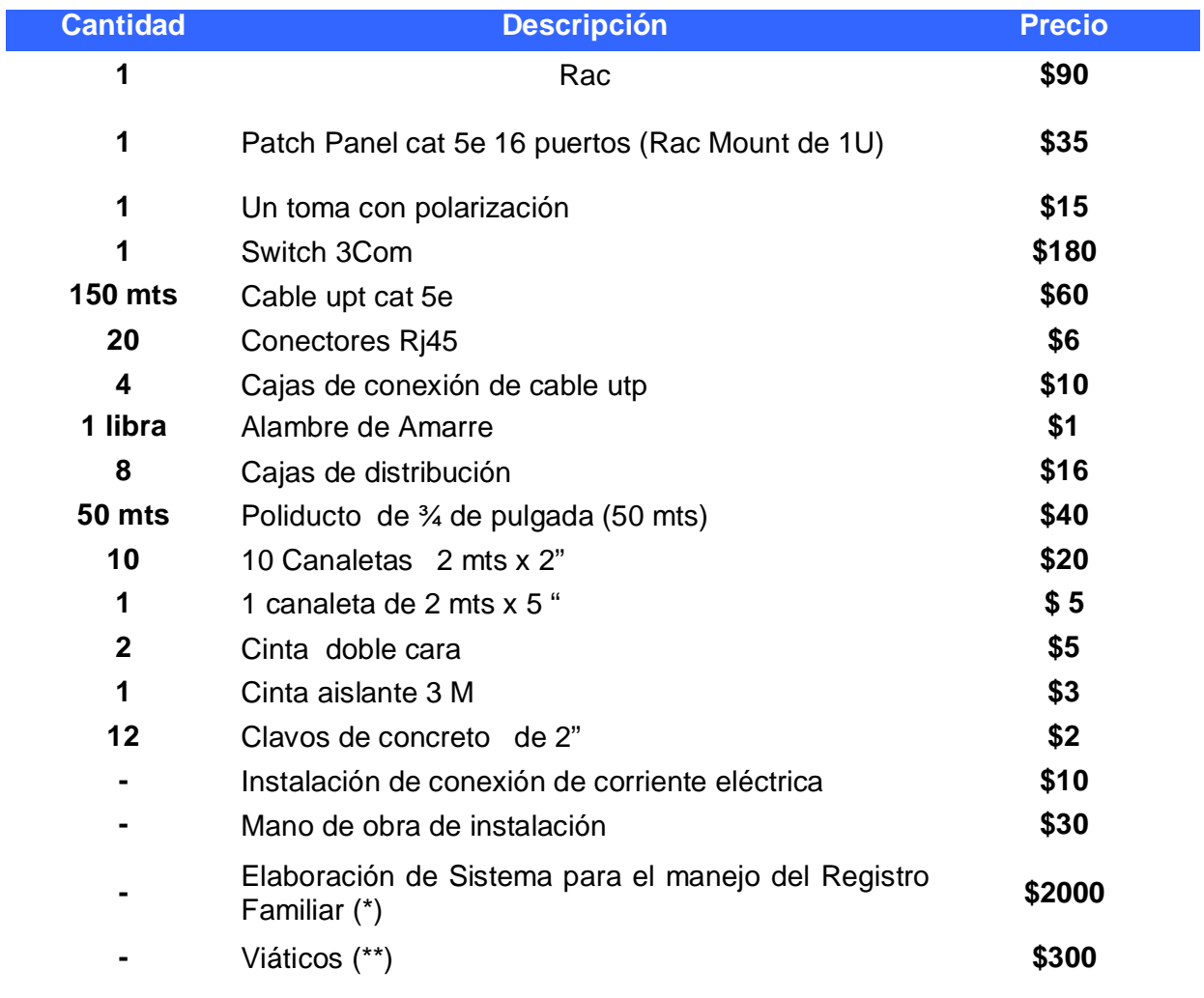

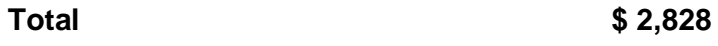

\*El Sistema no es privativo, por tanto, su costo para la Alcaldía es de \$0

\*\*Los viáticos corren por cuenta de los elaboradores del software

Nota: Los gastos de la red son estimaciones que se han hecho y que pueden variar dependiendo del momento en el que se elabore la misma